# **TURNTABLE WITH MAGNETIC CARTRIDGE**

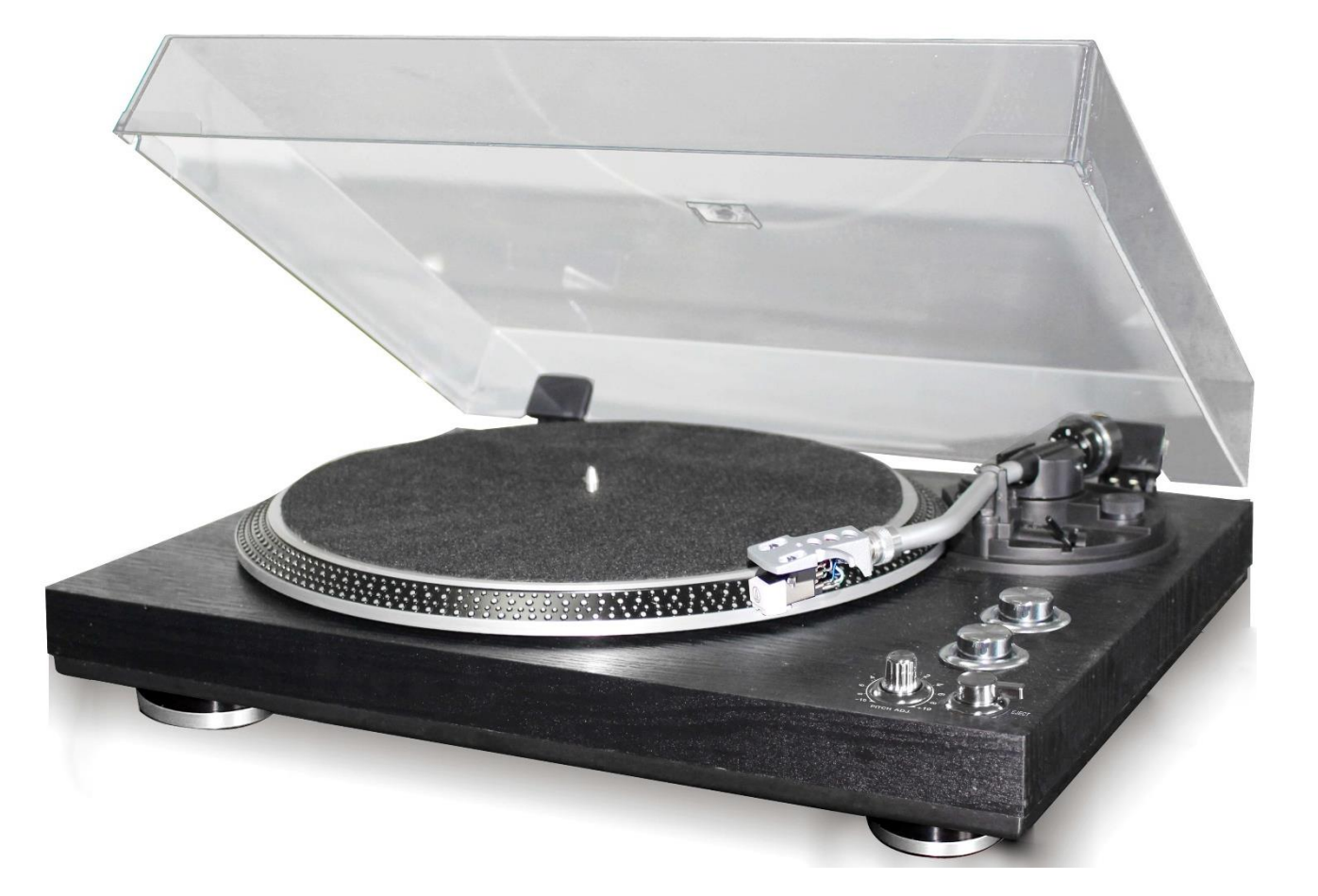

**PLEASE READ THIS INSTRUCTION MANUAL CAREFULLY AND FAMILIARIZE YOURSELF WITH YOUR PRODUCT. BEFORE USING THE FIRST TIME, PLEASE RETAIN THIS MANUAL FOR FUTURE REFERENCE.**

#### DEAR CUSTOMER,

THANK YOU FOR PURCHASING OUR TURNTABLE LAUSON. PLEASE READ AND FOLLOW THESE INSTRUCTIONS, IN ORDER TO AVOID DAMAGING THE ITEM. WE DO NOT COVER ANY DAMAGE THAT MAY ARISE FROM IMPROPER USE OF THE ITEM OF THE DISREGARD OF THE SAFETY INSTRUCTIONS.

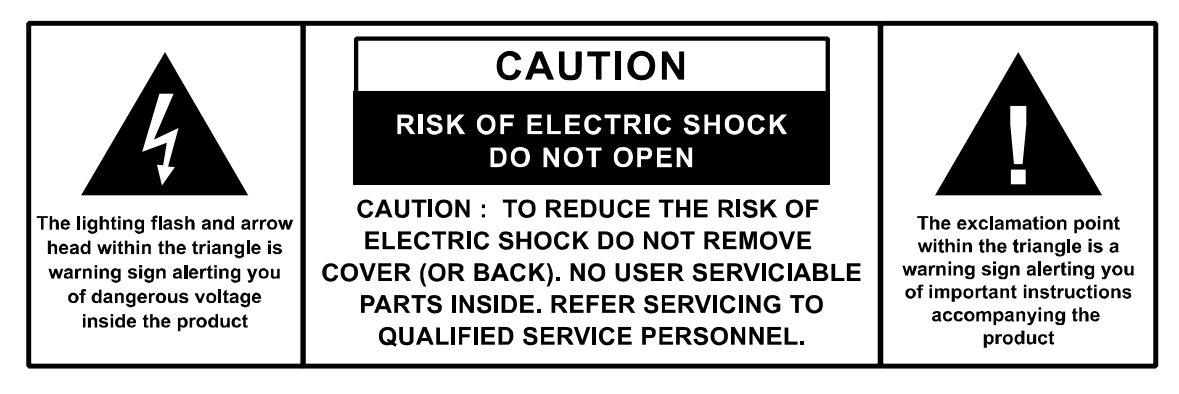

## **IMPORTANT SAFETY INSTRUCTIONS:**

- 1. READ THE INSTRUCTIONS. ALL USES GUIDELINES MUST BE READ BEFORE START DEVICE.
- 2. KEEP THE INSTRUCTIONS FOR FUTURE USE.
- 3. ATTENTION, USE AND SECURITY GUIDELINES MUST BE RESPECTED.
- 4. THE DEVICE MUST NOT BE USED NEAR WATER OR BE PUT IN CONTACT WITH MOISTURE.
- 5. MAKE SURE HAS NO LIQUID IS SPILLED ON DEVICE AND DEVICE OPENINGS.
- 6. MOVE DEVICE CAREFULLY, AVOID SHOCKS.
- 7. DO NOT BLOCK THE BREAKDOWN OF THE DEVICE OUTPUTS.
- 8. DO NOT PLACE THE DEVICE NEAR FROM A HEAT SOURCE (E.G. RADIATOR). DO NOT EXPOSE IT TO THE SUN.
- 9. PLUG THE DEVICE AS INDICATE ON THIS INFORMATION FORM.
- 10. THIS DEVICE HAS A CONNECTION WITH OVERLOAD PROTECTION (SECURITY DEVICE) DECISION-MAKING. IF THE REPLACEMENT OF DECISION-MAKING IS REQUIRED, PLEASE YOU SEND HAS AN EXPERIENCED OR THE DEVICE MANUFACTURER TECHNICIAN.
- 11. THE SECTOR CORD SHOULD BE UNPLUGGED A LONG PERIOD OF USE.
- 12. DEVICE SHOULD BE REPAIRED BY A QUALIFIED PERSON WHEN:
- THE TAKEN OR THE POWER CORD IS DAMAGED.
- OBJECTS HAVE FALLEN INTO THE APPARATUS OR A LIQUID HAS BEEN SPILLED INTO DEVICE.
- **DEVICE WAS EXPOSES TO THE RAIN.**
- **•** DEVICE DOES NOT WORK CORRECTLY WITHOUT NOTABLE EXTERIOR CHANGE
- DEVICE FELL AND THE SUBWOOFER IS BROKEN.
- 13. THE USER SHALL NOT TRY TO MAINTAIN DEVICE BEYOND THAT WHICH IS DESCRIBED IN THIS INFORMATION FORM. THE GUARANTEE WOULD NEGATE.

### **PRODUCT FEATURES**

- 33/45 RPM SELECTABLE TURNTABLE
- BELT DRIVEN SYSTEM
- AUTO-RETURN TONE ARM
- LIFT LEVER
- RCA LINE-OUT
- DETTACHABLE HEADSHELL
- PC LINK: COMPUTER CONNECTION FOR RECORDING VIA USB
- +/-10% PITCH CONTROL

## **LOCATION OF CONTROL**

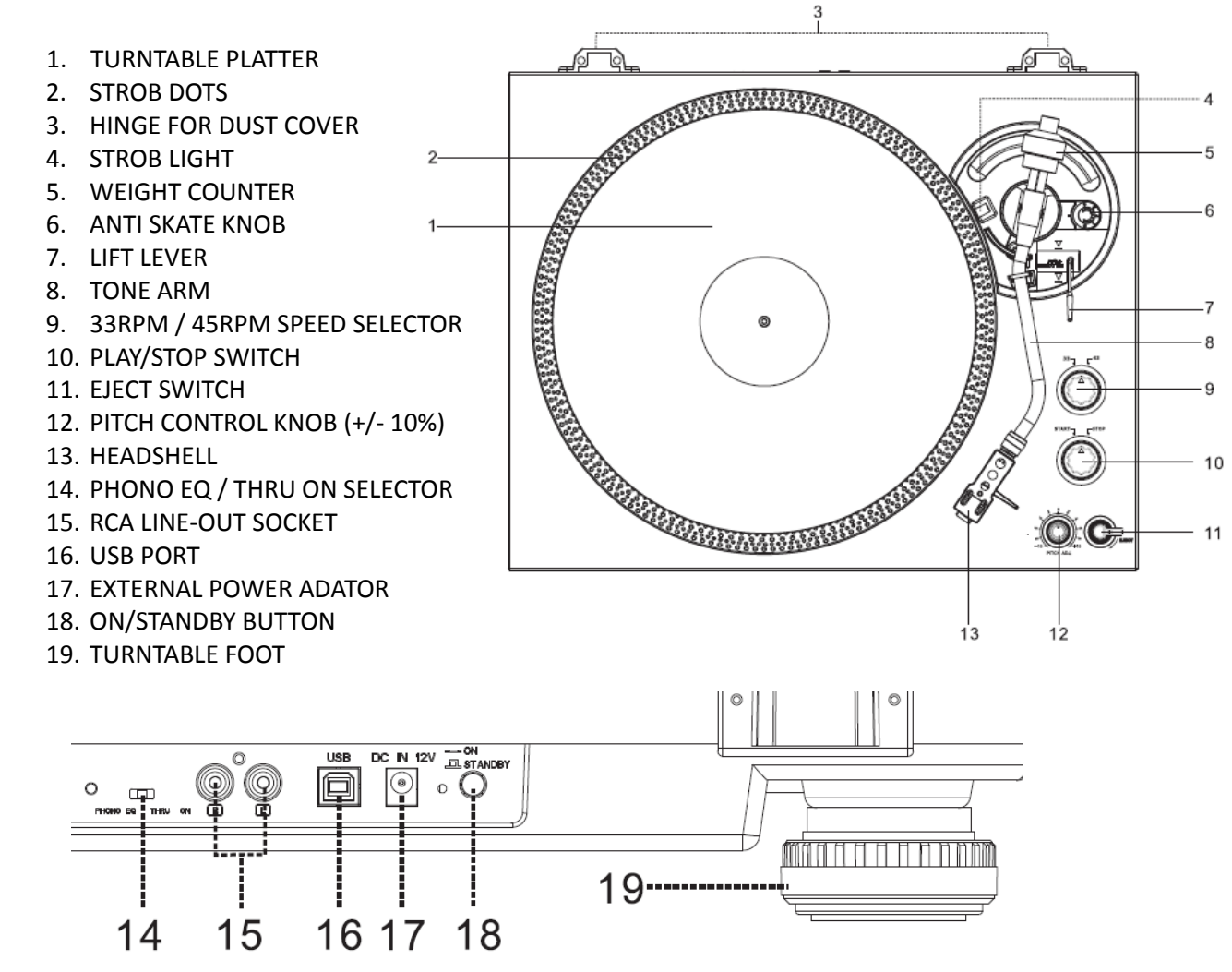

### **CONNECTION**

- 1. CONNECT THE EXTERNAL POWER ADAPTOR WITH POWER SOCKET.
- 2. PLUG THE UNIT INTO A SUITABLE MAINS SOCKET
- 3. PRESS ON/STANDBY BUTTON TO SWTICH ON THE UNIT

## **OPERATION**

- INSTALL THE DUST COVER INTO THE REAR HINGES. AFTERWARDS, SET THE TURNTABLE PLATTER ONTO THE CENTER SPINDLE.
- ATTACH THE DRIVE BELT ON THE MOTOR PULLEY. THE BELT IS TIGHTENED UNDER THE TURNTABLE PLATTER.
- INSERT THE HEADSHELL INTO THE FRONT END OF THE TONEARM, THEN SCREW THE LOCK NUT FIRMLY WITH THE HEADSHELL
- SLIDE COUNTERWEIGHT ONTO THE TONEARM. TWIST IT LIGHTLY AND IT WILL SCREW INWARDS ONTO THE REAR END OF THE TONEARM.

#### **HOW TO INSTALL DIFFERENT CARTRIDGES:**

A) HOLD THE COUNTER WEIGHT WITH ONE HAND, TURN SCALE RING TO "0" AGAINST THE INDEX LINE ON THE SHAFT WITH ANOTHER HAND, BE SURE NOT TO TURN TOGETHER WITH THE COUNTERWEIGHT

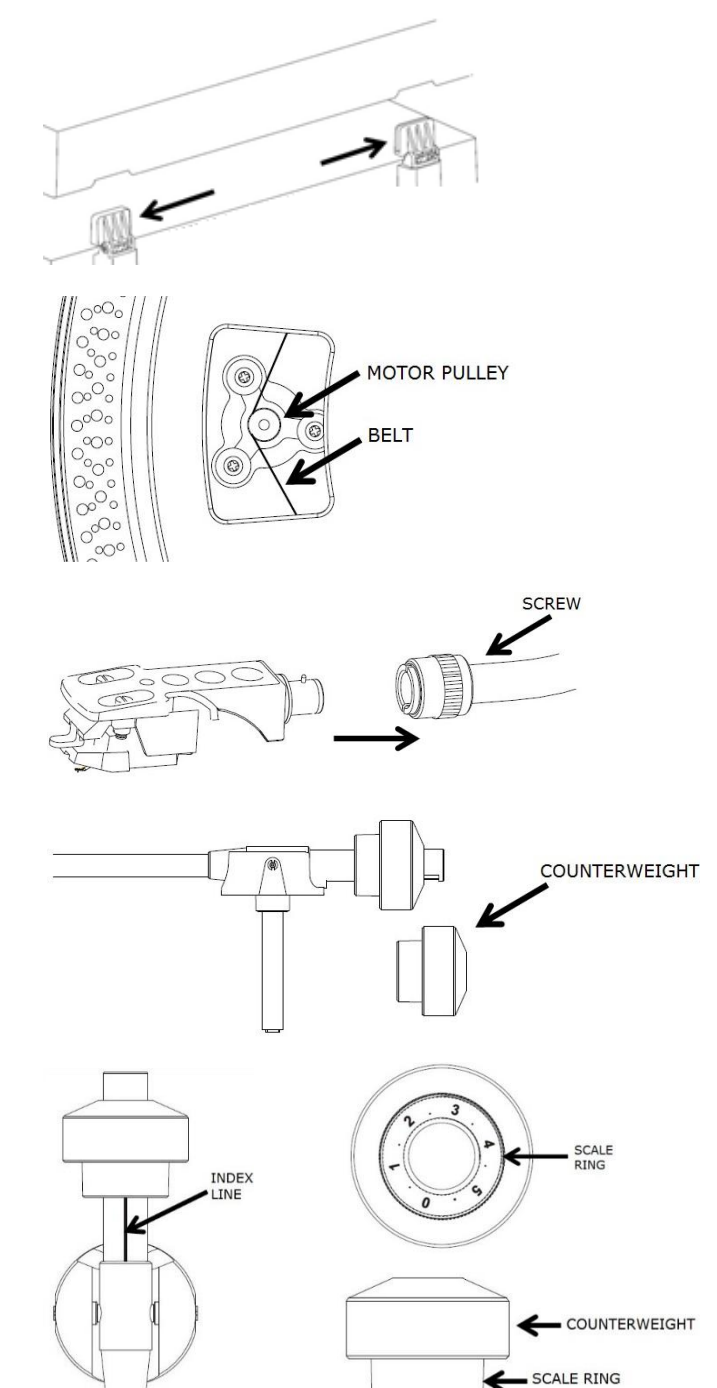

- **B**) FOR THE DEFAULT AUDIO-TECHNICA AT-3600L CARTRIDGE, FOLLOW THE STEPS ABOVE (A). THEN TURN THE COUNTERWEIGHT INWARD TILL THE "0" ON THE SCALE RING AGAINST THE HORIZONTAL LINE AGAIN. THEN CONTINUE TO TURN THE COUNTERWEIGHT INWARD TILL "2" TO "2.5" ON THE SCALE RING AGAINST THE INDEX LINE.
- **C**) FOR OTHER CARTRIDGE, USER CAN ADJUST THE TRACKING FORCE BY TURNING COUNTERWEIGHT INWARDS OR BACKWARDS. TURN THE COUNTERWEIGHT INWARD TILL IT REACH THE HORIZONTAL LINE. THEN FOLLOW THE FIRST STEPS (A).

THE NUMBER ON THE SCALE RING CORRESPOND TO AROUND 0.4G OF TRACKING FORCE. TURNING THE COUNTER WEIGHT INWARD CAN DECREASE THE FORCE, WHILE TURNING THE COUNTER WEIGHT BACKWARD CAN INCREASE THE FORCE.

## **LEVEL BALANCE ADJUSTMENT**

SET THE ANTI-SKATE KNOB TO "0". THEN, HOLD THE HEADSHELL'S FINGER-LIFT WITH ONE HAND AND ACHIEVE "LEVEL BALANCE" BY TURNING THE COUNTERWEIGHT EITHER CLOCKWISE OR COUNTER CLOCK WISE. "LEVEL BALANCE" MEANS THE TONEARM IS PARALLEL TO THE RECORD ON THE PLATTER, AND THAT THE TONEARM PIPE SHOULD NOT TILT TOWARDS THE COUNTERWEIGHT SIDE OF THE HEADSHELL SIDE

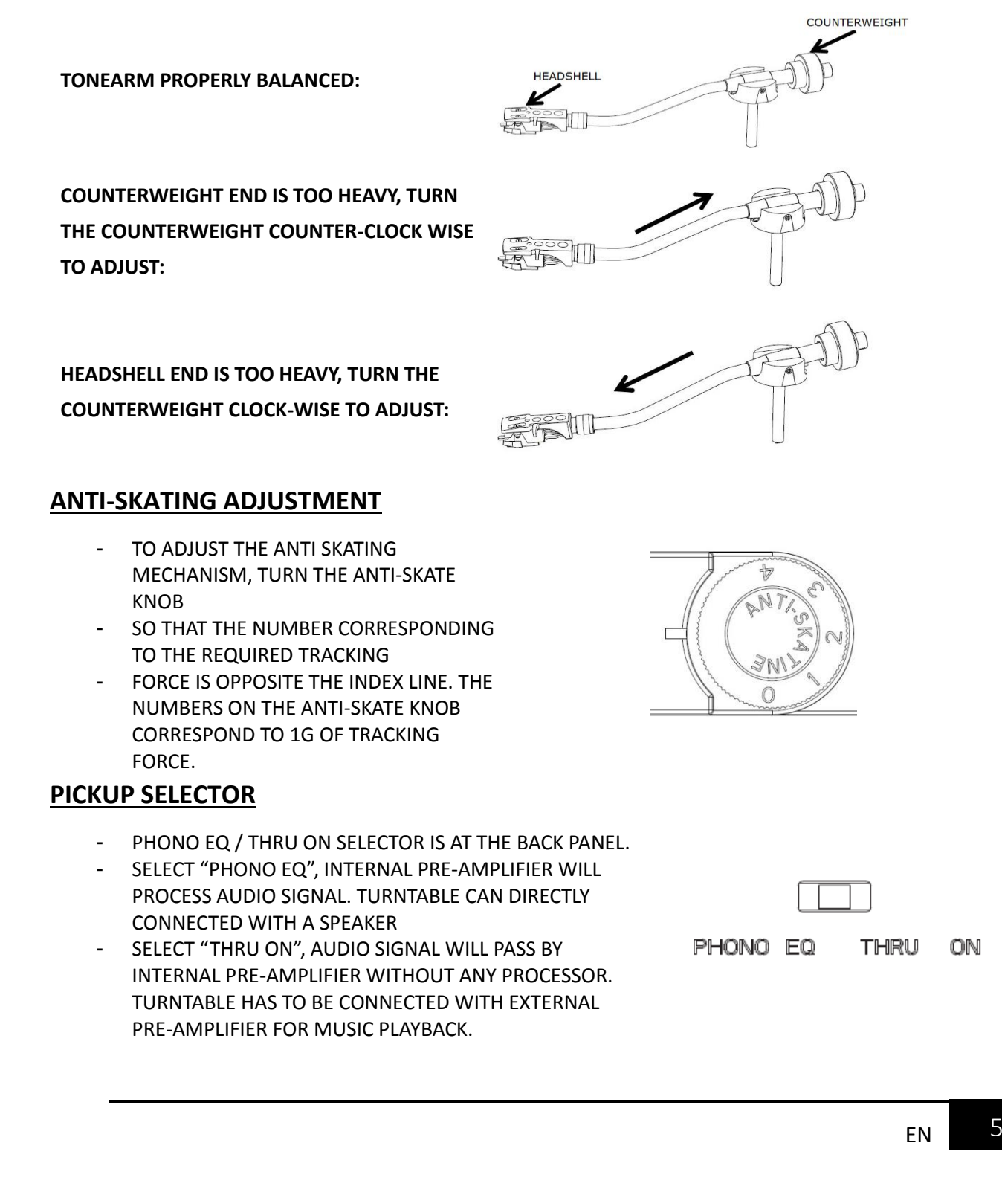

- REMOVE THE STYLUS PROTECTOR.
- ENSURE THAT THE TONEARM IS DETACHED FROM THE TONEARM REST PART BEFORE OPERATING AND RE-SECURED AGAIN AFTERWARDS.
- PUSH THE LIFT LEVER UPWARD TO RAISE THE TONE ARM FROM THE ARM PARK, AND THEN SLOWLY MOVE IT TO THE RECORD SIDE. THE PLATTER WILL START TO ROTATE.
- PUT DOWN THE LIFT LEVER TO DROP THE TONE ARM AND TOUCH THE RECORD GENTLY. PHONO PLAYING STARTS NOW.
- PUSH THE LIFT LEVER UPWARD TO RAISE THE TONE ARM FROM THE ARM PARK, NOW PLATTER WILL STILL BE ROTATING BUT PHONO PLAYING WILL STOP. TO CONTINUE THE PLAYING, THE USER NEEDS TO PUT DOWN THE LIFT LEVER.
- PRESS 33RPM SPEED SELECT OR 45RPM SPEED SELECT BUTTON DEPENDING ON THE RECORD TO BE PLAYED, BUTTON INDICATOR WILL LIGHT UP.
- TURN START / STOP SWTICH TO STOP TURNTABLE FROM ROTATING OR RESUME TO WORK.
- STROB DOTS ON THE TURNTABLE PLATTER FOR SPEED CHECKING. UPPER ROWS OF BIGGER DOTS FOR 33RPM, UPPER ROWS OF SMALLER DOTS FOR 45RPM. ADJUST SPEED BY PITCH CONTROL SLIDER (+/-10%) IF NECESSARY. SUITABLE DOTS WILL KEEP STABLIZED UNDER STROB LIGHT IF THE SPEED IS CORRECT.
- USE THE 45 RPM ADAPTOR IF REQUIRED.
- AT THE END OF RECORD, THE PLATTER WILL AUTOMATICALLY STOP ROTATING, TONE ARM WILL AUTOMATICALLY RETURN TO THE TONE ARM REST PART.
- TRIGGER THE EJECT SWITCH DURING RECORD PLAYING. TURNTABLE WILL STOP GENTLY AND TONE ARM WILL UTOMATICALLY RETURN TO THE TONE ARM REST PART.

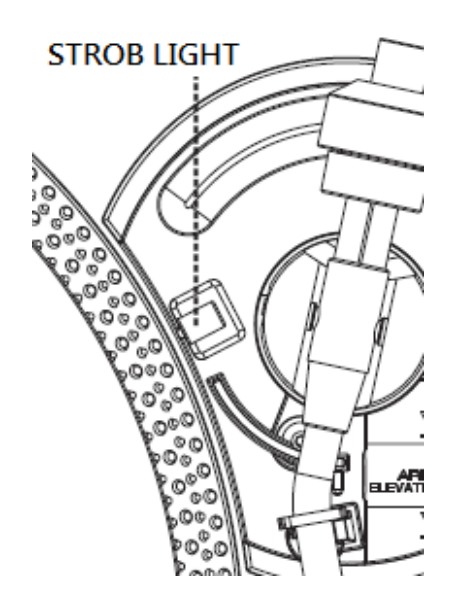

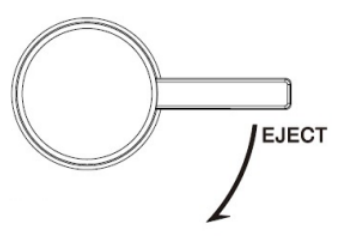

## **LINE OUT SOCKET**

- THIS SYSTEM CAN BE CONNECTED WITH EXTERNAL DEVICE (EG. ACTIVE AMPLIFIER AND SPEAKER) BY RCA LINE-OUT SOCKET AT REAR CABINET.
- CONNECT EXTERNAL DEVICE (EG. ACTIVE AMPLIFIER AND MIXER) WITH GROUND LEAD IF NECESSARY.

## **CONNECTING TO A COMPUTER FOR RECORDING**

BEFORE GETTING START, PLEASE INSTALL THE " AUDACITY " RECORDING SOFTWARE ONTO YOUR COMPUTER. BELOW IS AN EXAMPLE USING A COMPUTER WITH MICROSOFT XP AND THE AUDACITY SOFTWARE INSTALLED. FOR OTHER WINDOWS OS OR MAC OS, PLEASE VISIT AUDACITY WEBSITE FOR DETAILS. [HTTP://AUDACITY.SOURCEFORGE.NET/](http://audacity.sourceforge.net/)

### **INSTALLING THE AUDACITY SOFTWARE**

- 1. INSERT THE AUDACITY DISC (INCLUDED) INTO THE CD DRIVE OF YOUR COMPUTER.
- 2. CLICK ON MY COMPUTER ON THE DESKTOP.
- 3. DOUBLE CLICK CD DRIVE TO VIEW THE CONTENTS OF THE CD AND SELECT "WINDOWS" UNDER "AUDACITY" FOLDER.
- 4. OPEN "WINDOWS" FOLDER AND SELECT "AUDACITY 2.0.3 (WINDOWS 2000, XP, VISTA, 7, 8)".
- 5. DOUBLE CLICK AUDACITY SET UP ICON WITH FILE NAME "AUDACITY-WIN-2.0.3" TO INSTALL THE AUDACITY SOFTWARE ACCORDING TO THE INSTRUCTION, READ LICENSE AGREEMENTS OF AUDACITY BEFORE INSTALLATION.
- 6. USER CAN FIND FURTHER INFORMATION ON THE SOFTWARE FUNCTIONS IN THE HELP MENU AND IN THE OPERATION INSTRUCTIONS OF THE SOFTWARE. THERE ARE AVAILABLE AT THE FOLLOWING LINKS: [HTTP://WWW.AUDACITY.COM/](http://www.audacity.com/)

#### **NOTE:**

FREE SOFTWARE (AUDACITY) LICENSED UNDER THE GNU GENERAL PUBLIC LICENSE (GPL). MORE INFORMATION AS WELL AS OPEN SOURCE CODE CAN BE FOUND ON THE PROVIDED CD OR ON THE WEBSITE AT[: HTTP://AUDACITY.SOURCEFORGE.NET/](http://audacity.sourceforge.net/)

## **INSTALL THE USB DRIVE**

- 1. USE THE INCLUDED USB CABLE TO CONNECT THE TURNTABLE TO YOUR COMPUTER.
- 2. YOUR COMPUTER WILL DETECT THE JTA-470 AS A "USB PNP AUDIO DEVICE" & START TO INSTALL USB DRIVERS FOR IT AUTOMATICALLY.
- 3. WAITING FOR THE INSTALLATION COMPLETE UNTIL YOUR COMPUTER SHOWS A POP UP A MESSAGE THAT IT IS INSTALLED PROPERLY AND READY TO USE.

## **SET RECORDING INPUT LEVEL (USING A WINDOWS XP COMPUTER)**

- 1. CLICK THE "START" IN THE LEFT CORNER OF YOUR COMPUTER
- 2. SELECT "ALL PROGRAMS"  $\rightarrow$  "ACCESSORIES"  $\rightarrow$  "ENTERTAINMENT" $\rightarrow$  "SOUND RECORDER" TO OPEN THE SOUND RECORD INTERFACE.

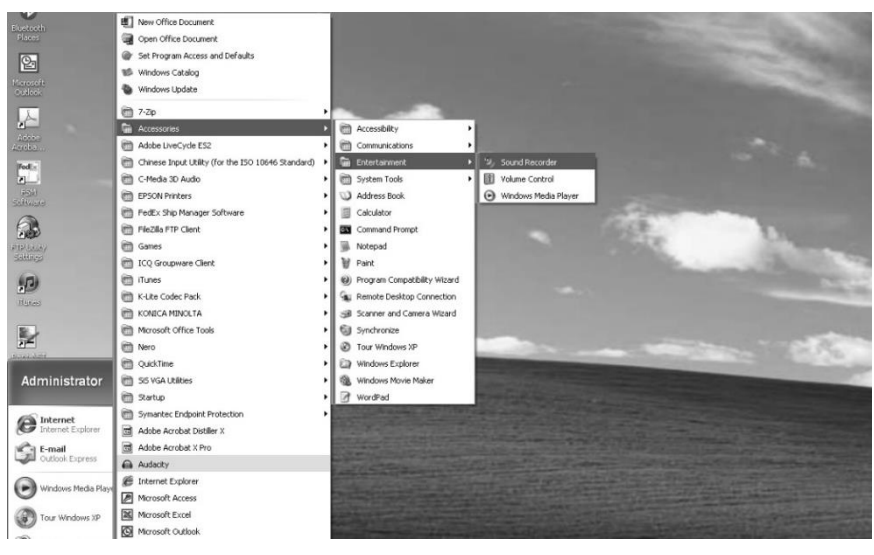

# **LAUSON OM83**

3. SELECT "EDIT" AND THEN CLICK "AUDIO PROPERTIES" TOWARDS THE BOTTOM OF THE MENU TO SELECT "AUDIO PROPERTIES" INTERFACE.

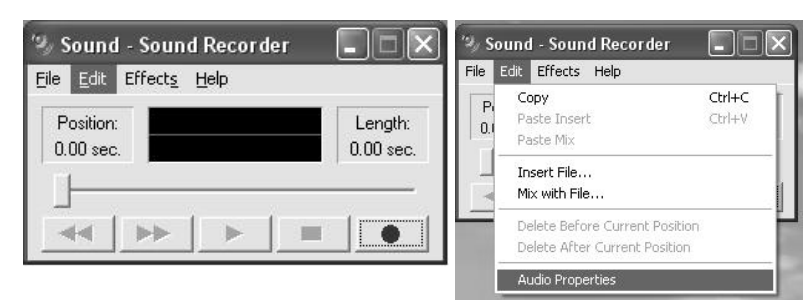

4. IN THE SOUND RECORDING FIELD, CLICK THE PULL DOWN MENU TO SELECT "USB PNP AUDIO DEVICE" AS DEFAULT DEVICE OF SOUND RECORDING.

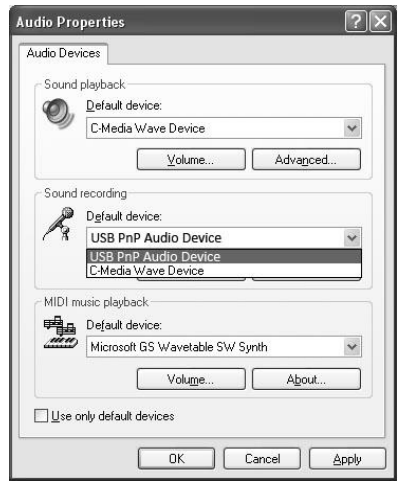

- 5. CLICK THE VOLUME BUTTON UNDER THE SOUND RECORDING TAB TO OPEN "RECORDING CONTROL" INTERFACE;
- 6. ADJUST THE LINE IN VOLUME TO A LEVEL WITHOUT DISTORTION. YOU CAN PLAY A RECORD ON THE TURNTABLE AND USE THE SOUND RECORDER TO RECORD A SHORT CLIP OF MUSIC FOR TESTING. THE SOUND WAVE WILL SHOW ON THE INTERFACE SCREEN WHEN RECORDING.

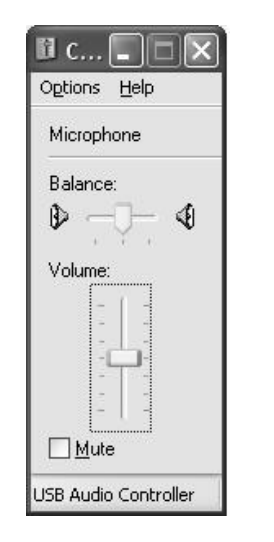

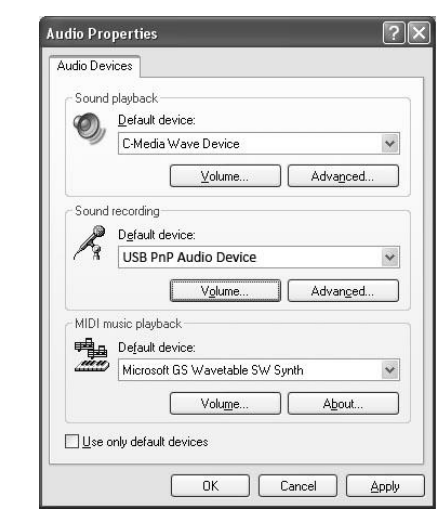

### **RUNNING AUDACITY SOFTWARE**

NOTE: PLEASE REVIEW THE SOFTWARE LICENSE AND DISTRIBUTION RESTRICTIONS FOUND ON THE SOFTWARE DISC. USE OF THE AUDACITY SOFTWARE IS SUBJECT TO THOSE CONDITIONS AND RESTRICTION. FOR ADDITIONAL HELP WITH RECORDING AND EDITING MUSIC BY USING THE AUDACITY SOFTWARE, PLEASE VISIT [HTTP://AUDACITY.SOURCEFORGE.NET/](http://audacity.sourceforge.net/)

- 1. RUN THE AUDACITY FROM THE WINDOWS START MENU OR DOUBLE CLICK THE AUDACITY ICON ON YOUR COMPUTER DESKTOP.
- 2. THE AUDACITY MAIN SCREEN APPEARS. YOU WILL FIND THE RECORD, PLAY, PAUSE, STOP, SKIP TO START AND SKIP TO END CONTROL BUTTONS HERE. USE THE FILE, EDIT, VIEW, TRANSPORT, TRACKS, GENERATE, EFFECT AND ANALYZE MENUS FROM YOUR COMPUTER SCREEN TO SAVE, EXPORT OR EDIT THE MUSIC.

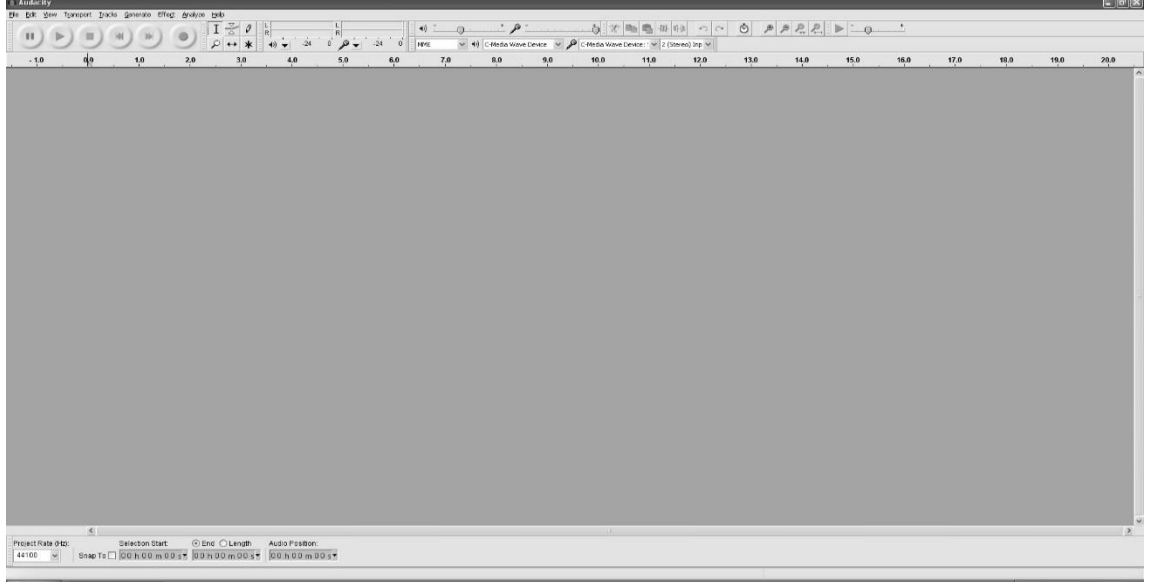

3. CLICK "PREFERENCES" AT THE BOTTOM OF THE EDIT MENU, YOU CAN SET THE DEVICES, QUALITY, AND VARIOUS SETTINGS HERE.

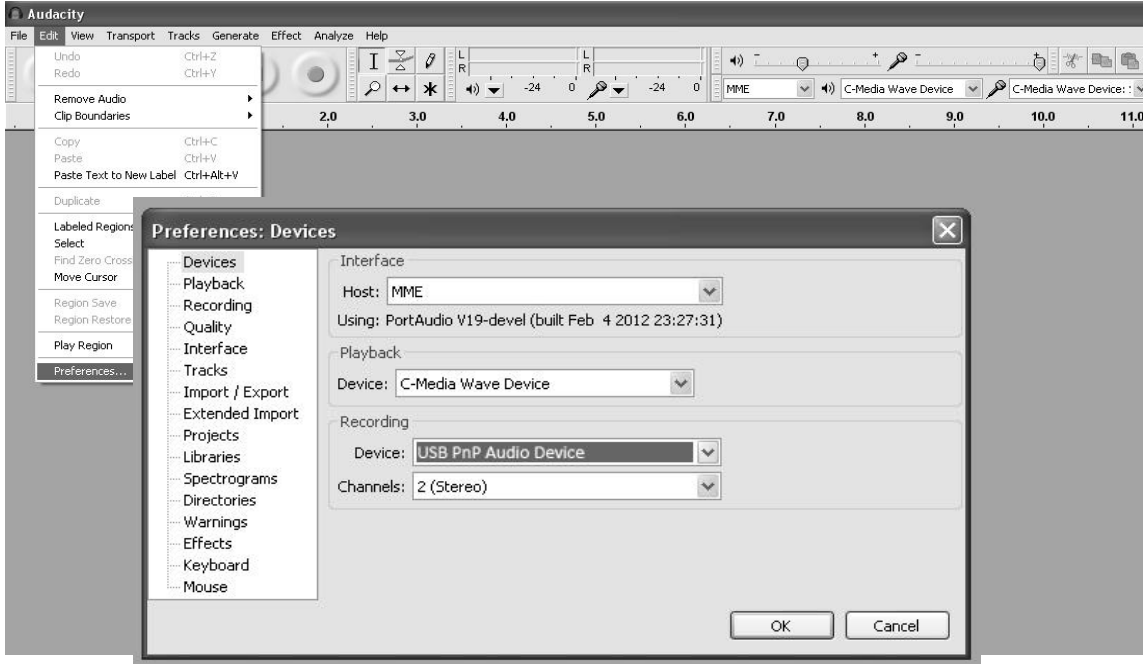

4. ADJUST THE INPUT AND OUTPUT VOLUME BY SLIDING THE INPUT AND OUTPUT VOLUME BARS.

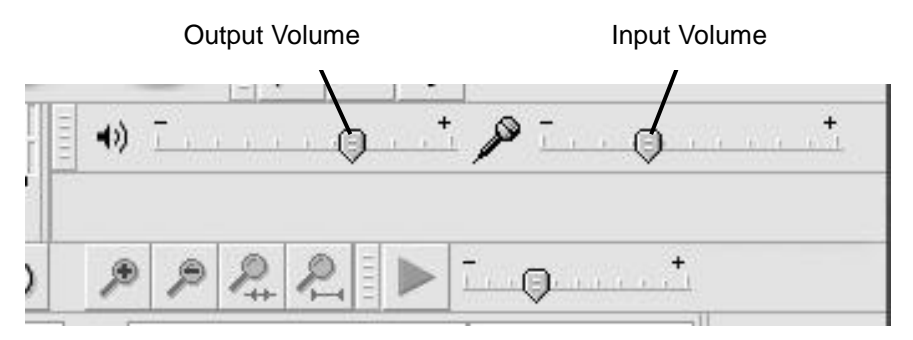

5. CLICK THE RECORD BUTTON TO START RECORDING, LEFT AND RIGHT TRACKS WILL SHOW ON YOUR COMPUTER SCREEN. IF YOU CANNOT SEE THE SOUND WAVES APPEAR ON THE INTERFACE WHEN RECORDING, ADJUST THE INPUT VOLUME BAR.

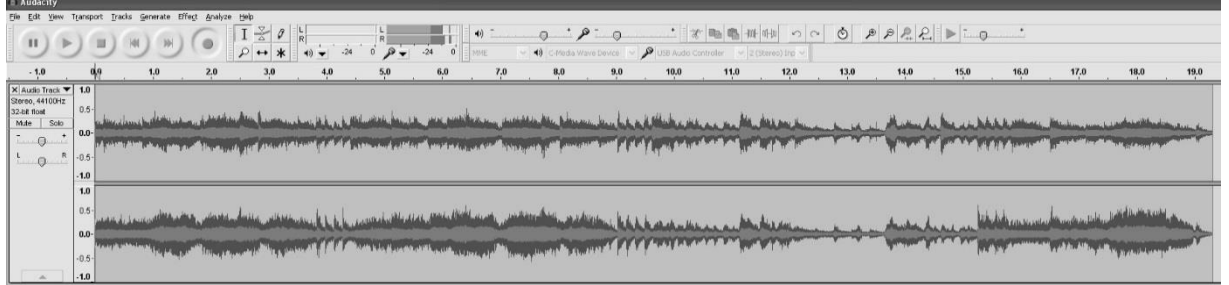

- 6. USE THE AUDACITY CONTROL PANEL TO RECORD OR LISTEN THE MUSIC YOU HAVE RECORDED
- CLICK THE **BUTTON TO START RECORDING**
- CLICK THE **EE** BUTTON TO SKIP TO START;
- CLICK THE **DIEN** BUTTON TO SKIP TO END;
- CLICK THE BUTTON TO PLAY;<br>CLICK THE **II** BUTTON TO PAUS
- 
- CLICK THE **BUTTON TO PAUSE;**<br>CLICK THE **BUTTON TO STOP.** BUTTON TO STOP.

## **EXPORT THE MUSIC FILES TO WAV OR MP3 FORMAT**

ONCE YOU HAVE FINISHED RECORDING, MAKE SURE YOU SAVE YOUR RECORDED MUSIC TO THE COMPUTER.

- 1. CLICK FILE MENU AND MOVE DOWN TO "EXPORT" TO CONVERT THE FILE TO WAV FORMAT OR MP3 FORMAT.
- 2. CLICK ON WAV OR MP3 FORMAT YOU WANT TO SAVE THE MUSIC AS IN PULL DOWN MENU OF "SAVE AS TYPE" FIELD, AND YOU WILL BE ASKED FOR THE FILE NAME OF YOUR RECORDED MUSIC

NOTE: AUDACITY DOES NOT EXPORT MP3 FILES DIRECTLY. IF YOU WANT TO ENCODE YOUR RECORDED MUSIC TO MP3 FORMAT, YOU NEED TO DOWNLOAD THE LAME MP3 ENCODER EITHER IN THE CD PROVIDED OR UNDER THE PAGE "OTHER AUDACITY DOWNLOADS FOR WINDOWS" OF THE WEBSITE [HTTP://AUDACITY.SOURCEFORGE.NET/](http://audacity.sourceforge.net/)

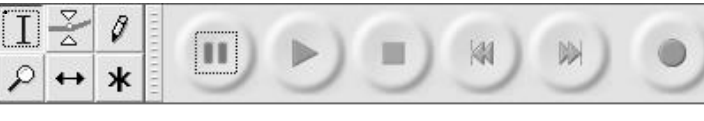

## **INSTALL THE MP3 ENCODER**

- INSERT THE INCLUDED CD INTO YOUR COMPUTER AND SELECT "AUDACITY 2.0(WINDOWS 2000, XP, VISTA, 7, 8)" UNDER "WINDOWS" FOLDER.
- OPEN THE FOLDER AND SELECT "PLUG-INS".
- DOUBLE CLICK THE "LAME\_V3.99.3\_FOR\_WINDOWS.EXE" FILE UNDER "PLUG-INS" FOLDER TO START INSTALL THE PROGRAM.

NOTE: NORMALLY, AUDACITY WILL AUTOMATICALLY LOCATE THE LAME FILE THAT YOU INSTALLED. HOWEVER, IF YOU CHANGE DEFAULT DIRECTORY OF LAME PROGRAM, YOU MAY NEED TO MANUALLY LOCATE IT BY USING AUDACITY $\rightarrow$ EDIT $\rightarrow$ PREFERENCE $\rightarrow$ LIBRARIES AND THE CLICK "LOCATE" BUTTON ON COMPUTER SCREEN TO BROWSE "LAME\_ENC.DLL" FILE WHERE THE DIRECTORY YOU HAVE INSTALLED. SEE FIG.1 & 2 BELOW AND CLICK OK TO FINISH MANUAL INSTALLATION.

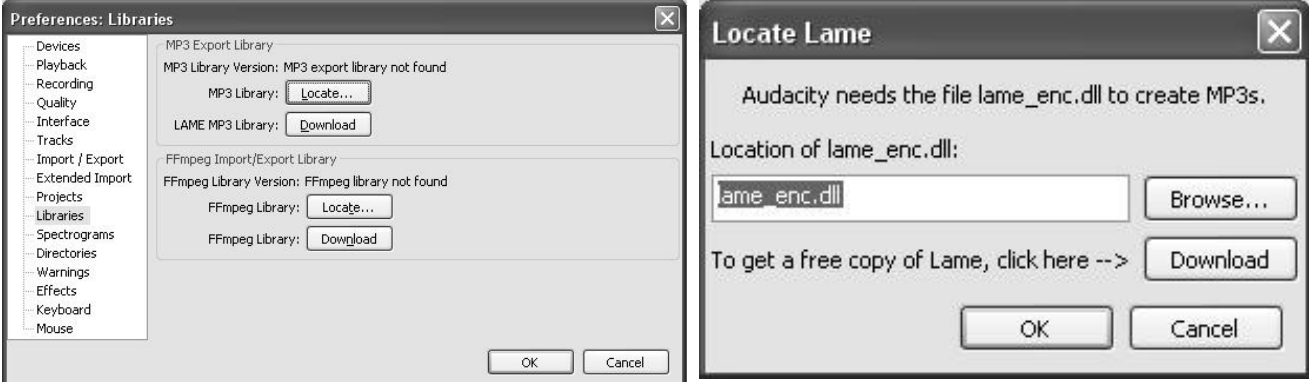

### **DISPOSAL**

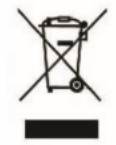

THIS MARKING INDICATES THAT THIS PRODUCT SHOULD NOT BE DISPOSED WITH OTHER HOUSEHOLD WASTES THROUGHOUT THE EU. TO PREVENT POSSIBLE HARM TO THE ENVIRONMENT OR HUMAN HEALTH FROM UNCONTROLLED WASTE DISPOSAL RECYCLE IT RESPONSIBLY TO PROMOTE THE SUSTAINABLE REUSE OF MATERIAL **RESOURCES** 

### **WARRANTY CONDITIONS**

THANK YOU FOR PURCHASING THIS PRODUCT. LAUSON GUARANTEES THE PROPER FUNCTIONING OF ITS PRODUCTS FOR A PERIOD OF 2 YEARS FROM THE DATE OF PURCHASE, BEING RESPONSIBLE FOR ANY LACK OF CONFORMITY THAT MANIFESTS WITHIN THIS PERIOD, INCLUDING THE REPAIR OF THE DEFECTS OR THE REPLACEMENT OF THE PRODUCT WITHIN THE UNION EUROPEAN

## **CLAIM PROCEDURE**

THE HOLDER OF THE GUARANTEE MAY CONTACT THE TECHNICAL SERVICE BY TELEPHONE AT THE NUMBER (00) 34 934 536 222 OR VISITING OUR LAUSON WEBSITE: WWW.LAUSON.ES OR BY GOING DIRECTLY TO THE PURCHASING CENTER. BEFORE CLAIMING YOUR RIGHTS AS A CONSUMER, MAKE SURE THAT THE PRODUCT MEETS THE FOLLOWING REQUIREMENTS:

- 1. THE GUARANTEE WILL BE VALID IF IT IS PRESENTED DULY COMPLETED WITH THE REFERENCE OF THE MODEL, SERIAL NUMBER, DATE OF PURCHASE AND ESTABLISHMENT DATA. BEING AN ESSENTIAL REQUIREMENT THAT IS ACCOMPANIED BY THE PURCHASE TICKET.
- 2. IN CASE OF SENDING TO REPAIR THE EQUIPMENT, IT MUST BE IN THE SAME CONDITIONS (PACKAGING, ACCESSORIES, MANUALS ...) IN WHICH IT WAS PURCHASED, EXCEPT FOR NATURAL DETERIORATION DUE TO USE. THE GUARANTEE DOES NOT COVER DAMAGES CAUSED BY TRANSPORTATION DUE TO INADEQUATE PACKAGING.
- 3. LAUSON RESERVES THE RIGHT TO REFUSE THE GUARANTEE IN THE EVENT THAT SOME OF THE REQUESTED INFORMATION IS NOT SPECIFIED, IS NOT LEGIBLE OR IS DAMAGED.
- 4. DAMAGES OR MALFUNCTIONS CAUSED BY CATASTROPHIC CAUSES, FALLS AND BLOWS DUE TO INCORRECT USE BY THE USER, AS WELL AS ERRONEOUS FEEDING BY ENERGY SOURCES OR PARTS SUBJECT TO NATURAL WEAR AND TEAR DUE TO IMPROPER USE ARE NOT COVERED BY THIS GUARANTEE.
- 5. THIS PRODUCT WILL LOSE ITS GUARANTEE IF IT IS HANDLED BY TECHNICIANS OR WORKSHOPS OUTSIDE OUR COMPANY.
- 6. THIS GUARANTEE IS VALID ONLY IN SCOPE OF THE EUROPEAN COMMUNITY. THE WARRANTY TERMS CONTAINED IN THIS CERTIFICATE DO NOT EXCLUDE, RESTRICT OR MODIFY THE RIGHTS THAT LEGALLY CORRESPOND TO THE BUYER BY APPLICATION TO ROYAL LEGISLATIVE DECREE 1/2007 OF NOVEMBER 16.

# **PLATTENSPIELER MIT MAGNET-TONABNEHMER-SYSTEM**

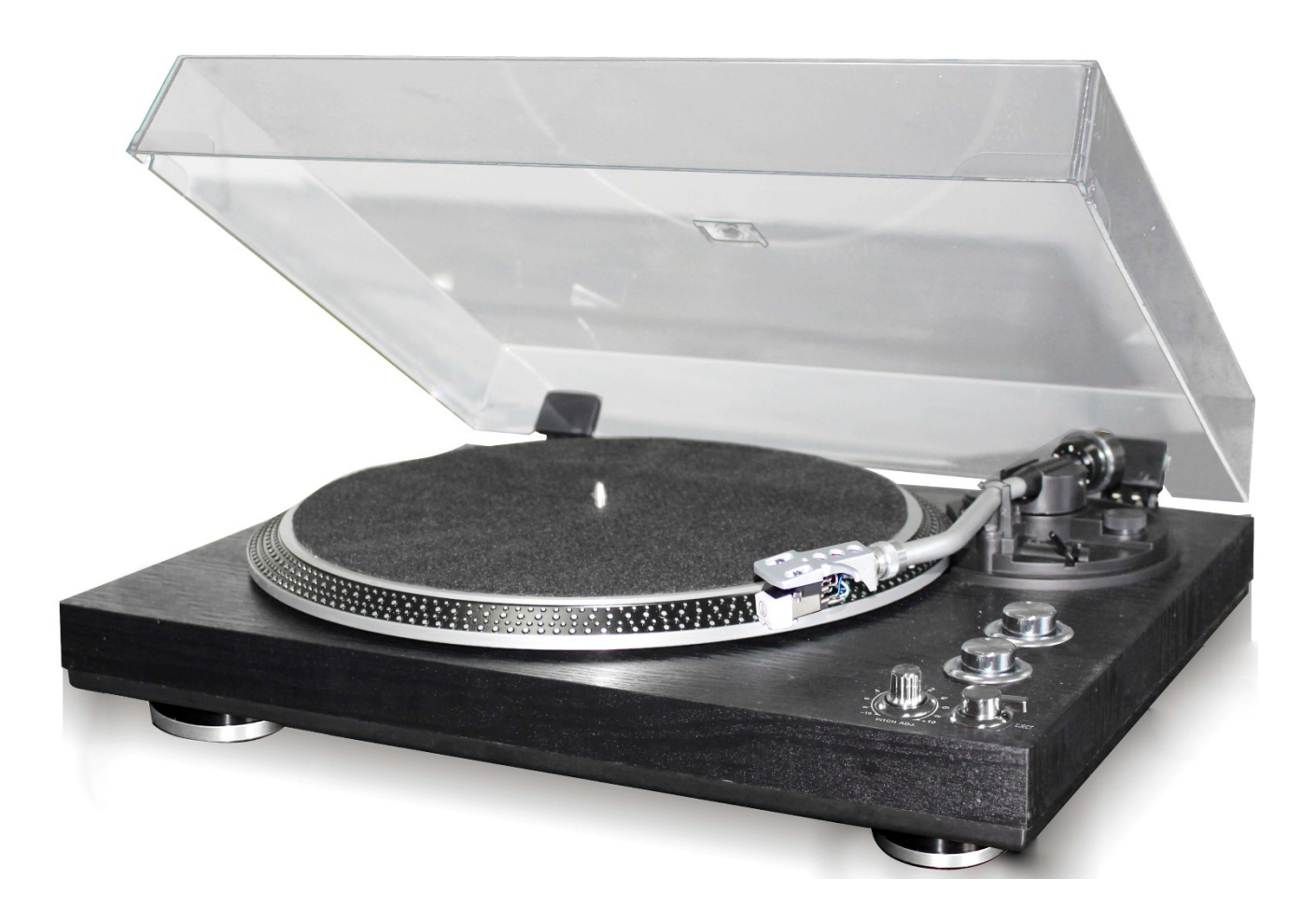

**BITTE LESEN SIE DIESE BEDIENUNGSANLEITUNG SORGFÄLTIG DURCH UND FAMILIARISIEREN SIE SICH MIT IHREM PRODUKT. BITTE BEWAHREN SIE DIESE ANLEITUNG VOR DER ERSTEN VERWENDUNG FÜR ZUKÜNFTIGE HINWEISE AUF.**

#### SEHR GEEHRTER KUNDE,

VIELEN DANK FÜR DEN KAUF UNSERES LAUSON-PLATTENSPIELERS. BITTE LESEN UND BEFOLGEN SIE DIESE ANWEISUNGEN, UM EINE BESCHÄDIGUNG DES GERÄTES ZU VERMEIDEN. WIR ÜBERNEHMEN KEINERLEI SCHÄDEN, DIE DURCH UNSACHGEMÄSSE VERWENDUNG DES GERÄTES ODER DURCH MISSACHTUNG DER SICHERHEITSHINWEISE ENTSTEHEN KÖNNEN.

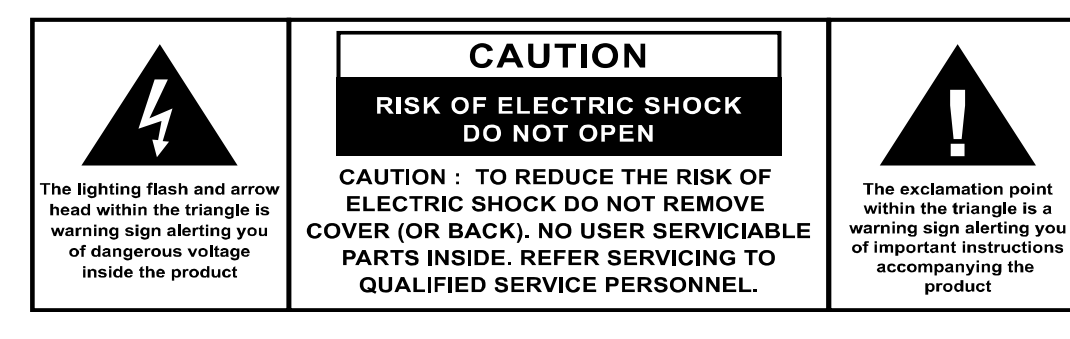

### **WICHTIGE SICHERHEITSHINWEISE:**

- 1. LESEN SIE DIE ANWEISUNGEN. ALLE BENUTZUNGSRICHTLINIEN MÜSSEN VOR DER INBETRIEBNAHME DES GERÄTES GELESEN WERDEN.
- 2. BEHALTEN SIE DIE ANWEISUNGEN ZUR ZUKÜNFTIGEN VERWENDUNG.
- 3. BEACHTEN SIE, DASS DIE BENUTZUNGS- UND SICHERHEITSHINWEISE EINGEHALTEN WERDEN MÜSSEN.
- 4. DAS GERÄT DARF NICHT IN DER NÄHE VON WASSER VERWENDET ODER IN KONTAKT MIT FEUCHTIGKEIT GEBRACHT WERDEN.
- 5. STELLEN SIE SICHER, DASS KEINERLEI FLÜSSIGKEITEN AUF DAS GERÄT ODER IN DIE GERÄTEÖFFNUNGEN VERSCHÜTTET WERDEN.
- 6. BEWEGEN SIE DAS GERÄT VORSICHTIG UND VERMEIDEN SIE STÖSSE.
- 7. BLOCKIEREN SIE DIE AUSGABEVORRICHTUNGEN DES GERÄTES NICHT.
- 8. PLATZIEREN SIE DAS GERÄT NICHT IN DER NÄHE EINER WÄRMEQUELLE (Z.B. HEIZUNG). SETZEN SIE ES NICHT DER SONNE AUS.
- 9. SCHLIESSEN SIE DAS GERÄT GEMÄSS DER AUF DIESEM INFORMATIONSDOKUMENT ANGEGEBENEN ANWEISUNGEN AN.
- 10. DIESES GERÄT BESITZT EINE VERBINDUNG MIT ÜBERSPANNUNGSSCHUTZ (SICHERHEITSVORRICHTUNG). SOLLTE FÜR DIESE EIN ERSATZ BENÖTIGT WERDEN, SCHICKEN SIE DAS GERÄT BITTE AN EINEN ERFAHRENEN TECHNIKER ODER AN DEN GERÄTEHERSTELLER.
- 11. DAS SEKTORKABEL SOLLTE BEI LÄNGEREN LAUFZEITEN HERAUSGEZOGEN WERDEN.
- 12. DAS GERÄT SOLLTE VON EINER QUALIFIZIERTEN PERSON REPARIERT WERDEN, WENN:
- DAS STROMKABEL BESCHÄDIGT IST.
- OBJEKTE IN DEN APPARAT GEFALLEN SIND ODER FLÜSSIGKEIT ÜBER DEM GERÄT VERSCHÜTTET WURDE.
- DAS GERÄT DEM REGEN AUSGESETZT WURDE.
- DAS GERÄT OHNE WESENTLICHE AUSSENÄNDERUNGEN NICHT KORREKT FUNKTIONIERT.
- DAS GERÄT HERUNTERGEFALLEN UND DER SUBWOOFER BESCHÄDIGT WORDEN IST.
- 13. DER BENUTZER SOLLTE DAS GERÄT NICHT ÜBER DIE IN DIESEM INFORMATIONSDOKUMENT BESCHRIEBENEN ANGABEN HINAUS WARTEN. DIES WÜRDE DIE GARANTIE NICHTIG MACHEN.

### **PRODUKTMERKMALE**

- PLATTENSPIELER MIT 33/45 U/MIN
- RIEMENGETRIEBENES SYSTEM
- TONARM MIT AUTOMATISCHER RÜCKSTELLFUNKTION
- HUBHEBEL
- CINCH-AUSGANG
- ABNEHMBARER TONKOPF
- PC-VERBINDUNG: COMPUTERVERBINDUNG FÜR AUFNAHMEN ÜBER USB
- +/- 10 % PITCH-REGLER

### **POSITION DER STEUERUNG**

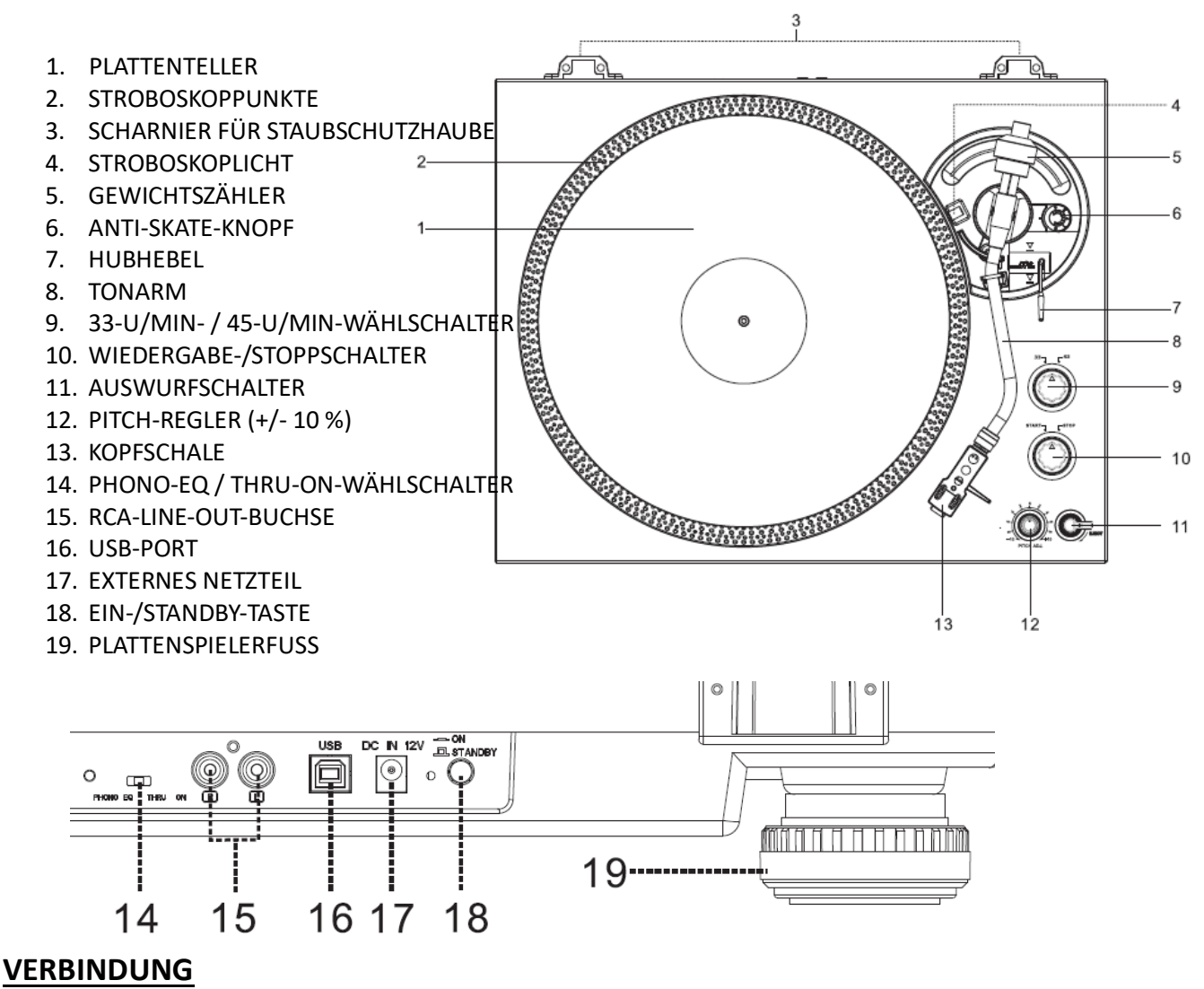

#### 1. SCHLIESSEN SIE DAS EXTERNE NETZTEIL AN DIE STECKDOSE AN.

- 2. STECKEN SIE DAS GERÄT IN EINE GEEIGNETE STECKDOSE.
- 3. DRÜCKEN SIE DIE EIN-/STANDBY-TASTE, UM DAS GERÄT EINZUSCHALTEN

## **BETRIEB**

- SETZEN SIE DIE STAUBSCHUTZHAUBE IN DIE HINTEREN SCHARNIERE EIN. SETZEN SIE ANSCHLIESSEND DEN PLATTENTELLER AUF DIE MITTLERE SPINDEL.
- BEFESTIGEN SIE DEN ANTRIEBSRIEMEN AUF DER MOTORROLLE. DER RIEMEN WIRD UNTER DEM PLATTENTELLER GESPANNT.
- SETZEN SIE DEN TONKOPF IN DAS VORDERE ENDE DES TONARMS EIN UND SCHRAUBEN SIE DIE SICHERUNGSMUTTER FEST AN DIE HEADSHELL.
- SCHIEBEN SIE DAS GEGENGEWICHT AUF DEN TONARM. DREHEN SIE ES LEICHT. ES WIRD AM HINTEREN ENDE DES TONARMS NACH INNEN GESCHRAUBT.

#### **EINSETZEN VERSCHIEDENER KARTUSCHEN:**

A) HALTEN SIE DAS GEGENGEWICHT MIT EINER HAND FEST. DREHEN SIE DEN SKALENRING MIT DER ANDEREN HAND AUF "0" GEGEN DIE INDEXLINIE AUF DER WELLE. STELLEN SIE SICHER, IHN NICHT ZUSAMMEN MIT DEM GEGENGEWICHT ZU DREHEN

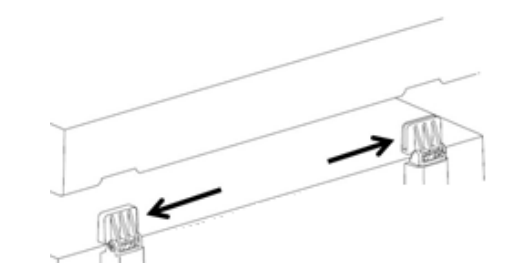

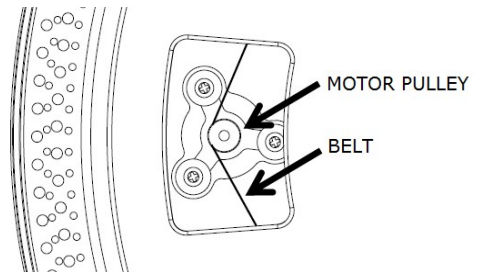

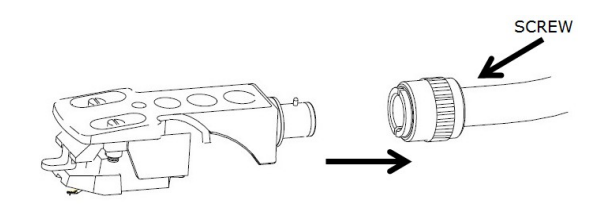

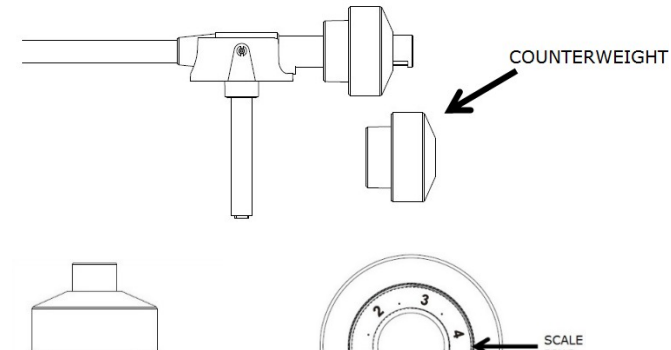

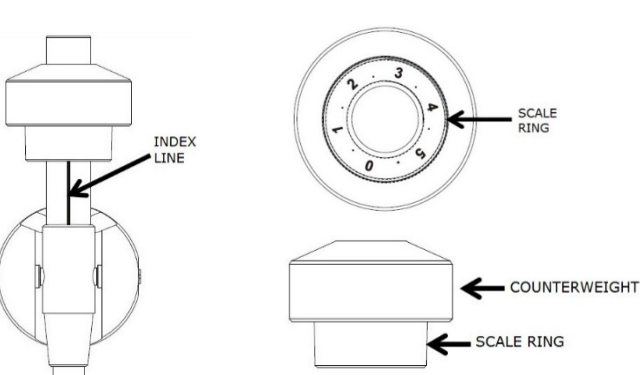

- **B**) FÜR DIE STANDARDMÄSSIGE AUDIOTECHNIK AT-3600L-KASSETTE BEFOLGEN SIE BITTE DIE SCHRITTE OBEN UNTER (A). DREHEN SIE DAS GEGENGEWICHT DANN WIEDER NACH INNEN BIS ZUR "0" AM SKALENRING GEGEN DIE HORIZONTALE LINIE. DREHEN SIE DAS GEGENGEWICHT NUN WEITER NACH INNEN BIS "2" UND "2,5" AM SKALENRING GEGEN DIE INDEXLINIE.
- **C**) BEI ANDEREN KARTUSCHEN KANN DER BENUTZER DIE AUFLAGEKRAFT DURCH DREHEN DES GEGENGEWICHTS NACH INNEN ODER NACH HINTEN EINSTELLEN. DREHEN SIE DAS

**COUNTERWEIGHT** 

GEGENGEWICHT NACH INNEN, BIS ES DIE HORIZONTALE LINIE ERREICHT. BEFOLGEN SIE DANN DIE ERSTEN SCHRITTE (A).

- DIE ZAHL AUF DEM SKALENRING ENTSPRICHT ETWA 0,4 G AUFLAGEKRAFT. DAS DREHEN DES GEGENGEWICHTS NACH INNEN KANN DIESE KRAFT VERRINGERN, WÄHREND DAS DREHEN DES GEGENGEWICHTS NACH HINTEN DIE KRAFT ERHÖHEN KANN.

#### **BALANCE-EINSTELLUNG**

STELLEN SIE DEN ANTI-SKATE-KNOPF AUF "0". HALTEN SIE DANN DEN TONKOPF MIT EINER HAND UND ERREICHEN SIE "LEVEL BALANCE", INDEM SIE DAS GEGENGEWICHT ENTWEDER IM ODER GEGEN DEN UHRZEIGERSINN DREHEN. "LEVEL BALANCE" BEDEUTET, DASS DER TONARM PARALLEL ZUM PLATTENTELLER IST UND SICH DAS TONARMROHR NICHT ZUR GEGENGEWICHTSSEITE DER TONKOPF-SEITE NEIGT

**TONARM RICHTIG AUSBALANCIERT:**

**FALLS DAS GEGENGEWICHTSENDE ZU SCHWER IST, DREHEN SIE DAS GEGENGEWICHT GEGEN DEN UHRZEIGERSINN, UM ES EINZUSTELLEN:**

**TONKOPF IST ZU SCHWER: DREHEN SIE DAS GEGENGEWICHT IM UHRZEIGERSINN, UM ES EINZUSTELLEN:**

## **ANTI-SKATE-EINSTELLUNG**

- UM DEN ANTI-SKATING-MECHANISMUS EINZUSTELLEN, DREHEN SIE DEN ANTI-SKATE-KNOPF
- SO DASS DIE ZIFFER DER ERFORDERLICHEN TRACKING-KRAFT
- GEGENÜBER DER INDEXLINIE LIEGT. DIE ZAHLEN AUF DEM ANTI-SKATE-KNOPF ENTSPRECHEN 1 G TRACKING-KRAFT.

### **WÄHLSCHALTER**

- DER PHONO-EQ-/ THRU-ON-WÄHLSCHALTER BEFINDET SICH AUF DER RÜCKSEITE.
- WÄHLEN SIE "PHONO EQ": DER INTERNE VORVERSTÄRKER VERARBEITET DAS AUDIOSIGNAL. DER PLATTENSPIELER KANN DIREKT MIT EINEM LAUTSPRECHER VERBUNDEN WERDEN
- WÄHLEN SIE "THRU ON": DAS AUDIOSIGNAL WIRD OHNE VERARBEITUNG ÜBER DEN INTERNEN VORVERSTÄRKER

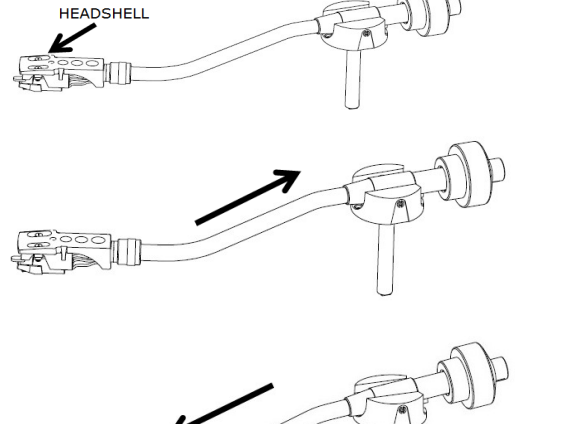

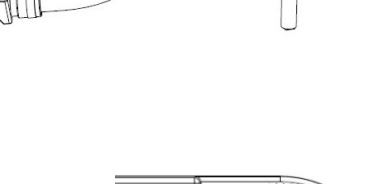

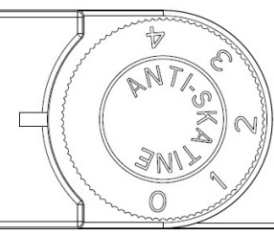

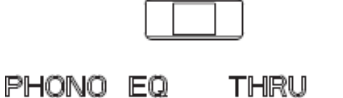

ON

GELEITET. FÜR DIE MUSIKWIEDERGABE MUSS DER PLATTENSPIELER MIT EINEM EXTERNEN VORVERSTÄRKER VERBUNDEN WERDEN.

- ENTFERNEN SIE DEN STIFTSCHUTZ.
- STELLEN SIE SICHER, OB DER TONARM VOR DER BEDIENUNG VOM AUFLAGETEIL DES TONARMS GELÖST UND ANSCHLIESSEND WIEDER GESICHERT IST.
- DRÜCKEN SIE DEN HUBHEBEL NACH OBEN, UM DEN TONARM AUS DEM ARMHALTER ANZUHEBEN. BEWEGEN SIE IHN DANN LANGSAM ZUR PLATTENSEITE. DER PLATTENTELLER BEGINNT SICH ZU DREHEN.
- SETZEN SIE DEN HUBHEBEL NACH UNTEN, UM DEN TONARM FALLEN ZU LASSEN UND BERÜHREN SIE DIE PLATTE VORSICHTIG. PHONOWIEDERGABE BEGINNT JETZT.
- DRÜCKEN SIE DEN HUBHEBEL NACH OBEN, UM DEN TONARM AUS DEM ARMHALTER ANZUHEBEN, JETZT DREHT SICH DER PLATTENTELLER IMMER NOCH, ABER DIE PHONOWIEDERGABE STOPPT. UM DIE WIEDERGABE FORTZUSETZEN, MUSS DER BENUTZER DEN HUBHEBEL HERUNTERLASSEN.
- DRÜCKEN SIE DIE TASTE FÜR DIE 33-U/MIN- ODER DIE 45-U/MIN-GESCHWINDIGKEIT, JE NACHDEM, WELCHE SCHALLPLATTE ABGESPIELT WERDEN SOLL. DIE TASTENANZEIGE LEUCHTET AUF.
- DREHEN SIE DEN START-/STOPPSCHALTER, UM DIE DREHUNG DES PLATTENTELLERS ZU STOPPEN ODER FORTZUSETZEN.
- STROBOSKOP-PUNKTE AUF DEM PLATTENTELLER ZUR GESCHWINDIGKEITSKONTROLLE. OBERE REIHEN MIT GRÖSSEREN PUNKTEN FÜR 33 U/MIN, OBERE REIHEN MIT KLEINEREN PUNKTEN FÜR 45 U/MIN. PASSEN SIE DIE GESCHWINDIGKEIT BEI BEDARF MIT DEM PITCH-REGLER (+/-10 %) AN. DIE PUNKTE SIND UNTER STROBOSKOPLICHT STABILISIERT, WENN DIE GESCHWINDIGKEIT STIMMT.
- VERWENDEN SIE BEI BEDARF DEN 45-U/MIN-ADAPTER.
- AM ENDE DER AUFNAHME STOPPT DER PLATTENTELLER AUTOMATISCH DIE DREHUNG. DER TONARM KEHRT AUTOMATISCH ZUM ARMHALTER ZURÜCK.
- DAS BETÄTIGEN DES AUSWURFSCHALTERS WÄHREND DER AUFNAHME STOPPT DEN PLATTENTELLER SANFT, UND DER TONARM KEHRT AUTOMATISCH ZUM ARMHALTER ZURÜCK.

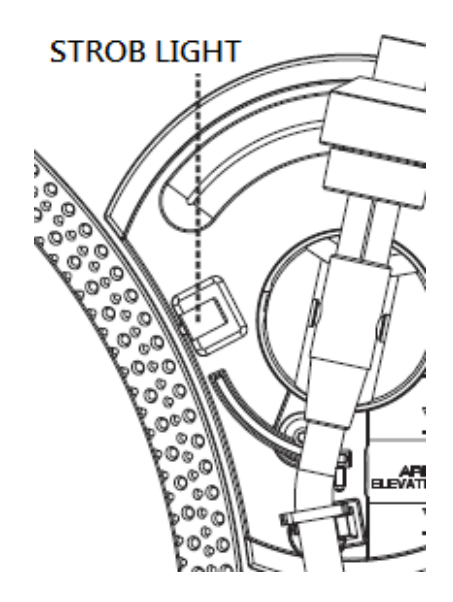

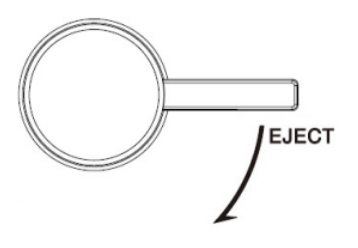

DE 6

### **LINE-OUT-BUCHSE**

- DIESES SYSTEM KANN ÜBER EINE RCA-LINE-OUT-BUCHSE AM HINTEREN FACH MIT EINEM EXTERNEN GERÄT (Z. B. AKTIVER VERSTÄRKER UND LAUTSPRECHER) VERBUNDEN WERDEN.
- SCHLIESSEN SIE EIN EXTERNES GERÄT (Z. B. AKTIVEN VERSTÄRKER UND MISCHER) MIT EINER ERDUNGSLEITUNG AN, FALLS ERFORDERLICH.

#### **VERBINDUNG MIT EINEM COMPUTER ZUR AUFNAHME**

BEVOR SIE BEGINNEN, INSTALLIEREN SIE BITTE DIE AUFNAHMESOFTWARE "AUDACITY" AUF IHREM COMPUTER. DAS UNTENSTEHENDE BEISPIEL ZEIGT DIE ANWENDUNG AUF EINEM COMPUTER MIT WINDOWS XP UND DER SOFTWARE AUDACITY. FÜR ANDERE WINDOWS-VERSIONEN ODER MAC OS BESUCHEN SIE BITTE DIE AUDACITY-WEBSITE WEGEN EINZELHEITEN: HTTP://AUDACITY.SOURCEFORGE.NET/

### **INSTALLATION DER SOFTWARE AUDACITY**

- 1. LEGEN SIE DIE AUDACITY-CD (BEILIEGEND) IN DAS CD-LAUFWERK IHRES COMPUTERS
- 2. KLICKEN SIE AUF AUF DAS SYMBOL "ARBEITSPLATZ" AUF DER ARBEITSOBERFLÄCHE.
- 3. DOPPELKLICKEN SIE AUF DAS CD-LAUFWERK, UM DEN INHALT DER CD ZU SEHEN, UND WÄHLEN SIE "WINDOWS" IM ORDNER "AUDACITY".
- 4. ÖFFNEN SIE DEN ORDNER "WINDOWS" UND WÄHLEN SIE "AUDACITY 2.0.3 (WINDOWS 2000, XP, VISTA, 7, 8)".
- 5. DOPPELKLICKEN SIE DAS SYMBOL FÜR DIE AUDACITY-INSTALLATION MIT DEM NAMEN "AUDACITY-WIN-2.0.3", UM DIE AUDACITY-SOFTWARE ENTSPRECHEND DEN ANWEISUNGEN ZU INSTALLIEREN. LESEN SIE DIE AUDACITY-LIZENZVEREINBARUNG VOR DER INSTALLATION.

#### **HINWEIS:**

FREIE SOFTWARE (AUDACITY) LIZENSIERT ENTSPRECHEND DER "GNU GENERAL PUBLIC LICENSE (GPL)". WEITERE INFORMATIONEN SOWIE OFFENER QUELLCODE FINDEN SICH AUF DER MITGELIEFERTEN CD ODER IN DER WEBSITE UNTER: HTTP://AUDACITY.SOURCEFORGE.NET/

### **INSTALLATION DES USB-GERÄTS**

- 1. VERWENDEN SIE DAS BEILIEGENDE USB-KABEL, UM DEN PLATTENSPIELER MIT IHREM COMPUTER ZU VERBINDEN.
- 2. IHR COMPUTER ERKENNT DAS CI145 ALS "USB PNP AUDIOGERÄT" UND BEGINNT AUTOMATISCH DAMIT, DIE USB-TREIBER HIERFÜR ZU INSTALLIEREN.
- 3. WARTEN SIE, BIS DIE INSTALLATION ABGESCHLOSSEN IST UND IHR COMPUTER MIT EINER POP-UP-MELDUNG ANZEIGT, DASS DAS GERÄT ORDNUNGSGEMÄß INSTALLIERT UND BETRIEBSBEREIT IST.

## **AUFNAHMEPEGEL EINSTELLEN (AUF EINEM WINDOWS-XP-COMPUTER)**

- 1. KLICKEN SIE "START" IN DER LINKEN ECKE IHRES COMPUTERS
- 2. WÄHLEN SIE "ALLE PROGRAMME"  $\rightarrow$  "ZUBEHÖR"  $\rightarrow$  "UNTERHALTUNGSMEDIEN"  $\rightarrow$ "AUDIORECORDER", UM DIE AUFNAHME-OBERFLÄCHE ZU ÖFFNEN.

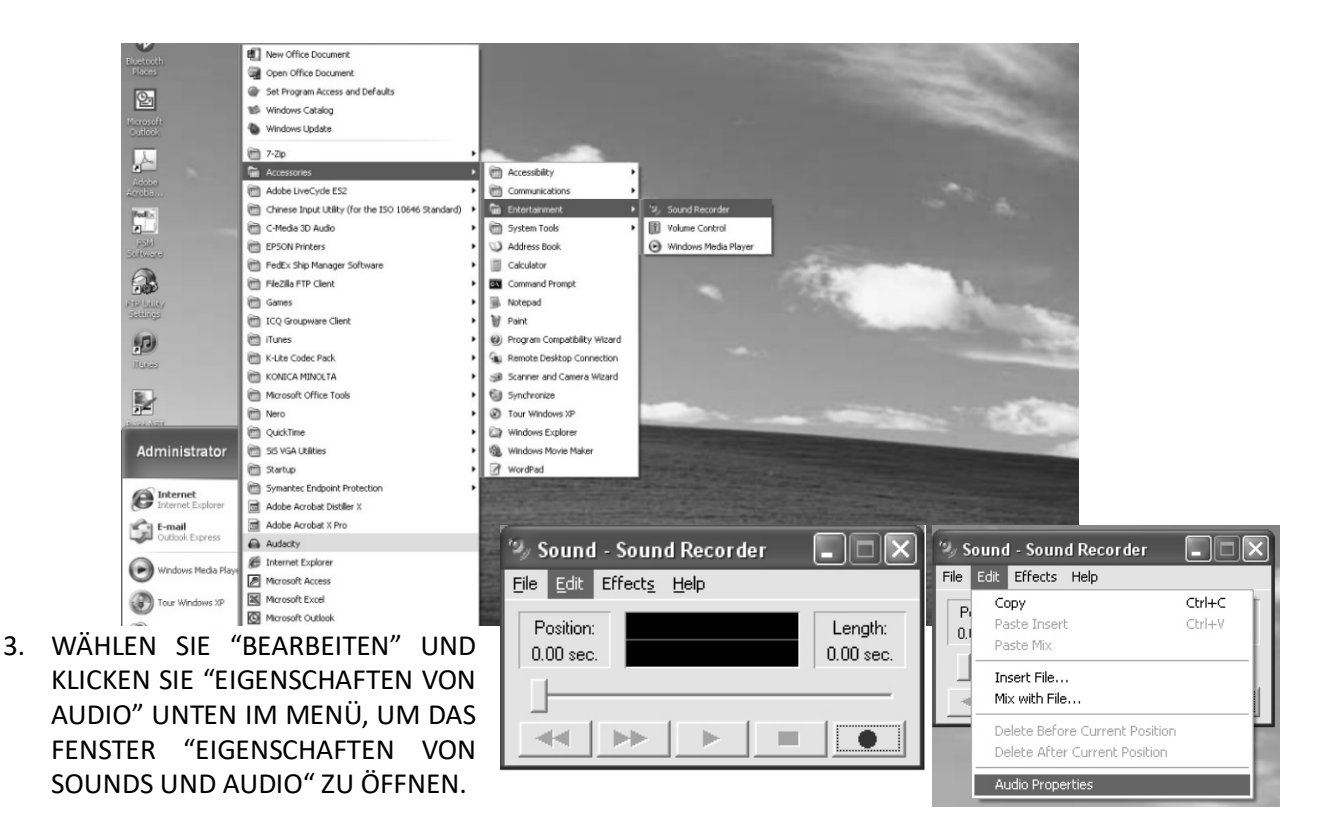

4. IM FELD "SOUNDAUFNAHME" KLICKEN SIE AUF DAS PULL-DOWN-MENÜ UND WÄHLEN "USB PNP AUDIO DEVICE" ALS STANDARDGERÄT FÜR TONAUFNAHMEN.

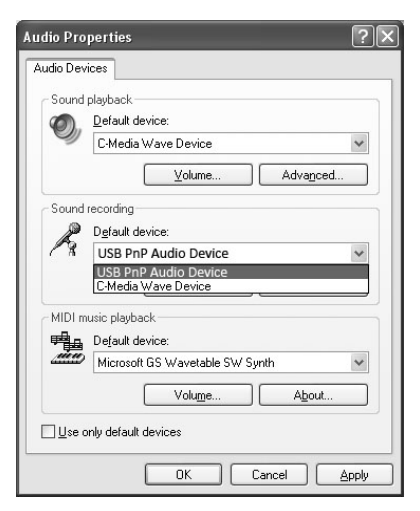

- 5. KLICKEN SIE DEN KNOPF "LAUTSTÄRKE" UNTER DEM SOUNDAUFNAHME-FELD, UM DAS "AUFNAHME"-REGLERFENSTER ZU ÖFFNEN;
- 6. REGELN SIE DIE LINE-IN-LAUTSTÄRKE AUF EINEN PEGEL OHNE VERZERRUNGEN. SIE KÖNNEN ZUM TESTEN EINE SCHALLPLATTE AUF DEM PLATTENSPIELER ABSPIELEN UND EINEN KURZEN MUSIKABSCHNITT MIT DEM AUDIORECORDER AUFNEHMEN. WÄHREND DER AUFNAHME IST IN DEM FENSTER DIE SCHALLKURVE ZU SEHEN.

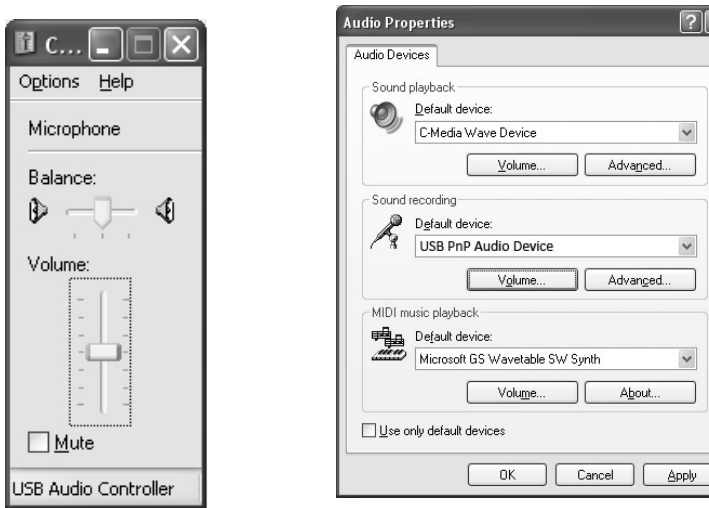

## **AUSFÜHREN DER AUDACITY-SOFTWARE**

HINWEIS: BITTE LESEN SIE DIE SOFTWARELIZENZ UND VERTRIEBSBESCHRÄNKUNGEN AUF DER SOFTWARE-CD. DIE BENUTZUNG DER SOFTWARE AUDACITY UNTERLIEGT DIESEN BEDINGUNGEN UND BESCHRÄNKUNGEN.

FÜR ZUSÄTZLICHE HILFE BEI DER MUSIKAUFNAHME UND -BEARBEITUNG MIT AUDACITY BESUCHEN SIE BITTE HTTP://AUDACITY.SOURCEFORGE.NET/

- 1. STARTEN SIE AUDACITY AUS DEM WINDOWS-STARTMENÜ ODER DOPPELKLICKEN SIE AUF DAS AUDACITY-SYMBOL AUF DER ARBEITSOBERFLÄCHE IHRES COMPUTERS.
- 2. ES ERSCHEINT DER HAUPTBILDSCHIRM VON AUDACITY. HIER FINDEN SIE DIE STEUERUNGSKNÖPFE FÜR RECORD (AUFNAHME), PLAY (WIEDERGABE), PAUSE, STOP, SKIP TO START (SPRINGEN ZUM ANFANG) SOWIE SKIP TO END (SPRINGEN ZUM ENDE). VERWENDEN SIE DIE MENÜS FILE (DATEI), EDIT (BEARBEITEN), VIEW (ANSICHT), TRANSPORT, TRACKS (SPUREN), GENERATE (ERZEUGEN), EFFECT (EFFEKT) UND ANALYZE (ANALYSE) AUF DEM BILDSCHIRM, UM DIE MUSIK ZU SPEICHERN (SAVE), EXPORTIEREN (EXPORT) ODER BEARBEITEN (EDIT).

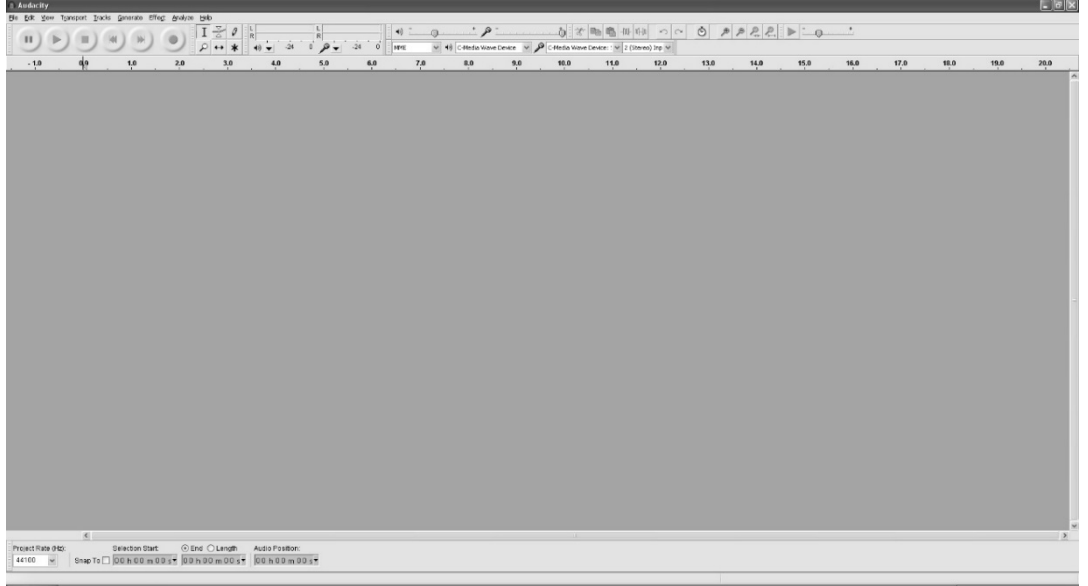

3. KLICKEN SIE AUF "PREFERENCES" (EINSTELLUNGEN) UNTEN IM MENÜ "EDIT" (BEARBEITEN) – HIER KÖNNEN SIE DIE GERÄTE (DEVICES), QUALITÄT (QUALITY) UND VERSCHIEDENE ANDERE EINSTELLUNGEN FESTLEGEN.

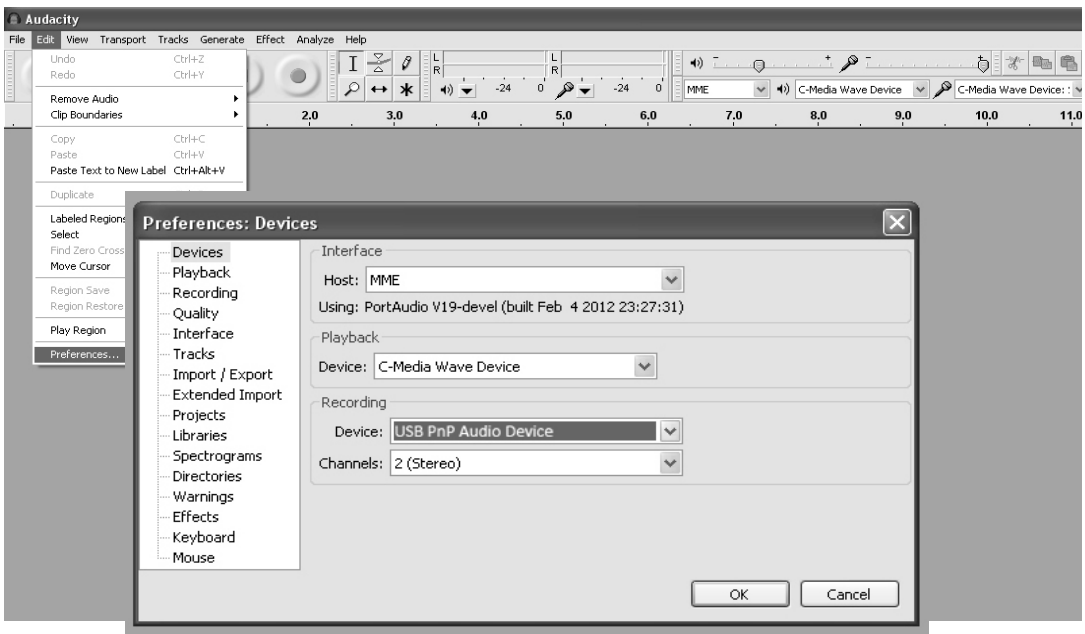

4. REGELN SIE DIE LAUTSTÄRKE DER AUFNAHME UND WIEDERGABE, INDEM SIE DIE REGLER AUF DEN LEISTEN FÜR AUFNAHME- UND WIEDERGABELAUTSTÄRKE VERSCHIEBEN.

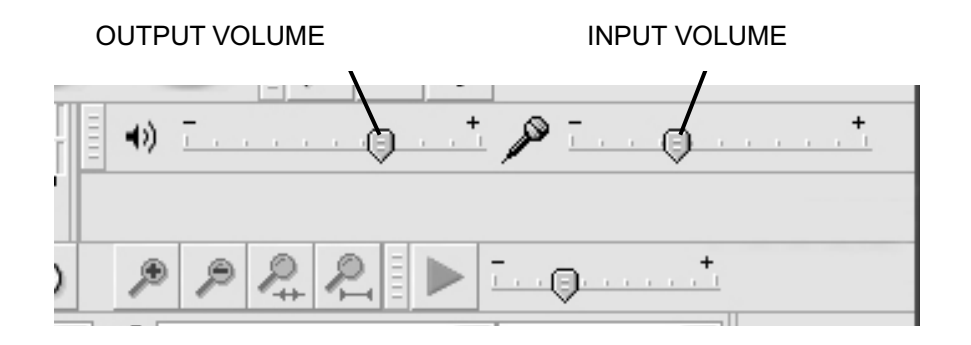

5. KLICKEN SIE DEN KNOPF "RECORD" (AUFNAHME), UM MIT DEM AUFNEHMEN ZU BEGINNEN. DIE LINKE UND DIE RECHTE SPUR ERSCHEINEN AUF IHREM BILDSCHIRM. WENN SIE BEI DER AUFNAHME KEINE SCHALLWELLEN IN DER BENUTZEROBERFLÄCHE SEHEN KÖNNEN, PASSEN SIE DIE AUFNAHMELAUTSTÄRKE AN.

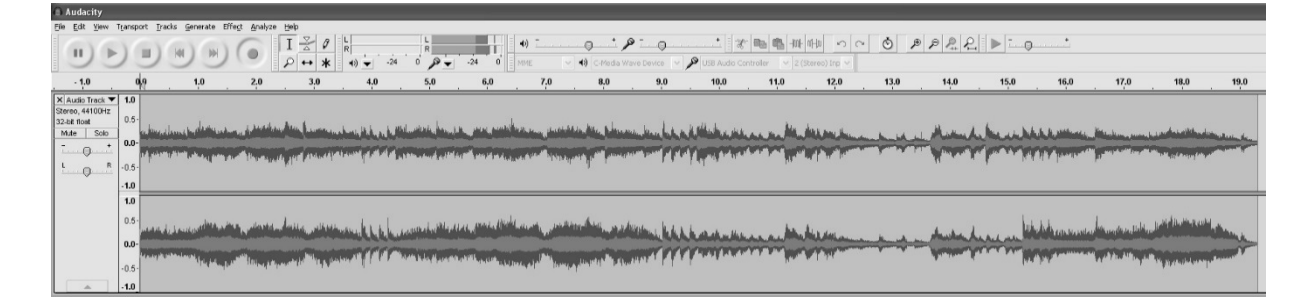

6. VERWENDEN SIE DAS AUDACITY-BEDIENFELD, UM AUFZUNEHMEN ODER IHRE AUFGENOMMENE MUSIK ANZUHÖREN.

**LAUSON PLATTENSPIELER**

- KLICKEN SIE DEN KNOPF UM AUFZUNEHMEN;
	-
	- KLICKEN SIE DEN KNOPF  $\overline{\text{H}}$  UM ZUM ANFANG ZU SPRINGEN;
	- KLICKEN SIE DEN KNOPF ▶▶ UM ZUM ENDE ZU SPRINGEN;
- KLICKEN SIE DEN KNOPF FÜR WIEDERGABE:
- KLICKEN SIE DEN KNOPF **II** FÜR PAUSE;
	- KLICKEN SIE DEN KNOPF ZUM STOPPEN.

## **EXPORTIEREN DER MUSIK IN WAV- ODER MP3-FORMAT**

WENN SIE DIE AUFNAHME ABGESCHLOSSEN HABEN, STELLEN SIE SICHER, DASS SIE DIE AUFGENOMMENE MUSIK AUF DEM COMPUTER ABSPEICHERN.

- 1. KLICKEN SIE DAS MENÜ "FILE" (DATEI) UND WÄHLEN SIE WEITER UNTEN "EXPORT", UM DIE DATEI INS WAV- ODER MP3-FORMAT ZU KONVERTIEREN.
- 2. KLICKEN SIE IM PULL-DOWN-MENÜ "SPEICHERN UNTER" AUF DAS WAV- ODER MP3-FORMAT, IN WELCHEM SIE DIE MUSIK SPEICHERN WOLLEN, UND SIE WERDEN ZUR ANGABE EINES DATEINAMENS FÜR DIE AUFGENOMMENE MUSIK AUFGEFORDERT.

HINWEIS: AUDACITY EXPORTIERT NICHT DIREKT IN MP3-DATEIEN. WENN SIE IHRE MUSIKAUFNAHME IM MP3-FORMAT ENKODIEREN WOLLEN, MÜSSEN SIE DEN LAME MP3-ENCODER INSTALLIEREN: ENTWEDER VON DER MITGELIEFERTEN CD ODER VON DER SEITE "ANDERE AUDACITY-DOWNLOADS FÜR WINDOWS" IN DER WEBSITE HTTP://AUDACITY.SOURCEFORGE.NET/

## **MP3-ENCODER INSTALLIEREN**

- 1. LEGEN SIE DIE MITGELIEFERTE CD IN IHREN COMPUTER EIN UND WÄHLEN SIE "AUDACITY 2.0 (WINDOWS 2000, XP, VISTA, 7, 8)" IM ORDNER "WINDOWS".
- 2. ÖFFNEN SIE DEN ORDNER UND WÄHLEN SIE "PLUG-INS".
- 3. DOPPELKLICKEN SIE AUF DIE DATEI "LAME\_V3.99.3\_FOR\_WINDOWS.EXE" IM ORDNER "PLUG-INS", UM DAS PROGRAMM ZU INSTALLIEREN.

HINWEIS: NORMALERWEISE FINDET AUDACITY IHRE INSTALLIERTE LAME-DATEI AUTOMATISCH. WENN SIE JEDOCH DAS STANDARDVERZEICHNIS DES PROGRAMMS "LAME" ÄNDERN, MÜSSEN SIE SIE MÖGLICHERWEISE MANUELL SUCHEN, INDEM SIE UNTER AUDACITY $\rightarrow$  EDIT $\rightarrow$  PREFERENCE $\rightarrow$  LIBRARIES (AUDACITY $\rightarrow$  BEARBEITEN $\rightarrow$  EINSTELLUNGEN $\rightarrow$  BIBLIOTHEKEN) AUF DEN KNOPF "LOCATE" (SUCHEN) KLICKEN UND IN DEM ORDNER, IN DEM SIE SIE INSTALLIERT HABEN, ZUR DATEI "LAME\_ENC.DLL" NAVIGIEREN. SIEHE AUCH ABB. 1 UND 2 UNTEN. KLICKEN SIE "OK", UM DIE MANUELLE INSTALLATION ABZUSCHLIESSEN.

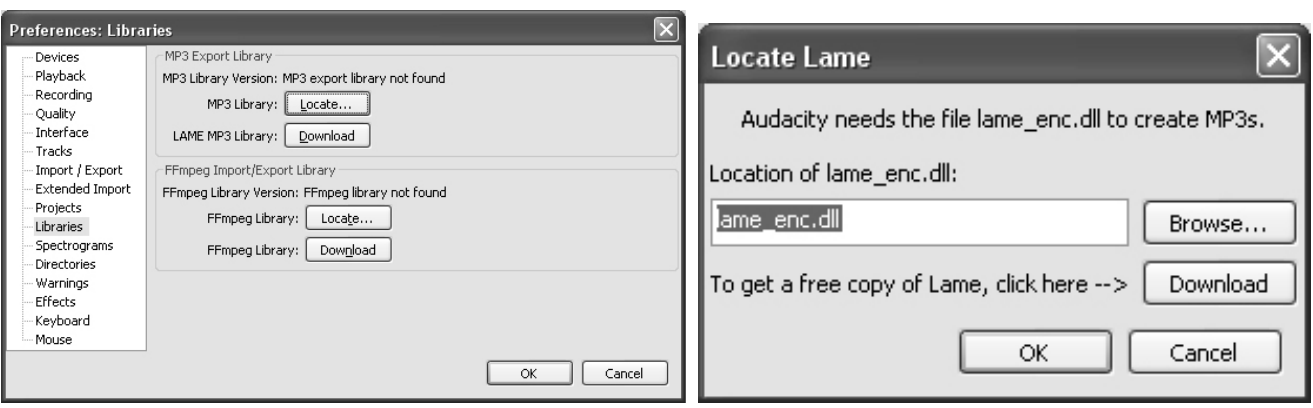

 $\boxed{1}$   $\frac{2}{3}$  0  $\boxed{\blacksquare}$  $|\mathcal{P}| \leftrightarrow | \mathbf{k}$ 

## **VERFÜGUNG**

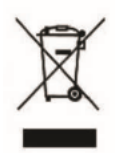

EST DIESE KENNZEICHNUNG GIBT AN, DASS DIESES PRODUKT NICHT MIT ANDEREN HAUSHALTSABFÄLLEN IN DER GANZEN EU ENTSORGT WERDEN SOLLTE. UM MÖGLICHE SCHÄDEN FÜR DIE UMWELT ODER DIE MENSCHLICHE GESUNDHEIT DURCH UNKONTROLLIERTE ENTSORGUNG ZU VERMEIDEN, IST ES VERANTWORTLICH, DIE NACHHALTIGE WIEDERVERWENDUNG VON MATERIALIEN ZU FÖRDERN

## **GARANTIEBEDINGUNGEN**

DANKE FÜR DEN KAUF DIESES PRODUKTS. LAUSON GEWÄHRLEISTET, DASS SEINE ERZEUGNISSE FÜR EINEN ZEITRAUM VON 2 JAHREN AB KAUFZEITPUNKT RICHTIG FUNKTIONIEREN, DASS FÜR JEDE IN DIESEM ZEITRAUM VERANTWORTLICHE ABWICKLUNG, EINSCHLIESSLICH DER REPARATUR DES DEFEKTES ODER DER EUROPÄISCHEN ERZE

### **FORDERUNGSVERFAHREN**

DER INHABER DER GARANTIE KANN DEN TECHNISCHEN DIENST TELEFONISCH UNTER DER NUMMER (00) 34 934 536 222 KONTAKTIEREN ODER UNSERE LAUSON-WEBSITE BESUCHEN: WWW.LAUSON.ES ODER DIREKT ZUM EINKAUFSZENTRUM. Vergewissern Sie sich, bevor Sie Ihre Rechte als Verbraucher geltend machen, dass das Produkt die folgenden Anforderungen erfüllt:

- 1. DIE GARANTIE GILT, WENN SIE UNBEDINGT MIT DER NENNUNG DES MODELLS, DER SERIENNUMMER, DES KAUFSDATUMS UND DER EINRICHTUNGSDATEN ABGESCHLOSSEN IST. EINE WESENTLICHE VORAUSSETZUNG, DIE VOM KAUFTICKET BEGLEITET WIRD.
- 2. IM FALL DER SENDUNG, UM DIE AUSRÜSTUNG ZU REPARIEREN, MUSS SIE DEN GLEICHEN BEDINGUNGEN (VERPACKUNGEN, ZUBEHÖR, HANDBÜCHER ...) ENTSPRECHEN, IN DENEN SIE BESCHAFFEN WURDEN, MIT AUSNAHME DER VERWENDUNG. DIE GARANTIE GIBT KEINE BESCHÄDIGUNGEN AB, DIE DURCH DEN TRANSPORT DURCH UNGENAUE VERPACKUNG ENTSTEHEN.
- 3. LAUSON behält sich das Recht vor, die Garantie zu verweigern, falls einige der angeforderten Informationen nicht angegeben, nicht lesbar oder beschädigt sind.
- 4. SCHÄDEN ODER STÖRUNGEN, DIE DURCH KATASTROPHISCHE URSACHEN, FÄLLE UND SCHLÄGE DURCH FEHLERHAFTE ANGABEN DURCH DEN BENUTZER SOWIE DURCH ENERGIEQUELLEN ODER ERSATZTEILE, DIE NATÜRLICHER ABNUTZUNG UNTERLIEGEN, SIND NICHT DURCH DIES GARANTIERT.
- 5. DIESES PRODUKT VERLIERT DIE GARANTIE, WENN ES VON TECHNIKERN ODER WERKSTÄTTEN AUSSERHALB UNSERES UNTERNEHMENS VERWENDET WIRD.
- 6. DIESE GARANTIE GILT NUR FÜR DIE EUROPÄISCHE GEMEINSCHAFT. DIE IN DIESEM ZERTIFIKAT ENTHALTENEN GARANTIEBEDINGUNGEN SCHLIESSEN DIE RECHTE, DIE DEM KÄUFER RECHTLICH ENTSPRECHEN, DURCH DIE ANWENDUNG DES KÖNIGLICHEN GESETZESERLASSES 1/2007 VOM 16. NOVEMBER NICHT AUS, BESCHRÄNKEN ODER ÄNDERN.

# **TOCADISCOS CON AGUJA MAGNÉTICA**

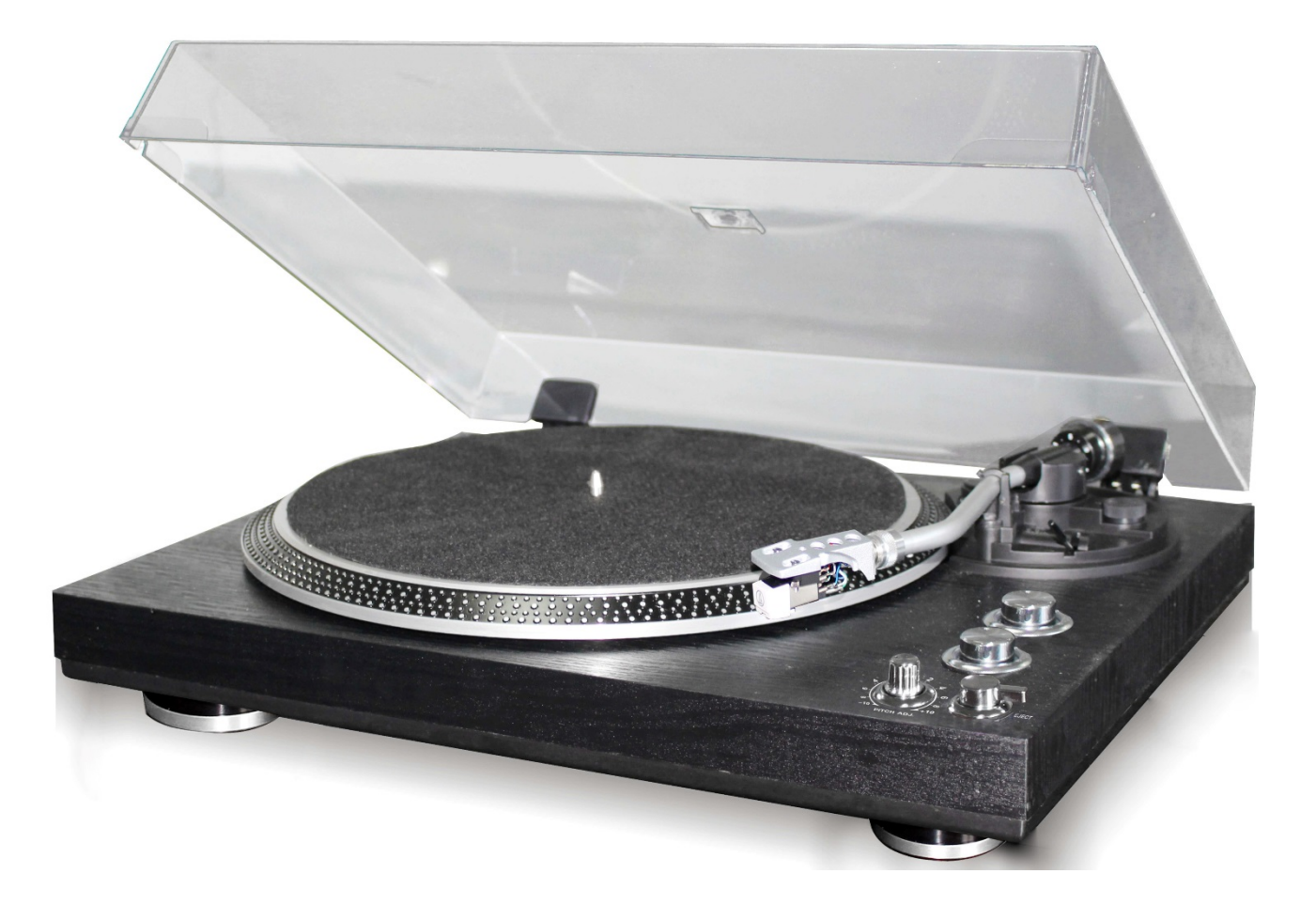

**LEA ATENTAMENTE ESTE MANUAL DE INSTRUCCIONES Y FAMILIARÍCESE CON SU PRODUCTO. ANTES DE USAR LA PRIMERA VEZ, GUARDE ESTE MANUAL PARA FUTURAS CONSULTAS.**

#### ESTIMADO CLIENTE:

GRACIAS POR ADQUIRIR NUESTRO TOCADISCOS. POR FAVOR, LEA Y GUARDE ESTAS INSTRUCCIONES PARA EVITAR DAÑAR ESTE PRODUCTO. LA GARANTÍA NO CUBRE NINGÚN DAÑO QUE PUEDA SURGIR DEL MAL USO DEL PRODUCTO SI NO SE CUMPLEN LAS INSTRUCCIONES DE SEGURIDAD.

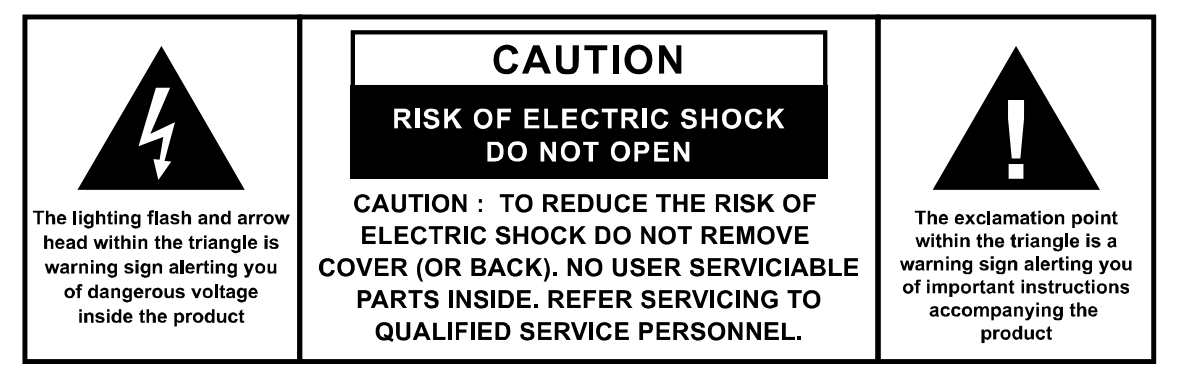

## **INSTRUCCIONES IMPORTANTES DE SEGURIDAD:**

- 1. LEA TODAS LAS INSTRUCCIONES. LEA TODAS LAS INSTRUCCIONES ANTES DE USAR ESTE APARATO.
- 2. GUARDE ESTAS INSTRUCCIONES PARA FUTUROS USOS.
- 3. DEBE PRESTARSE ATENCIÓN EN TODO MOMENTO A LAS DIRECTRICES SOBRE USO Y SEGURIDAD.
- 4. NO DEBE USARSE ESTE APARATO CERCA DEL AGUA NI DEJAR QUE ENTRE EN CONTACTO CON LA HUMEDAD.
- 5. ASEGÚRESE DE QUE NO SE DERRAME AGUA SOBRE EL APARATO NI EN SUS ABERTURAS.
- 6. MUEVA EL APARATO CON CUIDADO, EVITE LOS GOLPES.
- 7. NO BLOQUEE LAS SALIDAS DE VENTILACIÓN PARA EVITAR AVERÍAS.
- 8. NO COLOQUE EL DISPOSITIVO CERCA DE FUENTES DE CALOR (POR EJ. UN RADIADOR). NO LO EXPONGA A LA LUZ DIRECTA DEL SOL.
- 9. ENCHUFE EL APARATO TAL Y COMO SE INDICA EN ESTE MANUAL.
- 10. ESTE DISPOSITIVO TIENE UNA CONEXIÓN CON PROTECCIÓN ANTE SOBRECARGA (DISPOSITIVO DE SEGURIDAD). SI ES NECESARIA LA SUSTITUCIÓN DE ALGUNA PIEZA, ENVÍE EL APARATO A UN TÉCNICO AUTORIZADO POR EL FABRICANTE.
- 11. EL CABLE DEBE DESENCHUFARSE CUANDO NO VAYA A USARSE DURANTE UN LARGO PERIODO.
- 12. EL DISPOSITIVO DEBE SER REPARADO POR PERSONAL CUALIFICADO CUANDO:
- EL CABLE DE CORRIENTE SE DAÑE.
- HAYAN CAÍDO OBJETOS EN EL APARATO O SE HAYA DERRAMADO ALGÚN LÍQUIDO SOBRE ÉL.
- EL DISPOSITIVO SE HAYA EXPUESTO A LA LLUVIA.
- EL DISPOSITIVO NO FUNCIONE CORRECTAMENTE SIN UN CAMBIO EXTERIOR NOTABLE.
- EL DISPOSITIVO CAIGA Y EL SUBWOOFER ESTÉ ROTO.
- 13. EL USUARIO NO DEBE MANIPULAR EL APARATO MÁS ALLÁ DE LO DESCRITO EN ESTE MANUAL. SI LO HACE, LA GARANTÍA QUEDA ANULADA.

#### **ADVERTENCIA**

- EL USO DE CONTROLES O AJUSTES O EL EMPLEO DE PROCESOS DISTINTOS A LOS QUE SE ESPECIFICAN EN EL PRESENTE DOCUMENTO PUEDE PROVOCAR UNA EXPOSICIÓN PELIGROSA A RADIACIONES.

## **INSTALACIÓN**

- DESEMPAQUETE TODAS LAS PIEZAS Y RETIRE EL MATERIAL PROTECTOR.
- NO CONECTE LA UNIDAD A LA CORRIENTE ANTES DE COMPROBAR QUE EL VOLTAJE DEL SUMINISTRO ELÉCTRICO Y ANTES DE REALIZAR EL RESTO DE CONEXIONES.

## **CARACTERÍSTICAS DEL PRODUCTO**

- TOCADISCOS QUE PERMITE SELECCIONAR 33/45 RPM
- SISTEMA CON CORREA
- BRAZO CON RETORNO AUTOMÁTICO
- PALANCA DE ELEVACIÓN
- SALIDA DE LÍNEA RCA
- CABEZAL DESMONTABLE
- CONEXIÓN AL ORDENADOR: CONEXIÓN DE GRABACIÓN A TRAVÉS DE USB
- +/-10% PITCH CONTROL

## **UBICACIÓN DE CONTROLES**

- 1. PLATO DEL TOCADISCOS
- 2. PUNTITOS ESTROBOSCÓPICOS
- 3. BISAGRA DE LA CUBIERTA PARA PROTEGER DEL POLVO
- 4. LUZ ESTROBOSCÓPICA
- 5. CONTRAPESO
- 6. REGULADOR ANTIDESLIZAMIENTO
- 7. PALANCA DE ELEVACIÓN
- 8. BRAZO
- 9. SELECTOR DE VELOCIDAD DE 33/45 RPM
- 10. INTERRUPTOR REPRODUCCIÓN/DETENCIÓN
- 11. INTERRUPTOR DE EXPULSIÓN
- 12. REGULADOR DE PITCH CONTROL (+/- 10%)
- 13. CABEZAL
- 14. SELECTOR PHONO EQ / THRU ON
- 15. TOMA DE SALIDA DE LÍNEA RCA
- 16. PUERTO USB
- 17. ADAPTADOR DE CORRIENTE EXTERNA
- 18. BOTÓN DE ENCENDIDO/STANDBY
- 19. PATAS DEL TOCADISCO

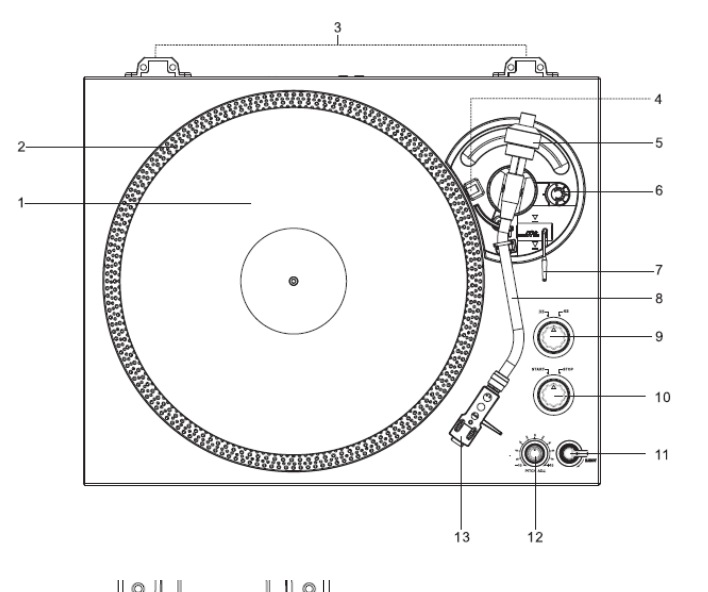

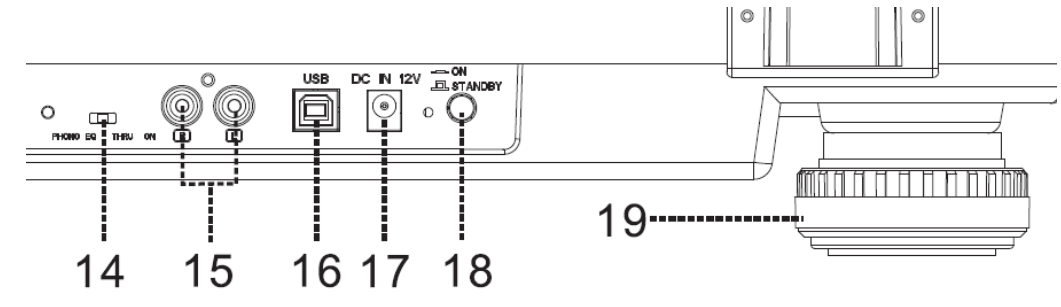

## **CONEXIÓN**

- 1. CONECTE EL ADAPTADOR DE CORRIENTE EXTERNA A LA TOMA DE CORRIENTE.
- 2. CONECTE LA UNIDAD A UN ENCHUFE ADECUADO
- 3. PRESIONE EL BOTÓN DE ENCENDIDO/STANDBY PARA ENCENDER LA UNIDAD

## **FUNCIONAMIENTO**

- COLOQUE LA CUBIERTA PARA PROTEGER DEL POLVO EN LAS BISAGRAS DE LA PARTE POSTERIOR. DESPUÉS, AJUSTE EL PLATO DEL TOCADISCO EN EL EJE CENTRAL.
- COLOQUE LA CORREA EN LA POLEA. LA CORREA SE APRIETA EN LA PARTE INFERIOR DEL PLATO.
- COLOQUE EL CABEZAL EN EL EXTREMO DELANTERO DEL BRAZO Y LUEGO ATORNILLE LA TUERCA CON FIRMEZA CON EL CABEZAL
- DESLICE EL CONTRAPESO EN EL BRAZO. GÍRELO LIGERAMENTE Y ATORNÍLLELO POR ENTRO EN EL EXTREMO TRASERO DEL BRAZO.

#### **CÓMO INSTALAR LOS DISTINTOS CARTUCHOS:**

A) SOSTENGA EL CONTRAPESO CON UNA MANO, GIRE EL ANILLO GRADUADO A "0" CERCA DE LA LÍNEA DEL ÍNDICE DEL EJE CON LA OTRA MANO. ASEGÚRESE DE NO GIRARLO JUNTO CON EL CONTRAPESO

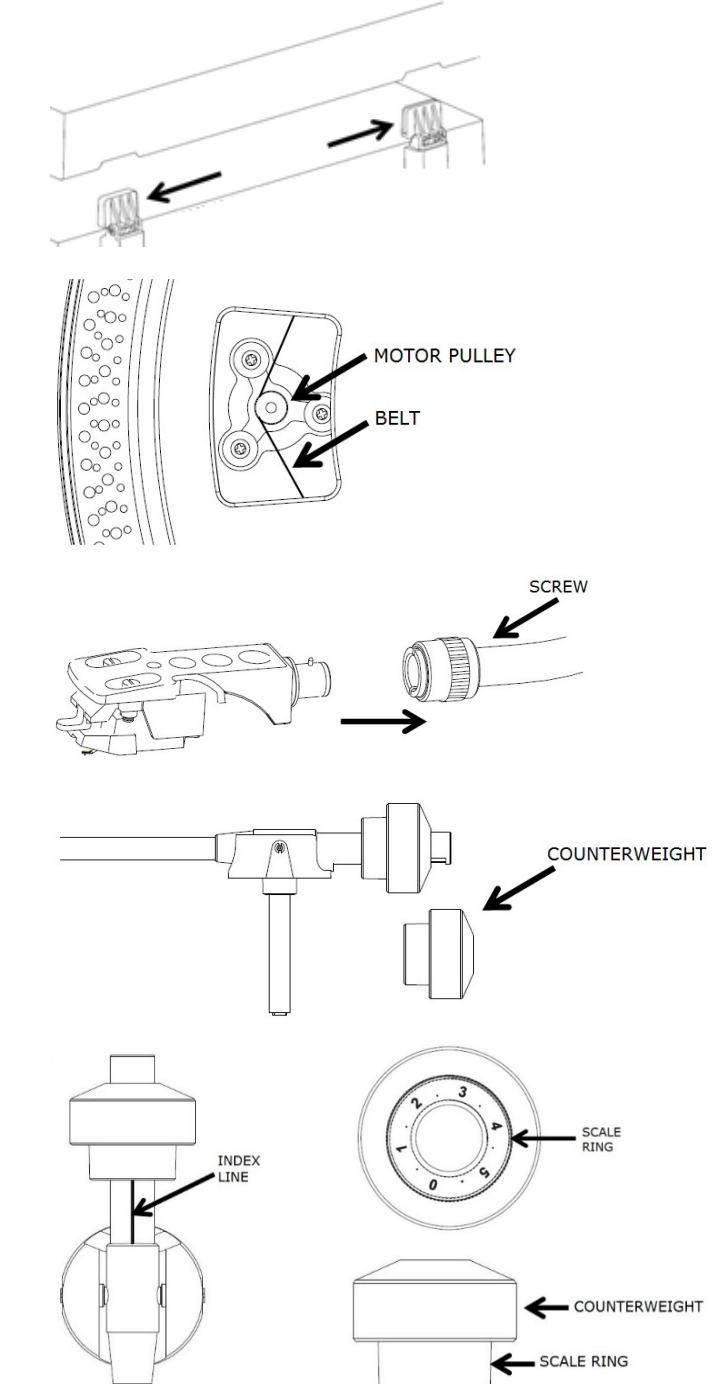

- **B)** PARA USAR EL CARTUCHO PREDETERMINADO AUDIO-TECHNICA AT-3600L, SIGA LOS PASOS ANTERIORES (A). DESPUÉS GIRE EL CONTRAPESO HACIA DENTRO HASTA QUE EL "0" DEL ANILLO GRADUADO QUEDE NUEVAMENTE CONTRA LA LÍNEA HORIZONTAL. LUEGO CONTINÚE GIRANDO EL CONTRAPESO HACIA DENTRO HASTA QUE LA MARCA DE "2" A "2,5" DEL ANILLO GRADUADO QUEDE CONTRA LA LÍNEA DEL ÍNDICE.
- **C)** EN EL CASO DE OTROS CARTUCHOS, EL USUARIO PUEDE AJUSTAR LA FUERZA DE GIRO GIRANDO HACIA DENTRO O HACIA FUERA EL CONTRAPESO. GIRE EL CONTRAPESO HACIA DENTRO HASTA QUE ALCANCE LA LÍNEA HORIZONTAL. DESPUÉS SIGA LOS PASOS INDICADOS EN LA OPCIÓN A.

**ES** 

- EL NÚMERO DEL ANILLO GRADUADO SE CORRESPONDE CON UNOS 0,4 G DE FUERZA DE GIRO. GIRE EL CONTRAPESO HACIA DENTRO PUEDE REDUCIR LA FUERZA, PERO SI LO GIRA HACIA FUERA EL EFECTO SERÁ EL CONTRARIO.

## **AJUSTE DEL NIVEL DE EQUILIBRIO**

COLOQUE EL REGULADOR ANTIDESLIZAMIENTO EN LA POSICIÓN "0". DESPUÉS, SOSTENGA ELEVADO EL CABEZAR CON UNA MANO Y LOGRE EL "NIVEL DE EQUILIBRIO" GIRANDO EL CONTRAPESO EN EL SENTIDO HORARIO O AL REVÉS. "NIVEL DE EQUILIBRIO" SIGNIFICA QUE EL BRAZO ESTÁ PARALELO AL DISCO EN EL PLATO Y QUE EL TUBO DEL BRAZO NO DEBE INCLINARSE HACIA EL CONTRAPESO NI HACIA EL CARTUCHO.

**BRAZO CORRECTAMENTE NIVELADO:**

**EL EXTREMO DEL CONTRAPESO ES DEMASIADO PESADO, GIRE EL CONTRAPESO EN EL SENTIDO CONTRARIO A LAS AGUJAS DEL RELOJ PARA AJUSTARLO:**

**EL EXTREMO DEL CABEZAL ES DEMASIADO PESADO, GIRE EL CONTRAPESO EN EL SENTIDO DE LAS AGUJAS DEL RELOJ PARA AJUSTARLO:**

### **AJUSTE ANTIDESLIZAMIENTO**

- PARA AJUSTAR EL MECANISMO ANTIDESLIZAMIENTO, GIRE EL REGULADOR ANTIDESLIZAMIENTO
- DE FORMA QUE EL NÚMERO CORRESPONDIENTE A LA FUERZA DE GIRO NECESARIA
- QUEDE EN FRENTE DE LA LÍNEA DEL ÍNDICE. LOS NÚMEROS DEL REGULADOR ANTIDESLIZAMIENTO CORRESPONDEN CON 1 G DE FUERZA DE GIRO.

## **SELECCIÓN DE CAPTACIÓN**

- EL SELECTOR PHONO EQ/THRU ON SE ENCUENTRA SITUADO EN EL PANEL POSTERIOR.
- SELECCIONE "PHONO EO", EL PREAMPLIFICADOR INTERNO PROCESARÁ LA SEÑAL DE AUDIO. EL TOCADISCOS SE PUEDE CONECTAR DIRECTAMENTE A UN ALTAVOZ
- SELECCIONE "THRU ON", LA SEÑAL DE AUDIO PASARÁ POR EL PREAMPLIFICADOR SIN NINGÚN PROCESADOR. EL TOCADISCOS SE TIENE QUE CONECTAR MEDIANTE UN

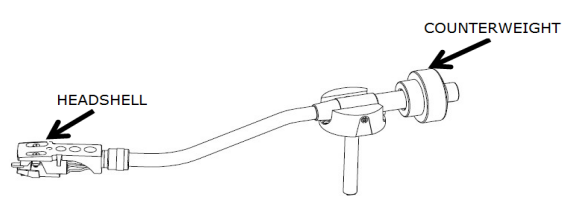

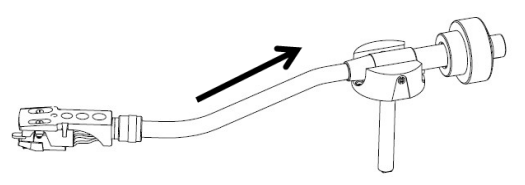

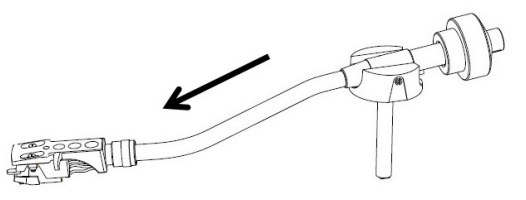

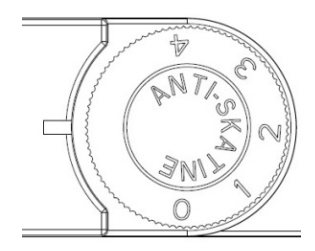

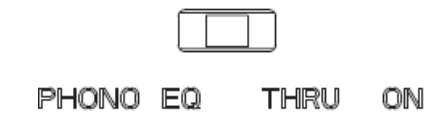

PREAMPLIFICADOR EXTERIOR PARA REPRODUCIR MÚSICA.

- RETIRE EL PROTECTOR DE LA AGUJA.
- ASEGÚRESE DE QUE EL BRAZO ESTÉ LIBRE SOBRE EL SOPORTE ANTES DE PONERLO EN FUNCIONAMIENTO Y VUELVA A ASEGURARLO DESPUÉS.
- PRESIONE HACIA ARRIBA LA PALANCA PARA LEVANTAR EL BRAZO DEL SOPORTE Y MUÉVALO LENTAMENTE HACIA EL LATERAL DEL DISCO. EL PLATO EMPEZARÁ A GIRAR.
- BAJE LA PALANCA PARA DEJAR CAER EL BRAZO Y QUE ENTRE EN CONTACTO CON EL DISCO CON SUAVIDAD. EL DISCO COMENZARÁ A REPRODUCIRSE.
- PRESIONE LA PALANCA HACIA ARRIBA PARA ELEVAR EL BRAZO DEL SOPORTE, EL PLATO SEGUIRÁ GIRANDO PERO EL TOCADISCOS SE DETENDRÁ. PARA CONTINUAR LA REPRODUCCIÓN, EL USUARIO TIENE QUE HACER DESCENDER LA PALANCA DE ELEVACIÓN.
- PRESIONE EL BOTÓN DE VELOCIDAD 33/45 RMP, EN FUNCIÓN DEL DISCO QUE VAYA A REPRODUCIR, EL INDICADOR DEL BOTÓN SE ILUMINARÁ.
- GIRE EL INTERRUPTOR INICIAR/DETENER PARA DETENER EL GIRO DEL TOCADISCOS O PARA QUE VUELVA A PONERSE EN FUNCIONAMIENTO.
- PUNTITOS ETROBOSCÓPICOS DEL PLATO DEL TOCADISCOS PARA COMPROBAR LA VELOCIDAD. LAS FILAS SUPERIORES DE PUNTITOS MÁS GRANDES SON PARA 33 RMP, LAS FILAS SUPERIORES DE PUNTITOS MÁS PEQUEÑOS SON PARA 45 RPM. AJUSTE LA VELOCIDAD MEDIANTE EL CONTROL "PITCH CONTROL" (+/- 10%) SI FUERA NECESARIO. LOS PUNTITOS ADECUADOS MANTENDRÁN EL APARATO ESTABILIZADO CON LA LUZ ESTROBOSCÓPICA SI LA VELOCIDAD ES CORRECTA.
- USE EL ADAPTADOR DE 45 RPM SI ES NECESARIO.
- AL FINAL DEL DISCO, EL PLATO DEJA DE GIRAR AUTOMÁTICAMETNTE Y EL BRAZO REGRESA AUTOMÁTICAMENTE A SU SOPORTE.
- ACTIVE EL INTERRUPTOR DE EXPULSIÓN DURANTE LA REPRODUCCIÓN DE DISCOS. EL TOCADISCOS DEJARÁ DE GIRAR SUAVEMENTE Y EL BRAZO VOLVERÁ AUTOMÁTICAMENTE A SU SOPORTE.

## **TOMA DE SALIDA DE LÍNEA**

- ESTE SISTEMA SE PUEDE CONECTAR A UN DISPOSITIVO EXTERNO (POR EJEMPLO, AMPLIFICADOR Y ALTAVOZ ACTIVO) MEDIANTE UNA TOMA DE SALIDA DE LÍNEA RCA EN LA PARTE POSTERIOR DEL APARATO.
- CONECTE EL DISPOSITIVO EXTERNO (POR EJEMPLO, AMPLIFICADOR Y MEZCLADOR ACTIVO) CON UN CABLE DE TIERRA SI FUERA NECESARIO.

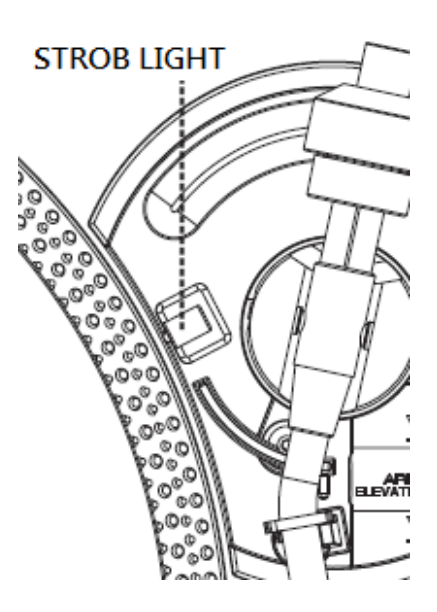

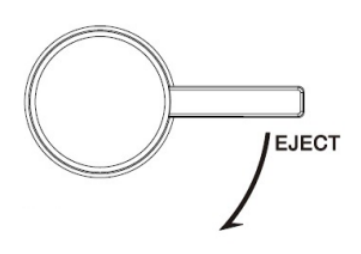

## **CONECTAR AL ORDENADOR PARA LA GRABACIÓN**

ANTES DE EMPEZAR, POR FAVOR, INSTALE EL SOFTWARE DE GRABACIÓN "AUDACITY" EN SU ORDENADOR. A CONTINUACIÓN SE MUESTRA UN EJEMPLO UTILIZANDO UN ORDENADOR CON MICROSOFT XP Y EL SOFTWARE AUDACITY INSTALADO. PARA OTROS SISTEMAS OPERATIVOS WINDOWS O MAC OS, VISITE EL SITIO WEB DE AUDACITY PARA MÁS DETALLES. HTTP://AUDACITY.SOURCEFORGE.NET/

## **INSTALACIÓN DEL SOFTWARE AUDACITY**

- 1. INSERTE EL DISCO DE AUDACITY (INCLUIDO) EN LA UNIDAD DE CD DEL ORDENADOR.
- 2. HAGA CLIC EN MI PC EN EL ESCRITORIO.
- 3. HAGA DOBLE CLICK EN LA UNIDAD DE CD PARA VER EL CONTENIDO DEL CD Y SELECCIONE "WINDOWS" EN LA CARPETA "AUDACITY".
- 4. ABRA LA CARPETA "WINDOWS" Y SELECCIONE "AUDACITY 2.0.3 (WINDOWS 2000, XP, VISTA, 7, 8)".
- 5. HAGA DOBLE CLIC EN EL ICONO DE AUDACITY CONFIGURADO CON EL NOMBRE DE ARCHIVO "AUDACITY-WIN-2.0.3" PARA INSTALAR EL SOFTWARE AUDACITY ACUERDO CON LAS INSTRUCCIONES, LEER LOS ACUERDOS DE LICENCIA DE AUDACITY ANTES DE LA INSTALACIÓN.

#### **NOTA:**

EL SOFTWARE (AUDACIA) ES GRATUITO, BAJO LA LICENCIA GNU GENERAL PUBLIC LICENSE (GPL). MÁS INFORMACIÓN, ASÍ COMO CÓDIGO DE ORIGEN ABIERTO SE PUEDE ENCONTRAR EN EL CD O EN EL SITIO WEB EN: HTTP://AUDACITY.SOURCEFORGE.NET/.

#### **INSTALAR LA UNIDAD USB**

- 1. 1. UTILICE EL CABLE USB INCLUIDO PARA CONECTAR EL TOCADISCOS A SU ORDENADOR.
- 2. 2. EL ORDENADOR DETECTARÁ LA JTA-470 COMO UN "DISPOSITIVO DE AUDIO USB PNP" Y COMENZARÁ A INSTALAR LOS CONTROLADORES USB AUTOMÁTICAMENTE.
- 3. 3. ESPERE LA INSTALACIÓN COMPLETA HASTA QUE EL ORDENADOR MUESTRE UN MENSAJE DE POP-UP DE QUE SE HA INSTALADO CORRECTAMENTE Y ESTÁ LISTO PARA UTILIZAR.

### **NIVEL DE AJUSTE GRABACIÓN DE ENTRADA (UTILIZANDO UN**

#### **ORDENADOR WINDOWS XP)**

- 1. HAGA CLIC EN EL BOTÓN "INICIO" EN LA ESQUINA IZQUIERDA DE SU ORDENADOR.
- 2. SELECCIONE "TODOS LOS PROGRAMAS", "ACCESORIOS","ENTRETENIMIENTO","GRABADORA DE SONIDOS" PARA ABRIR LA INTERFAZ DE GRABACIÓN DE SONIDO.

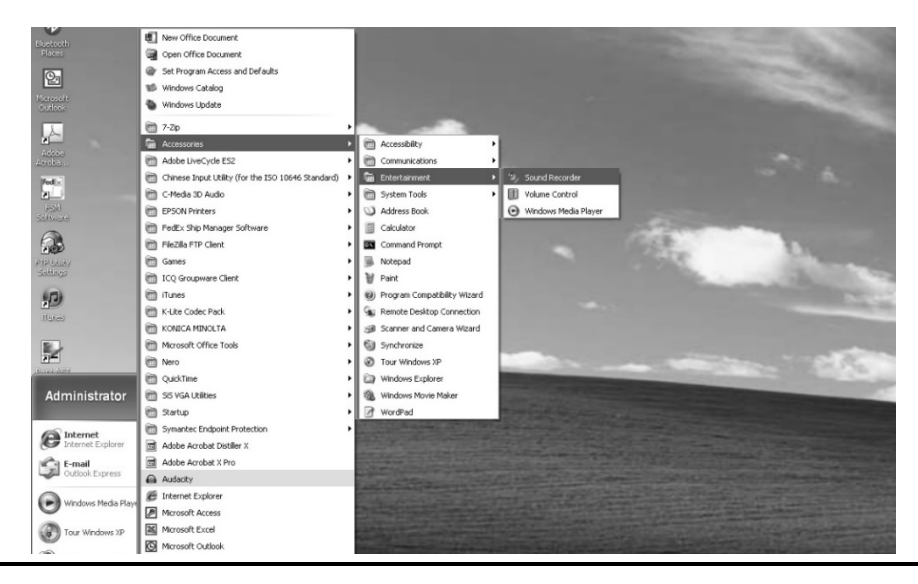

#### **LAUSON TOCADISCOS**

3. SELECCIONE "EDITAR" Y LUEGO HAGA CLIC EN "PROPIEDADES DE AUDIO" HACIA LA PARTE INFERIOR DEL MENÚ PARA SELECCIONAR "PROPIEDADES DE AUDIO" DE LA INTERFAZ.

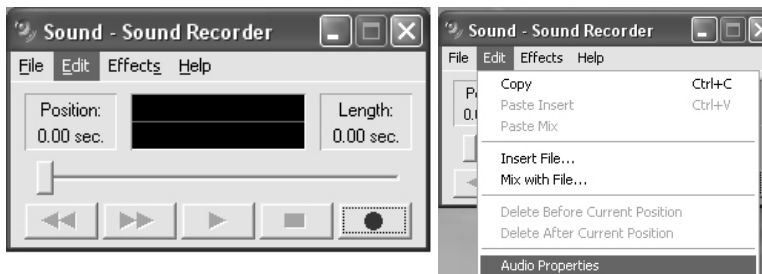

4. EN EL CAMPO DE GRABACIÓN DE SONIDO, HAGA CLIC EN EL MENÚ DESPLEGABLE PARA SELECCIONAR "DISPOSITIVO PNP AUDIO" COMO DISPOSITIVO PREDETERMINADO DE GRABACIÓN DE SONIDO.

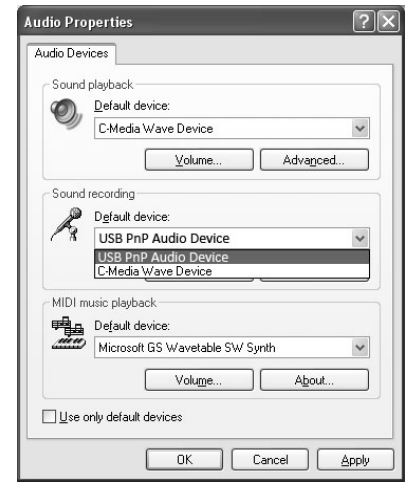

- 5. HAGA CLIC EN EL BOTÓN DE VOLUMEN EN LA PESTAÑA DE GRABACIÓN DE SONIDO PARA ABRIR LA INTERFAZ "CONTROL DE GRABACIÓN";
- 6. AJUSTE LA LÍNEA DE VOLUMEN A UN NIVEL SIN DISTORSIÓN. PUEDE REPRODUCIR UN DISCO EN EL PLATO Y UTILIZAR LA GRABADORA DE SONIDOS PARA GRABAR UN CLIP CORTO DE MÚSICA COMO DE PRUEBA. LA ONDA SONORA SE MOSTRARÁ EN LA PANTALLA DE LA INTERFAZ DURANTE LA GRABACIÓN.

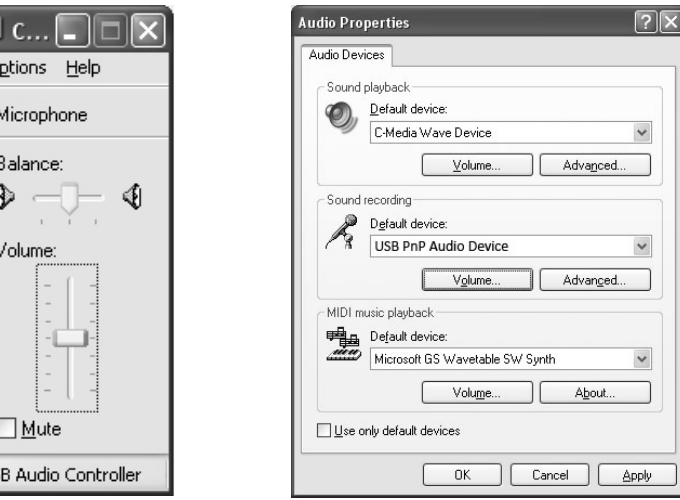

## **LA EJECUCIÓN DEL SOFTWARE AUDACITY**

US

Ħ  $\Omega$ 

NOTA: POR FAVOR REVISE LAS RESTRICCIONES DE LICENCIA Y DISTRIBUCIÓN DE SOFTWARE QUE SE ENCUENTRAN EN EL DISCO DE SOFTWARE. EL USO DEL SOFTWARE AUDACITY ESTÁ SUJETO A ESAS CONDICIONES Y RESTRICCIONES.

PARA OBTENER AYUDA ADICIONAL CON LA GRABACIÓN Y EDICIÓN DE MÚSICA UTILIZANDO EL SOFTWARE

AUDACITY, POR FAVOR VISITE HTTP://AUDACITY.SOURCEFORGE.NET/.

- 1. EJECUTAR EL AUDACITY DESDE EL MENÚ DE INICIO DE WINDOWS O HAGA DOBLE CLIC EN EL ICONO DE AUDACITY EN EL ESCRITORIO DEL ORDENADOR.
- 2. APARECE LA PANTALLA PRINCIPAL DE AUDACITY. LOS BOTONES DE CONTROL QUE SE ENCUENTRAN SON: LA GRABACIÓN, REPRODUCCIÓN, PAUSA, DETENER, SALTAR AL INICIO Y SALTAR AL FINAL. UTILICE EL ARCHIVO, EDITAR, VER, TRANSPORTE, CANCIONES, GENERAR, EFECTO Y ANALIZAR LOS MENÚS DE LA PANTALLA DEL ORDENADOR PARA GUARDAR, EXPORTAR O EDITAR LA MÚSICA.

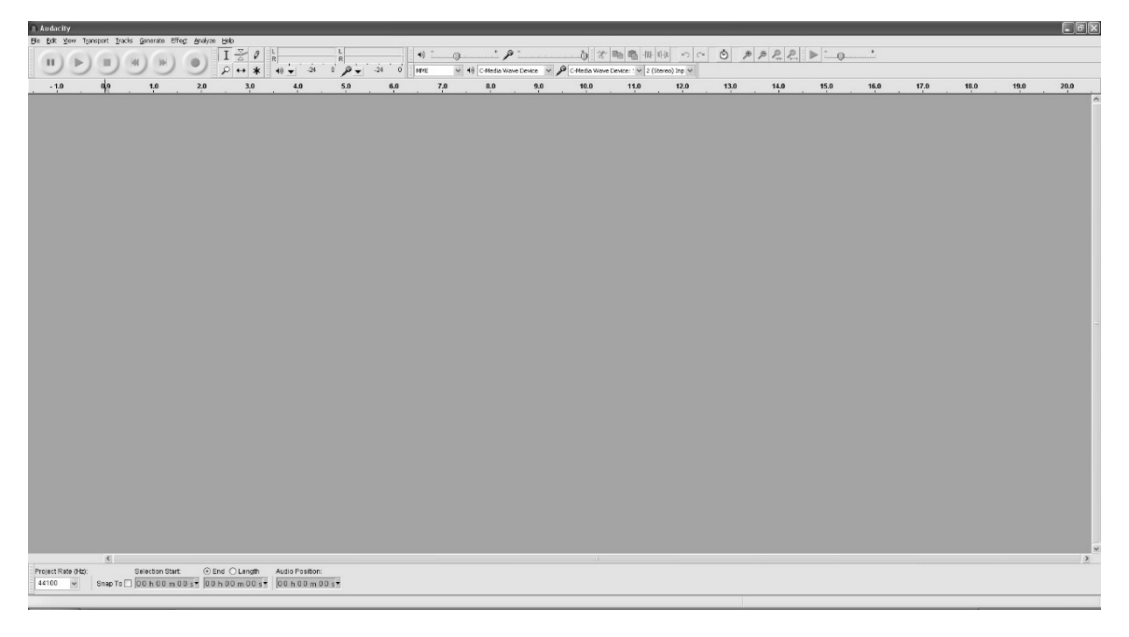

3. HAGA CLIC EN "PREFERENCIAS" EN LA PARTE INFERIOR DEL MENÚ EDICIÓN, DONDE PUEDE CONFIGURAR LOS DISPOSITIVOS, LA CALIDAD Y OTROS AJUSTES.

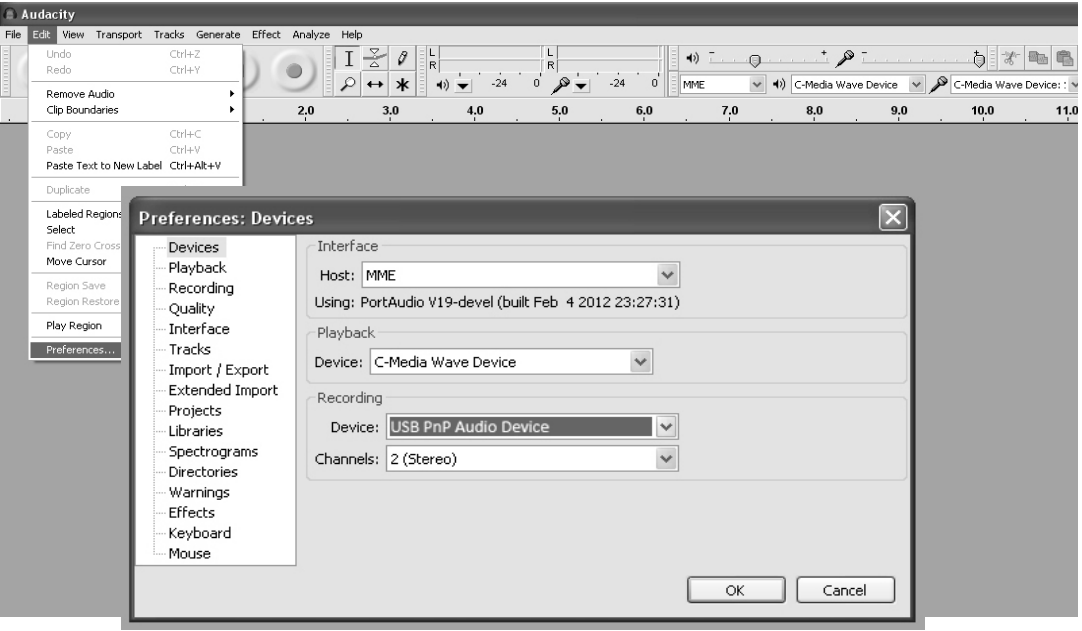

4. AJUSTE EL VOLUMEN DE ENTRADA Y SALIDA DESLIZANDO LAS BARRAS DE VOLUMEN DE ENTRADA Y SALIDA.

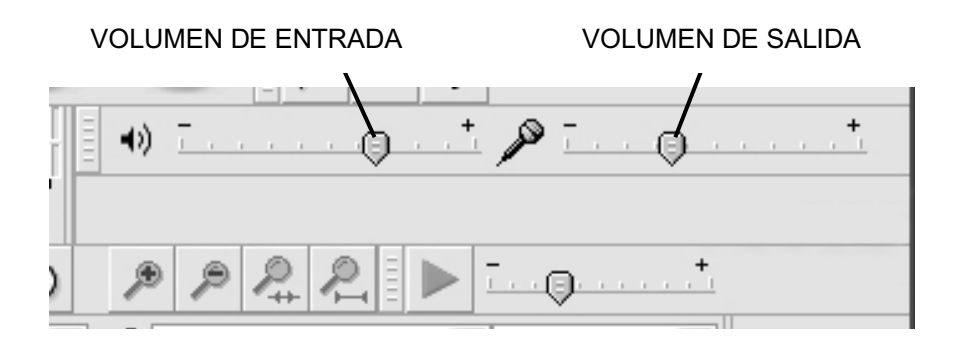

5. HAGA CLIC EN EL BOTÓN DE GRABACIÓN PARA INICIAR LA GRABACIÓN, LA IZQUIERDA Y LA DERECHA PISTAS SE MOSTRARÁN EN LA PANTALLA DEL ORDENADOR. SI NO PUEDE VER EL SONIDO DE LAS OLAS QUE APARECEN EN LA INTERFAZ DURANTE LA GRABACIÓN, AJUSTE LA BARRA DE VOLUMEN DE ENTRADA.

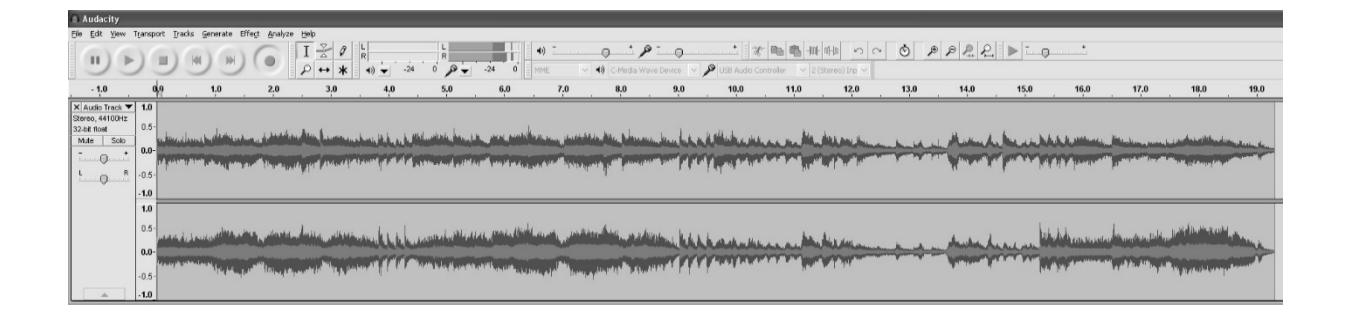

6. USE UTILICE EL PANEL DE CONTROL AUDACITY PARA GRABAR O ESCUCHAR LA MÚSICA QUE HA GRABADO

 $\Box Z$  0

 $\mathcal{P} \rightarrow \mathbf{k}$ 

 $\blacksquare$ 

- HAGA CLIC EN EL BOTÓN <sup>O</sup> PARA INICIAR LA GRABACIÓN.
	- HAGA CLIC EN EL BOTÓN **ESPECIA PARA PASAR A EMPEZAR;**
- HAGA CLIC EN EL BOTÓN **DEL** PARA PASAR A FIN:
	-
- HAGA CLIC EN EL BOTÓN PARA REPRODUCIR;
	-
	- HAGA CLIC EN EL BOTÓN **II** PARA HACER UNA PAUSA;
- HAGA CLIC EN EL BOTÓN **DE PARA DETENER.**

## **EXPORTAR LOS ARCHIVOS DE MUSICA EN FORMATO WAV O MP3**

UNA VEZ QUE HAYA TERMINADO DE GRABAR, ASEGÚRESE DE GUARDAR SU MÚSICA GRABADA EN EL ORDENADOR.

- 1. HAGA CLIC EN EL MENÚ ARCHIVO Y MOVER HACIA ABAJO A "EXPORTAR" PARA CONVERTIR EL ARCHIVO EN FORMATO WAV O MP3.
- 2. HAGA CLIC EN FORMATO WAV O MP3 QUE DESEA GUARDAR LA MÚSICA EN EL MENÚ DE CAMPO "GUARDAR COMO TIPO" PULL DOWN, Y SE LE PEDIRÁ EL NOMBRE DEL ARCHIVO DE LA MÚSICA GRABADA.

NOTA: AUDACITY NO EXPORTA ARCHIVOS MP3 DIRECTAMENTE. SI DESEA HACER ENCODE SU MÚSICA GRABADA EN FORMATO MP3, ES NECESARIO DESCARGAR EL ENCODE LAME MP3, YA SEA EN EL CD O EN LA PÁGINA "OTRO AUDACITY DESCARGAS PARA WINDOWS" DE LA PÁGINA WEB HTTP://AUDACITY.SOURCEFORGE.NET/

M

**COL** 

#### **INSTALAR EL ENCODER MP3**

- INSERTE EL CD INCLUIDO EN SU ORDENADOR Y SELECCIONE "AUDACITY 2.0 (WINDOWS 2000, XP, VISTA, 7, 8)" EN LA CARPETA "WINDOWS".
- ABRA LA CARPETA Y SELECCIONE "PLUG-INS".
- HAGA DOBLE CLIC EN EL ARCHIVO "LAME\_V3.99.3\_FOR\_WINDOWS.EXE" EN LA CARPETA "PLUG-INS" PARA COMENZAR A INSTALAR EL PROGRAMA.

**NOTA:** NORMALMENTE, AUDACITY LOCALIZA AUTOMÁTICAMENTE EL ARCHIVO LAME QUE INSTALÓ. SIN EMBARGO, SI CAMBIA EL DIRECTORIO POR DEFECTO DEL PROGRAMA LAME, PUEDE QUE TENGA QUE BUSCAR MANUALMENTE MEDIANTE EL USO DE AUDACITY $\rightarrow$ EDIT $\rightarrow$ PREFERENCE $\rightarrow$ LIBRARIES Y HACER EL CLIC BOTÓN EN LA PANTALLA DEL ORDENADOR "LOCALIZAR" PARA BUSCAR EL ARCHIVO "LAME\_ENC.DLL" EN EL DIRECTORIO QUE TIENE INSTALADO. VÉASE LA FIGURA 1 Y 2 A CONTINUACIÓN Y HAGA CLIC EN OK PARA FINALIZAR LA INSTALACIÓN MANUAL.

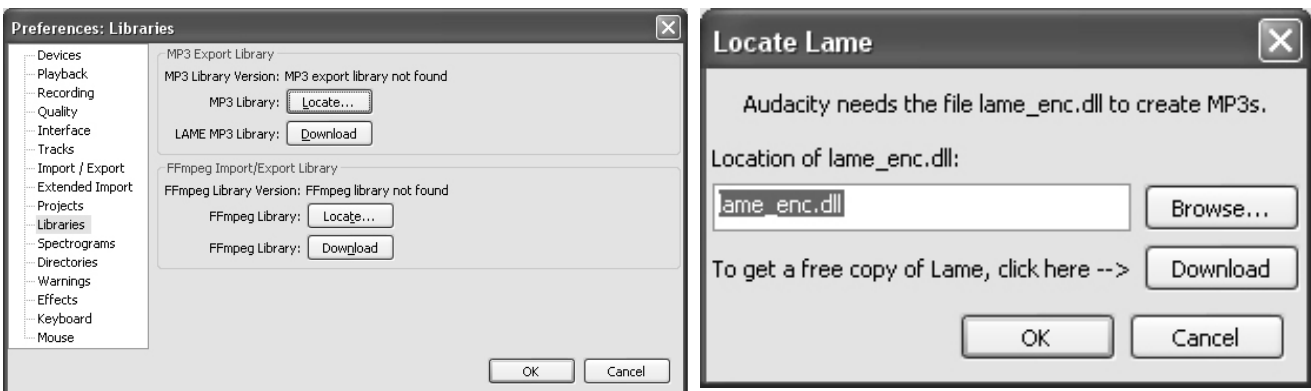

### **DESHECHOS**

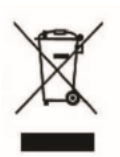

ESTA MARCA INDICA QUE ESTE PRODUCTO NO DEBE DESECHARSE CON OTROS DESECHOS DOMÉSTICOS EN TODA LA UE. PARA EVITAR POSIBLES DAÑOS AL MEDIO AMBIENTE O A LA SALUD HUMANA POR LA ELIMINACIÓN NO CONTROLADA DE DESECHOS, RECÍCLELO DE MANERA RESPONSABLE PARA PROMOVER LA REUTILIZACIÓN SOSTENIBLE DE LOS RECURSOS MATERIALES.

## **CONDICIONES GENERALES DE GARANTÍA**

GRACIAS POR LA COMPRA DE ESTE PRODUCTO. LAUSON GARANTIZA EL BUEN FUNCIONAMIENTO DE SUS PRODUCTOS DURANTE UN PERIODO DE 2 AÑOS A PARTIR DE LA FECHA DE COMPRA, RESPONSABILIZÁNDOSE DE CUALQUIER FALTA DE CONFORMIDAD QUE SE MANIFIESTE DENTRO DE ESTE PLAZO, INCLUYENDO LA REPARACIÓN DE LOS DEFECTOS O LA SUSTITUCIÓN DEL PRODUCTO DENTRO DEL ÁMBITO DE LA UNIÓN EUROPEA.

## **PROCEDIMIENTO DE RECLAMACIÓN**

EL TITULAR DE LA GARANTÍA PODRÁ DIRIGIRSE AL SERVICIO TÉCNICO POR TELÉFONO AL NÚMERO (00)34 934 536 222 O VISITANDO NUESTRA WEB LAUSON: WWW.LAUSON.ES O DIRIGIÉNDOSE DIRECTAMENTE. ANTES DE RECLAMAR SUS DERECHOS COMO CONSUMIDOR, ASEGÚRESE DE QUE EL PRODUCTO CUMPLE CON LOS SIGUIENTES REQUERIMIENTOS:

- 1. LA GARANTÍA SERÁ VÁLIDA SI SE PRESENTA DEBIDAMENTE CUMPLIMENTADA CON LA REFERENCIA DEL MODELO, Nº DE SERIE, FECHA DE COMPRA Y DATOS DEL ESTABLECIMIENTO. SIENDO REQUISITO IMPRESCINDIBLE QUE VAYA ACOMPAÑADA DEL TICKET DE COMPRA.
- 2. EN CASO DE ENVIAR A REPARAR EL EQUIPO, ESTE DEBERÁ ESTAR EN LAS MISMAS CONDICIONES (EMBALAJE, ACCESORIOS, MANUALES...) EN QUE SE ADQUIRIÓ, SALVO EL DETERIORO NATURAL POR EL USO. LA GARANTÍA NO CUBRE DAÑOS CAUSADOS EN EL TRANSPORTE POR UN EMBALAJE INADECUADO.
- 3. LAUSON SE RESERVA EL DERECHO A REHUSAR LA GARANTÍA EN CASO DE QUE NO SE ESPECIFIQUE ALGUNOS DE LOS DATOS SOLICITADOS, NO SEAN LEGIBLES O ESTÉN DETERIORADOS.
- 4. NO ESTÁN CUBIERTOS POR ESTA GARANTÍA LOS DAÑOS O AVERÍAS PRODUCIDOS POR CAUSAS CATASTRÓFICAS, CAÍDAS Y GOLPES POR USO INCORRECTO POR PARTE DEL USUARIO, ASÍ COMO LA ALIMENTACIÓN ERRÓNEA POR FUENTES DE ENERGÍA O PIEZAS SOMETIDAS A UN DESGASTE NATURAL, CONSECUENCIA DE UN USO INDEBIDO O INAPROPIADO.
- 5. ESTE PRODUCTO PERDERÁ SU GARANTÍA EN CASO DE SER MANIPULADO POR TÉCNICOS O TALLERES AJENOS A NUESTRA EMPRESA.
- 6. ESTA GARANTÍA TIENE VALIDEZ ÚNICAMENTE DENTRO DEL ÁMBITO DE LA UNIÓN EUROPEA. LOS TÉRMINOS DE GARANTÍA CONTENIDOS EN ESTE CERTIFICADO NO EXCLUYEN, RESTRINGEN NI MODIFICAN LOS DERECHOS QUE LEGALMEN-TE CORRESPONDEN AL COMPRADOR POR APLICACIÓN AL REAL DECRETO LEGISLATIVO 1 /2007 DE 16 DE NOVIEMBRE.
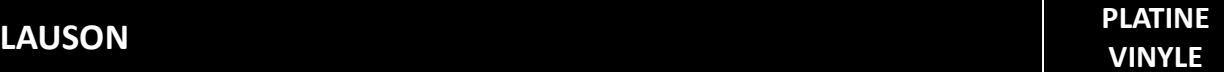

# **PLATINE VINYLE AVEC AIGUILLE MAGNETIQUE**

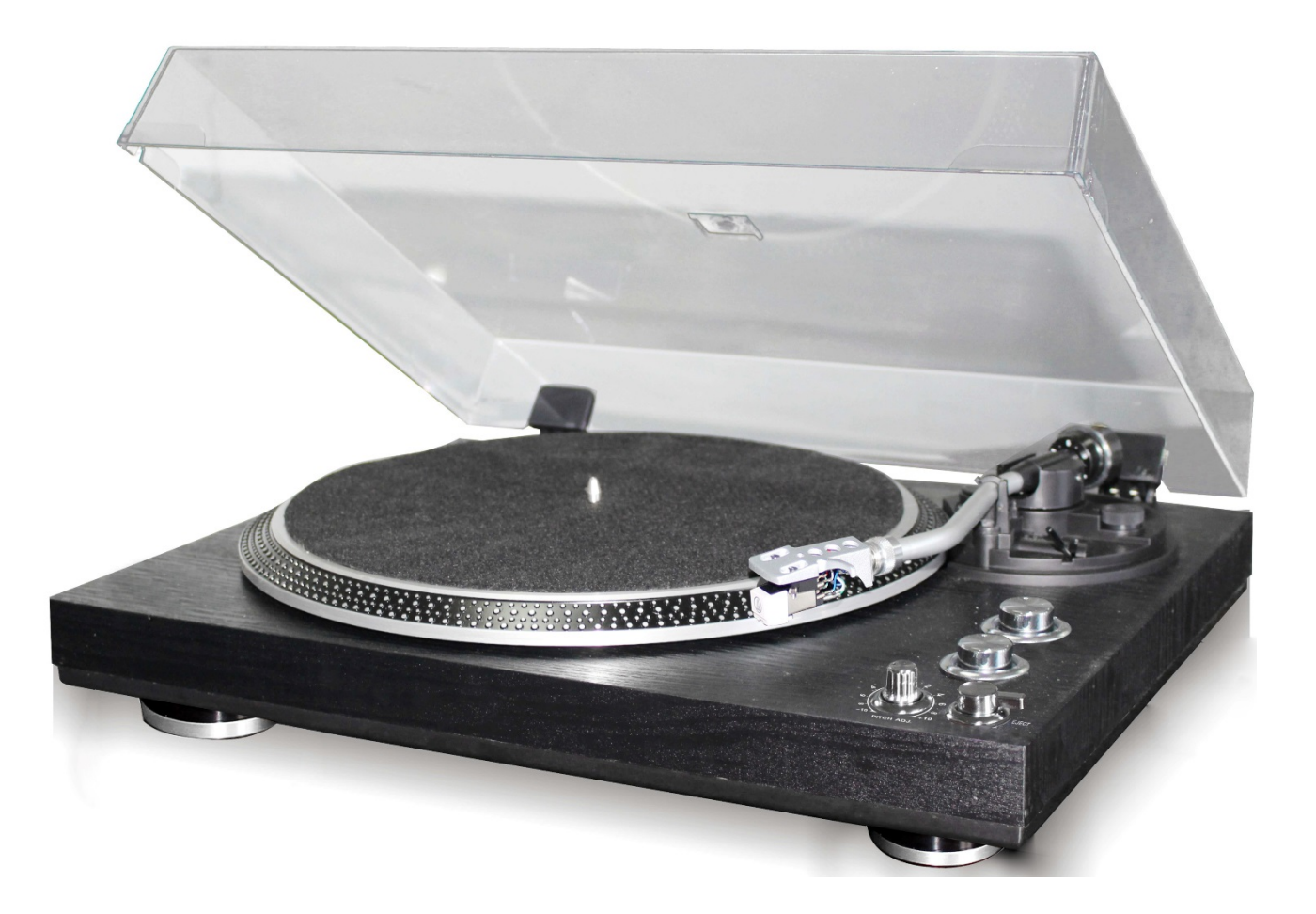

**VEUILLEZ LIRE ATTENTIVEMENT CE MANUEL D'INSTRUCTIONS ET VOUS FAMILIARISER AVEC VOTRE PRODUIT. AVANT D'UTILISER LE LOGICIEL POUR LA PREMIERE FOIS, VEUILLEZ CONSERVER CE MANUEL POUR REFERENCE ULTERIEURE.**

#### CHER CLIENT,

NOUS TENONS À VOUS REMERCIER POUR L'ACHAT DE CETTE PLATINE VINYLE LAUSON. VEUILLEZ LIRE ET SUIVRE CES INSTRUCTIONS AFIN DE NE PAS ENDOMMAGER CET ARTICLE. LA GARANTIE NE COUVRE PAS LES DOMMAGES DUS À UNE MAUVAISE UTILISATION DU PRODUIT NE RESPECTANT PAS LES CONSIGNES DE SÉCURITÉ.

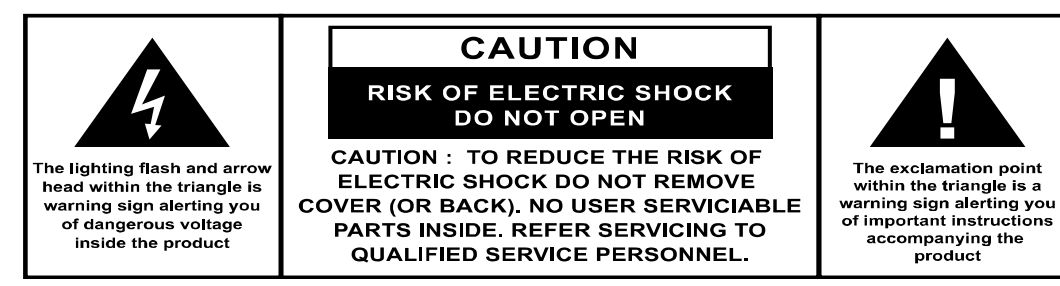

# **CONSIGNES DE SÉCURITÉ :**

- 1. LISEZ LES CONSIGNES. TOUTES LES INSTRUCTIONS DOIVENT ÊTRE LUES AVANT UTILISATION.
- 2. CONSERVEZ CES CONSIGNES POUR UNE ÉVENTUELLE CONSULTATION ULTÉRIEURE.
- 3. VEUILLEZ RESPECTER LES INSTRUCTIONS D'UTILISATION ET LES CONSIGNES DE SÉCURITÉ.
- 4. L'APPAREIL NE DOIT PAS ÊTRE UTILISÉ À PROXIMITÉ D'EAU NI ÊTRE EN CONTACT D'HUMIDITÉ.
- 5. VEILLEZ À CE QU'AUCUN LIQUIDE NE SE RENVERSE SUR L'APPAREIL OU LES OUVERTURES DE L'APPAREIL.
- 6. DÉPLACEZ L'APPAREIL AVEC PRÉCAUTION EN ÉVITANT LES CHOCS.
- 7. N'OBSTRUEZ PAS LES ORIFICES D'AÉRATION DE L'APPAREIL.
- 8. NE PLACEZ PAS L'APPAREIL À PROXIMITÉ D'UNE SOURCE DE CHALEUR (RADIATEUR...). NE L'EXPOSEZ PAS AU SOLEIL.
- 9. BRANCHEZ L'APPAREIL COMME LE DÉCRIT LA NOTICE.
- 10. L'APPAREIL DISPOSE D'UN BRANCHEMENT ÉQUIPÉ D'UNE PROTECTION CONTRE LES SURCHARGES. SI LE REMPLACEMENT DE CE SYSTÈME S'AVÈRE NÉCESSAIRE, ADRESSEZ-VOUS À UN TECHNICIEN EXPÉRIMENTÉ OU UN TECHNICIEN DE LA MARQUE.
- 11. EN CAS DE NON-UTILISATION PROLONGÉE, DÉBRANCHEZ LE CÂBLE D'ALIMENTATION.
- 12. L'APPAREIL DOIT ÊTRE RÉPARÉ PAR DU PERSONNEL QUALIFIÉ SI :
- LA PRISE OU LE CÂBLE D'ALIMENTATION EST ENDOMMAGÉ.
- DES OBJETS SONT TOMBÉS SUR L'APPAREIL OU DU LIQUIDE S'EST RENVERSÉ DANS L'APPAREIL.
- L'APPAREIL A ÉTÉ EXPOSÉ À LA PLUIE.
- L'APPAREIL NE FONCTIONNE PAS CORRECTEMENT ALORS QU'AUCUNE MODIFICATION EXTÉRIEURE N'EST CONSTATÉE.
- L'APPAREIL EST TOMBÉ ET LE HAUT-PARLEUR EST CASSÉ.
- 13. IL EST PREFERABLE QUE L'UTILISATEUR N'INTERVIENNE PAS SUR L'APPAREIL EN DEHORS DES INSTRUCTIONS DE LA NOTICE. LA GARANTIE NE SERAIT PLUS VALABLE.

### **AVERTISSEMENT**

L'UTILISATION DE COMMANDES, DE RÉGLAGES OU DE PROCÉDURES AUTRES QUE CEUX DÉCRITS AUX PRÉSENTES PEUT ENTRAÎNER UNE EXPOSITION À DES RAYONNEMENTS DANGEREUX.

### **INSTALLATION**

- DÉBALLEZ L'ENSEMBLE DES COMPOSANTS ET RETIREZ-EN LE MATÉRIAU DE PROTECTION.
- NE BRANCHEZ PAS L'APPAREIL AU COURANT AVANT D'AVOIR VÉRIFIÉ LA TENSION SECTEUR ET D'AVOIR EFFECTUÉ TOUS LES AUTRES BRANCHEMENTS.

# **CARACTÉRISTIQUES DU PRODUIT**

- TOURNE-DISQUE 2 VITESSES 33/45 RPM
- SYSTÈME À ENTRAÎNEMENT PAR COURROIE
- BRAS DE LECTURE À RETOUR AUTOMATIQUE
- LEVIER LÈVE-BRAS
- SORTIE DE LIGNE RCA
- TÊTE DE LECTURE AMOVIBLE
- CONNEXION PC POUR ENREGISTREMENT VIA USB
- PITCH CONTROL +/-10%

# **EMPLACEMENT DES COMMANDES**

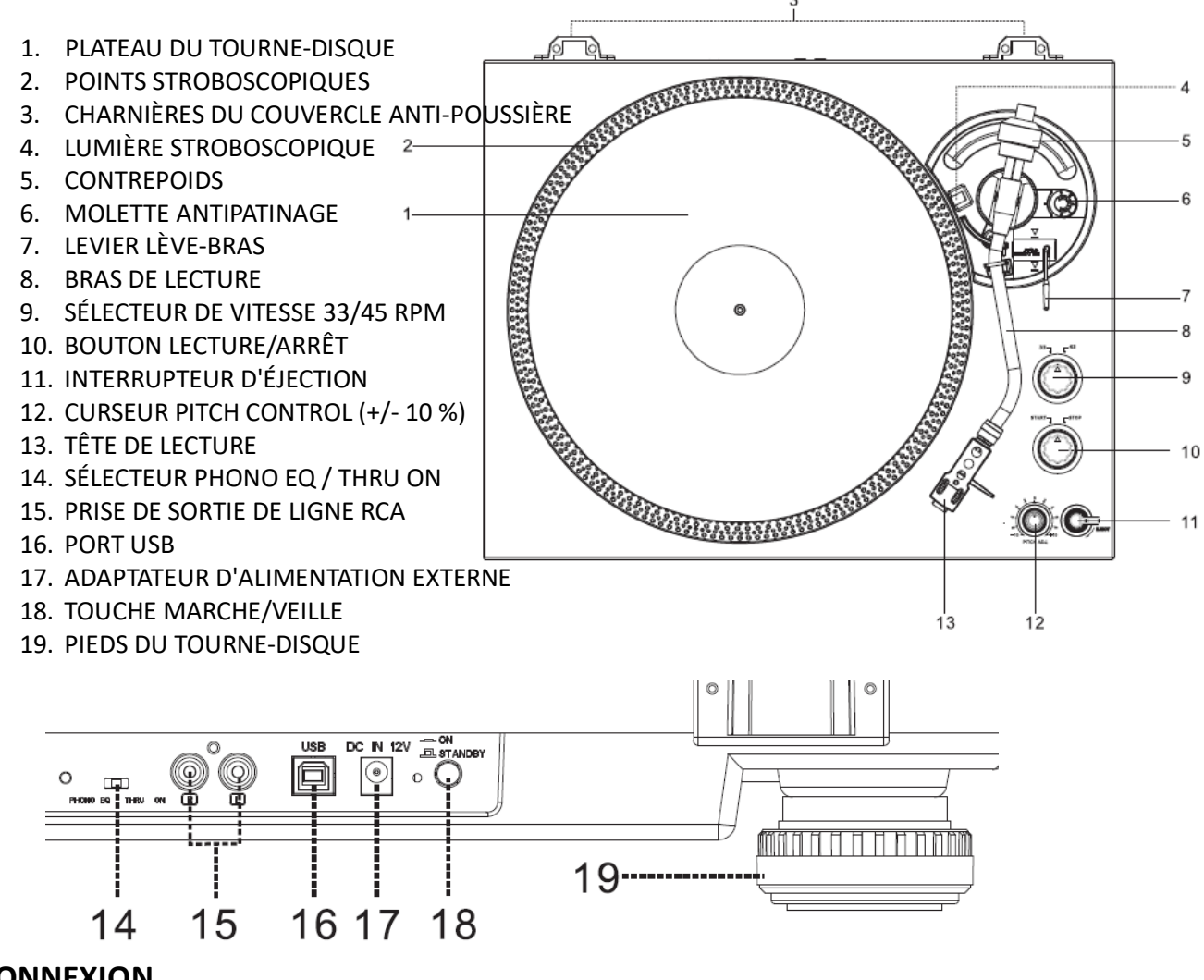

# **CONNEXION**

- 1. BRANCHEZ L'ADAPTATEUR D'ALIMENTATION EXTERNE SUR SECTEUR.
- 2. BRANCHEZ L'APPAREIL À UNE PRISE DE COURANT ADAPTÉE.
- 3. APPUYEZ SUR LA TOUCHE MARCHE/VEILLE POUR ALLUMER L'APPAREIL.

# **FONCTIONNEMENT**

- PLACEZ LE COUVERCLE ANTI-POUSSIÈRE SUR LES CHARNIÈRES À L'ARRIÈRE DE L'APPAREIL, PUIS AJUSTEZ LE PLATEAU DU TOURNE-DISQUE SUR L'AXE CENTRAL.
- FIXEZ LA COURROIE D'ENTRAÎNEMENT À LA POULIE DU MOTEUR. LA COURROIE SE TEND EN DESSOUS DU PLATEAU DU TOURNE-DISQUE.
- INSÉREZ LA TÊTE DE LECTURE À L'EXTRÉMITÉ AVANT DU BRAS DE LECTURE, PUIS FIXEZ-LA FERMEMENT AVEC L'ÉCROU DE BLOCAGE
- FAITES COULISSER LE CONTREPOIDS SUR LE BRAS DE LECTURE. TOURNEZ-LE LÉGÈREMENT ET VISSEZ-LE VERS L'INTÉRIEUR À L'EXTRÉMITÉ ARRIÈRE DU BRAS DE LECTURE.

#### **COMMENT INSTALLER LES DIFFÉRENTES CARTOUCHES :**

- A) TENEZ LE CONTREPOIDS D'UNE MAIN, ET ALIGNEZ LE « 0 » DE LA BAGUE GRADUÉE AVEC LA LIGNE REPÈRE DU BRAS DE L'AUTRE MAIN. ASSUREZ-VOUS DE NE PAS FAIRE TOURNER LE CONTREPOIDS EN MÊME TEMPS.
- $\sim$ **MOTOR PULLEY**  $\mathsf{O}_\mathsf{f}$  $\epsilon$  $\infty$ 'n  $O^{OOO}$ ල **BELT** ဴလ  $^{\circ}$  $\infty$  $\frac{\partial}{\partial \rho}$  $\overline{\phantom{a}}$  $000$  $\sim$ COPEIN **COUNTERWEIGHT** SCALE INDEX **I TNE** COUNTERWEIGHT SCALE RING
- **B**) POUR LA CARTOUCHE PAR DÉFAUT AUDIO-TECHNICA AT-3600L, SUIVEZ LES INSTRUCTIONS CI-DESSUS (A). PUIS VISSEZ LE CONTREPOIDS VERS L'INTÉRIEUR JUSQU'À ALIGNER DE NOUVEAU LE « 0 » DE LA BAGUE GRADUÉE AVEC LA LIGNE HORIZONTALE. ENFIN, CONTINUEZ DE VISSER LE CONTREPOIDS VERS L'INTÉRIEUR JUSQU'À ALIGNER LE « 2 » OU « 2,5 » DE LA BAGUE GRADUÉE AVEC LA LIGNE REPÈRE.
- **C**) POUR LES AUTRES CARTOUCHES, VOUS POUVEZ AJUSTER LA FORCE D'APPUI EN TOURNANT LE CONTREPOIDS VERS L'INTÉRIEUR OU L'EXTÉRIEUR. FAITES TOURNER LE

CONTREPOIDS VERS L'INTÉRIEUR JUSQU'À ATTEINDRE LA LIGNE HORIZONTALE. PUIS SUIVEZ LES INSTRUCTIONS EXPOSÉES EN A.

LE CHIFFRE SUR LA BAGUE GRADUÉE CORRESPOND À UNE FORCE D'APPUI D'ENVIRON 0,4 G. TOURNER LE CONTREPOIDS VERS L'INTÉRIEUR PERMET DE RÉDUIRE CETTE FORCE, TANDIS QUE LE TOURNER VERS L'EXTÉRIEUR PERMET DE L'ACCROÎTRE.

# **AJUSTEMENT DU NIVEAU D'ÉQUILIBRE**

RÉGLEZ LA MOLETTE ANTIPATINAGE SUR « 0 ». PUIS TENEZ LA TÊTE DE LECTURE D'UNE MAIN ET TROUVEZ LE « NIVEAU D'ÉQUILIBRE » EN TOURNANT LE CONTREPOIDS DANS UN SENS OU DANS L'AUTRE. LE « NIVEAU D'ÉQUILIBRE » EST ATTEINT LORSQUE LE BRAS DE LECTURE EST PARALLÈLE AU DISQUE SUR LE PLATEAU, ET QUE LE TUBE DU BRAS NE PENCHE NI DU CÔTÉ DU CONTREPOIDS, NI DU CÔTÉ DE LA CARTOUCHE.

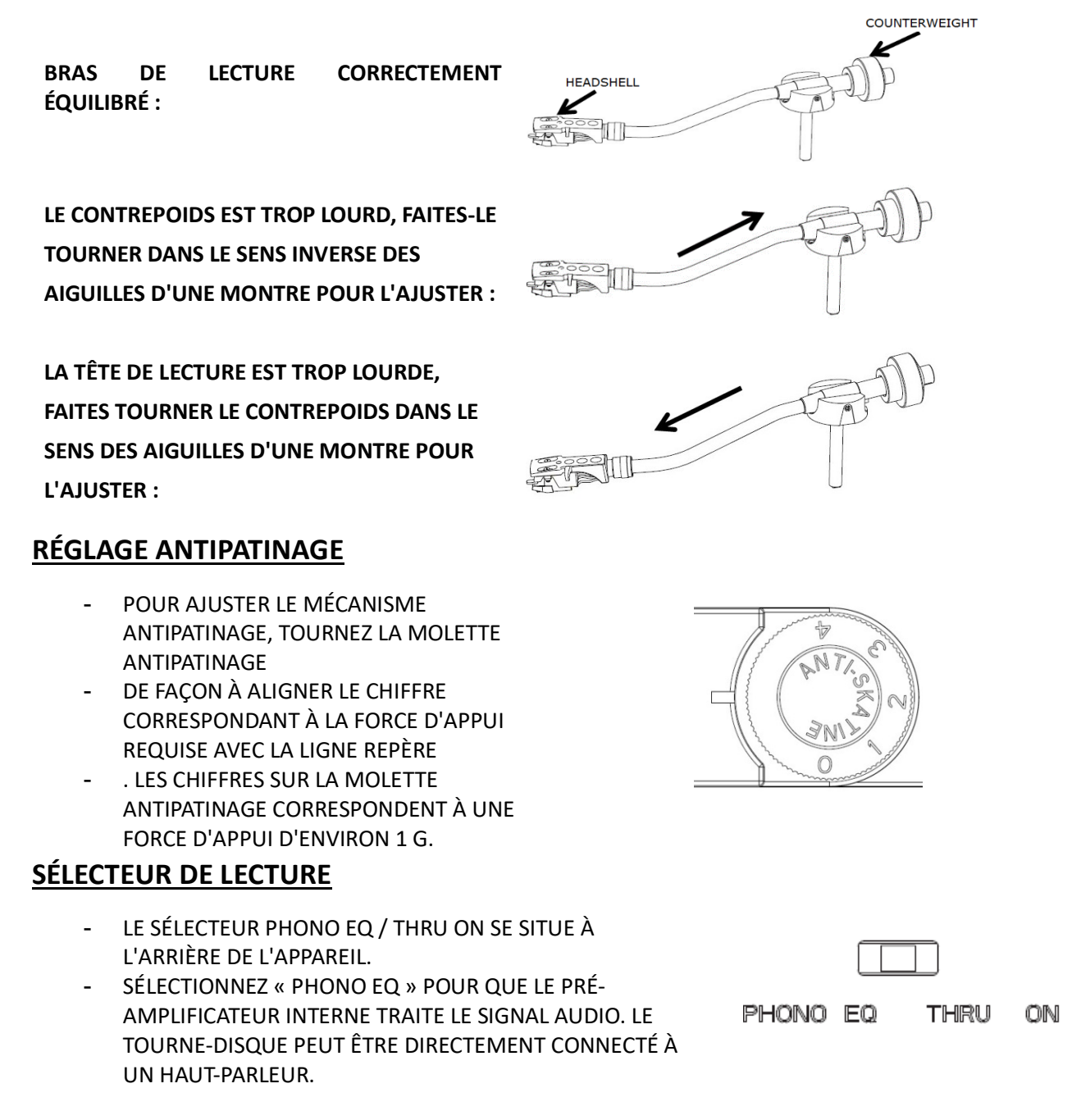

- SÉLECTIONNEZ « THRU ON » POUR QUE LE SIGNAL AUDIO PASSE PAR LE PRÉ-AMPLIFICATEUR INTERNE SANS ÊTRE TRAITÉ. LE TOURNE-DISQUE DOIT ÊTRE CONNECTÉ À UN PRÉ-AMPLIFICATEUR EXTERNE POUR POUVOIR LIRE DE LA MUSIQUE.
- RETIREZ LA PROTECTION DE L'AIGUILLE.
- - VÉRIFIEZ QUE LE BRAS DE LECTURE N'EST PAS FIXÉ AU REPOSE-BRAS AVANT DE L'UTILISER, ET VEILLEZ À LE FIXER À NOUVEAU APRÈS UTILISATION.
- SOULEVEZ LE LEVIER POUR DÉTACHER LE BRAS DE LECTURE DU REPOSE-BRAS, PUIS ÉCARTEZ-LE LENTEMENT SUR LE CÔTÉ DU DISQUE. LE PLATEAU COMMENCE À TOURNER.
- ABAISSEZ LE LEVIER POUR DÉPOSER LE BRAS DE LECTURE SUR LE DISQUE EN DOUCEUR. LA LECTURE DU DISQUE COMMENCE.
- SOULEVEZ LE LEVIER POUR DÉTACHER LE BRAS DE LECTURE DU REPOSE-BRAS ; LE PLATEAU CONTINUE DE TOURNER MAIS LA LECTURE DU DISQUE S'INTERROMPT. POUR REPRENDRE LA LECTURE, ABAISSEZ LE LEVIER.
- RÉGLEZ LE SÉLECTEUR DE VITESSE SUR 33 RPM OU 45 RPM EN FONCTION DU DISQUE À ÉCOUTER.
- UTILISEZ LE BOUTON MARCHE/ARRÊT POUR INTERROMPRE LA ROTATION DU TOURNE-DISQUE OU LE REMETTRE EN MARCHE.
- LES POINTS STROBOSCOPIQUES DU PLATEAU DU TOURNE-DISQUE PERMETTENT DE CONTRÔLER LA VITESSE : LES RANGS SUPÉRIEURS DE POINTS PLUS GRANDS CORRESPONDENT À LA VITESSE 33 RPM, ET LES RANGS SUPÉRIEURS DE POINTS PLUS PETITS À LA VITESSE 45 RPM. LE CAS ÉCHÉANT, AJUSTEZ LA VITESSE À L'AIDE DU CURSEUR « PITCH CONTROL ». LES POINTS APPROPRIÉS RESTERONT STABLES SOUS LA LUMIÈRE STROBOSCOPIQUE UNE FOIS LA BONNE VITESSE ATTEINTE.
- UTILISEZ L'ADAPTATEUR 45 RM AU BESOIN.
- LE PLATEAU CESSERA AUTOMATIQUEMENT DE TOURNER À LA FIN DU DISQUE, ET LE BRAS DE LECTURE RETOURNERA AUTOMATIQUEMENT SUR LE REPOSE-BRAS.
- SI VOUS APPUYEZ SUR L'INTERRUPTEUR D'ÉJECTION EN COURS DE LECTURE, LE TOURNE-DISQUE S'INTERROMPRA PROGRESSIVEMENT ET LE BRAS DE LECTURE RETOURNERA AUTOMATIQUEMENT SUR LE REPOSE-BRAS.

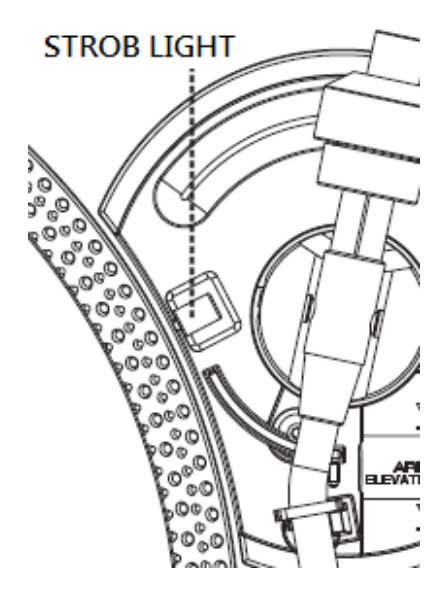

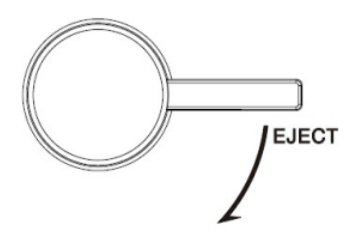

# **PRISE DE SORTIE DE LIGNE**

- IL EST POSSIBLE DE CONNECTER UN DISPOSITIF EXTERNE (AMPLIFICATEUR OU HAUT-PARLEUR ACTIF, PAR EXEMPLE) AU TOURNE-DISQUE EN LE BRANCHANT À LA PRISE DE SORTIE DE LIGNE RCA À L'ARRIÈRE DE L'APPAREIL.
- CONNECTEZ LE DISPOSITIF EXTERNE (AMPLIFICATEUR OU HAUT-PARLEUR ACTIF, PAR EXEMPLE) À UN FIL DE TERRE AU BESOIN.

# **RACCORDEMENT À UN ORDINATEUR POUR L'ENREGISTREMENT**

ANTES DE AVANT DE COMMENCER, VEUILLEZ INSTALLER LE LOGICIEL D'ENREGISTREMENT « AUDACITY » SUR VOTRE ORDINATEUR. CI-DESSOUS, UN EXEMPLE EN UTILISANT UN ORDINATEUR AVEC MICROSOFT XP ET LE LOGICIEL AUDACITY INSTALLES. POUR LES AUTRES SYSTEMES D'EXPLOITATION WINDOWS OU MAC, VEUILLEZ VISITER LE SITE INTERNET D'AUDACITY POUR PLUS DE DETAILS. HTTP://AUDACITY.SOURCEFORGE.NET/

### **INSTALLATION DU LOGICIEL AUDACITY**

- 1. INSEREZ LE DISQUE D'AUDACITY (INCLUS) DANS LE LECTEUR CD DE VOTRE ORDINATEUR.
- 2. CLIQUEZ SUR « MON ORDINATEUR » SUR LE BUREAU.
- 3. DOUBLE-CLIQUEZ SUR LE LECTEUR CD POUR AFFICHER LE CONTENU DU CD ET SELECTIONNEZ « WINDOWS » SOUS LE DOSSIER « AUDACITY ».
- 4. OUVREZ LE DOSSIER « WINDOWS » ET SELECTIONNEZ « AUDACITY 2.0.3 (WINDOWS 2000, XP, VISTA, 7, 8) ».
- 5. DOUBLE-CLIQUEZ SUR L'ICONE D'INITIALISATION D'AUDACITY AVEC LE NOM DE FICHIER « AUDACITY-WIN-2.0.3 » POUR INSTALLER LE LOGICIEL AUDACITY SELON LES INSTRUCTIONS, LISEZ LES TERMES DE LA LICENCE D'AUDACITY AVANT L'INSTALLATION.

#### **NOTE :**

LOGICIEL LIBRE (AUDACITY) SOUS LICENCE PUBLIQUE GENERALE GNU (GPL). DAVANTAGE D'INFORMATIONS AINSI QUE LE CODE OPEN SOURCE SONT DISPONIBLES SUR LE CD FOURNI OU SUR LE SITE INTERNET A : HTTP://AUDACITY.SOURCEFORGE.NET/.

#### **INSTALLATION DU LECTEUR USB**

- 1. UTILISEZ LE CABLE USB FOURNI POUR CONNECTER LA PLATINE A VOTRE ORDINATEUR.
- 2. VOTRE ORDINATEUR DETECTERA LE JTA-470 EN TANT QU'« APPAREIL AUDIO USB PNP » ET COMMENCERA A INSTALLER LES PILOTES USB AUTOMATIQUEMENT.
- 3. ATTENDEZ LA FIN DE L'INSTALLATION JUSQU'A CE QUE VOTRE ORDINATEUR AFFICHE DANS UN MESSAGE POP UP QU'IL EST CORRECTEMENT INSTALLE ET PRET A L'EMPLOI.

# **DÉFINITION DU NIVEAU D'ENTRÉE (EN UTILISANT UN ORDINATEUR SOUS WINDOWS XP)**

- 1. CLIQUEZ SUR « DEMARRER » DANS LE COIN GAUCHE DE VOTRE ORDINATEUR
- 2. SELECTIONNEZ « TOUS LES PROGRAMMES »  $\rightarrow$  « ACCESSOIRES »  $\rightarrow$  « DIVERTISSEMENT »  $\rightarrow$  « ENREGISTREMENT DU SON » POUR OUVRIR L'INTERFACE D'ENREGISTREMENT SONORE.

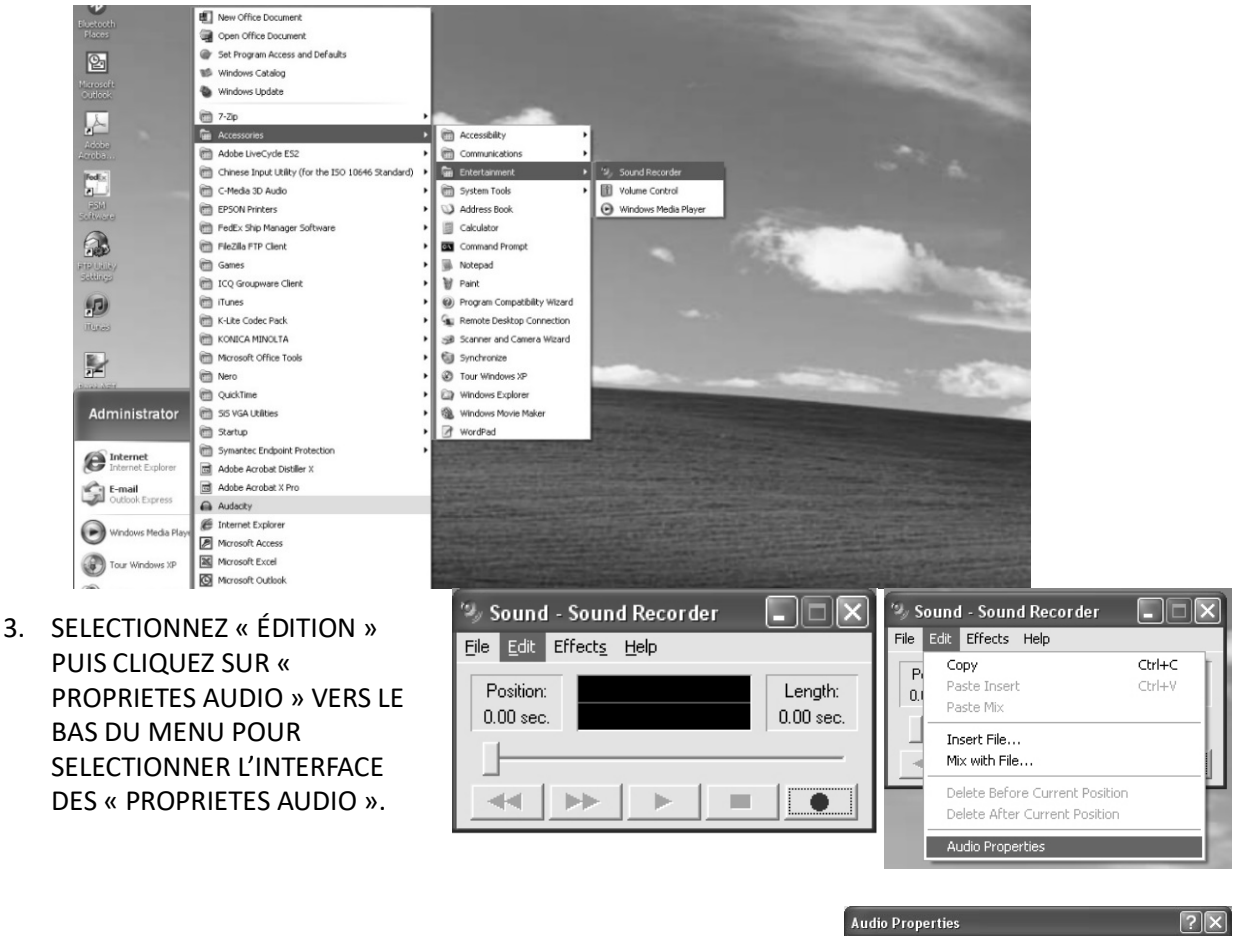

4. DANS LE CHAMP « ENREGISTREMENT SONORE », CLIQUEZ SUR LE MENU DEROULANT POUR SELECTIONNER « APPAREIL AUDIO USB PNP » COMME PERIPHERIQUE PAR DEFAUT DE L'ENREGISTREMENT SONORE.

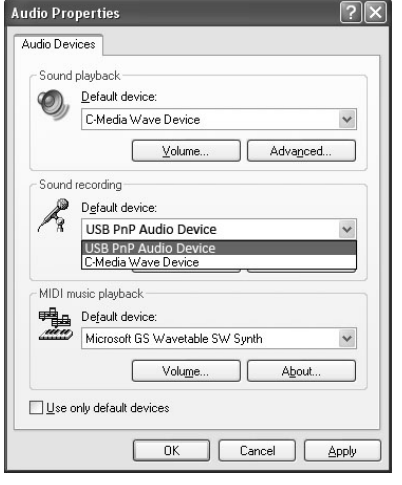

- 5. CLIQUEZ SUR LE BOUTON DE VOLUME SOUS L'ONGLET « ENREGISTREMENT SONORE » POUR OUVRIR L'INTERFACE DE « CONTROLE DE L'ENREGISTREMENT » ;
- 6. REGLEZ LE VOLUME D'ENTREE A UN NIVEAU SANS DISTORSION. VOUS POUVEZ LIRE UN DISQUE SUR LA PLATINE ET UTILISER L'ENREGISTREUR SONORE POUR ENREGISTRER UN COURT EXTRAIT DE LA MUSIQUE POUR DES TESTS. L'ONDE SONORE APPARAIT SUR L'ECRAN DE L'INTERFACE

#### LORS DE L'ENREGISTREMENT.

**II** 

Mi  $R_{2}$ 

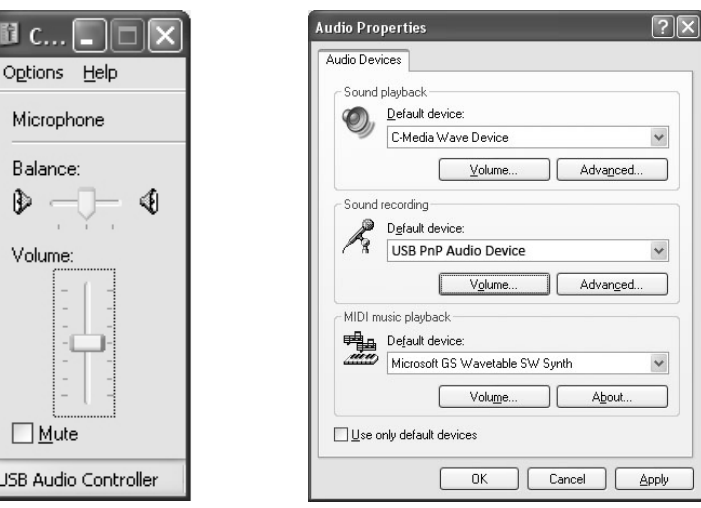

# **EXÉCUTION DU LOGICIEL AUDACITY**

Г USB

**NOTE:** VEUILLEZ EXAMINER LES RESTRICTIONS DE LA DISTRIBUTION ET DE LA LICENCE DU LOGICIEL QUI SE TROUVENT SUR LE DISQUE DU LOGICIEL. L'UTILISATION DU LOGICIEL AUDACITY EST SOUMISE A CES CONDITIONS ET RESTRICTIONS.

POUR PLUS D'AIDE CONCERNANT L'ENREGISTREMENT ET L'EDITION DE LA MUSIQUE EN UTILISANT LE LOGICIEL AUDACITY, VEUILLEZ CONSULTER HTTP://AUDACITY.SOURCEFORGE.NET/.

- 1. EXECUTEZ LE LOGICIEL AUDACITY A PARTIR DU MENU DE DEMARRAGE DE WINDOWS OU DOUBLE-CLIQUEZ SUR L'ICONE AUDACITY SUR LE BUREAU DE VOTRE ORDINATEUR.
- 2. L'ECRAN PRINCIPAL D'AUDACITY APPARAIT. VOUS Y TROUVEREZ LES BOUTONS DE COMMANDE, ENREGISTREMENT, LECTURE, PAUSE, ARRET, ALLER AU DEBUT ET ALLER A LA FIN. UTILISEZ LES MENUS FICHIER, ÉDITION, AFFICHAGE, TRANSPORT, PISTES, GENERER, EFFET ET ANALYSER DE VOTRE ECRAN D'ORDINATEUR POUR ENREGISTRER, EXPORTER OU EDITER LA MUSIQUE.

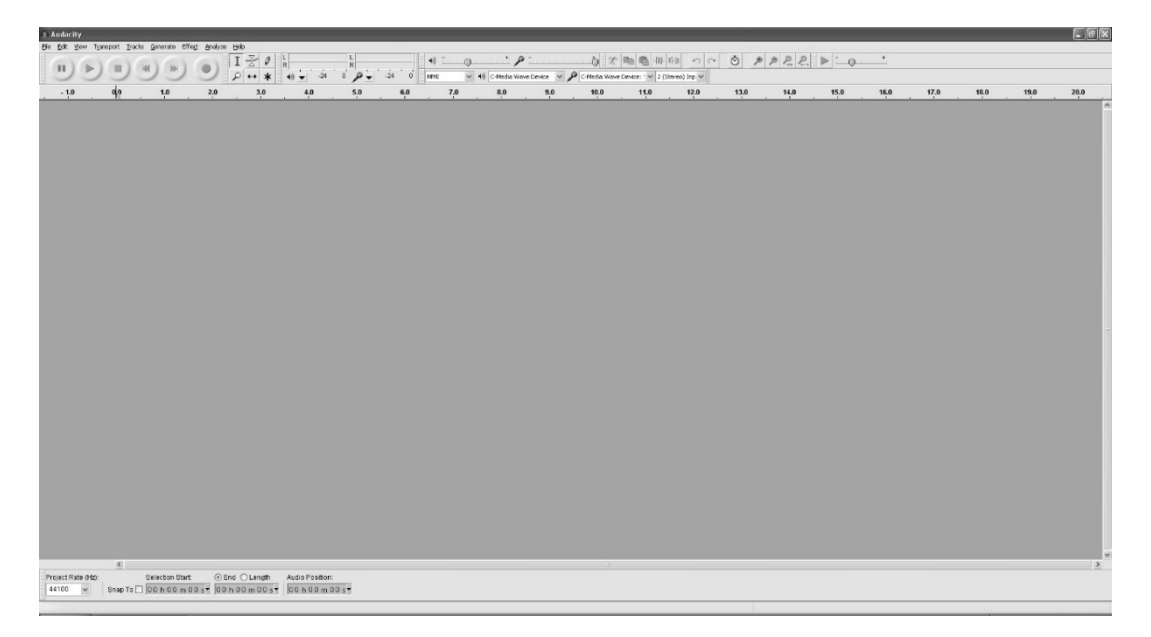

3. CLIQUEZ SUR « PREFERENCES » AU BAS DU MENU ÉDITION, VOUS POUVEZ Y DEFINIR LES PERIPHERIQUES, LA QUALITE ET DIFFERENTS PARAMETRES.

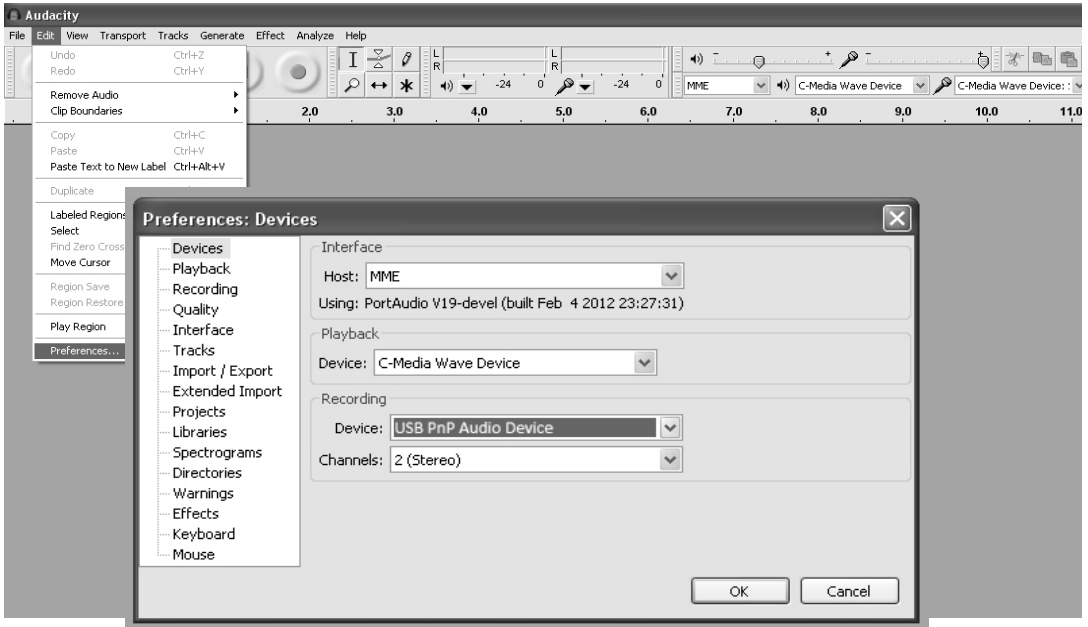

4. REGLEZ LE VOLUME D'ENTREE ET DE SORTIE EN FAISANT GLISSER LES BARRES DES VOLUMES D'ENTREE ET DE SORTIE.

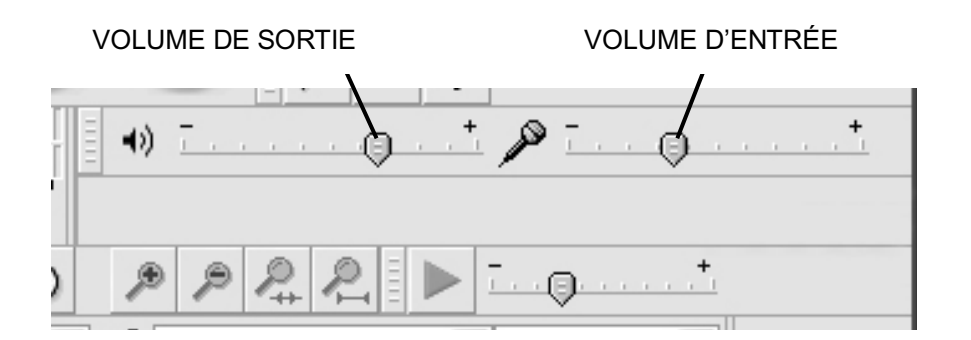

5. CLIQUEZ SUR LE BOUTON D'ENREGISTREMENT POUR DEMARRER L'ENREGISTREMENT, LES PISTES GAUCHE ET DROITE S'AFFICHERONT SUR VOTRE ECRAN D'ORDINATEUR. SI VOUS NE VOYEZ PAS LES ONDES DU SON APPARAITRE SUR L'INTERFACE LORS DE L'ENREGISTREMENT, AJUSTEZ LA BARRE DU VOLUME D'ENTREE.

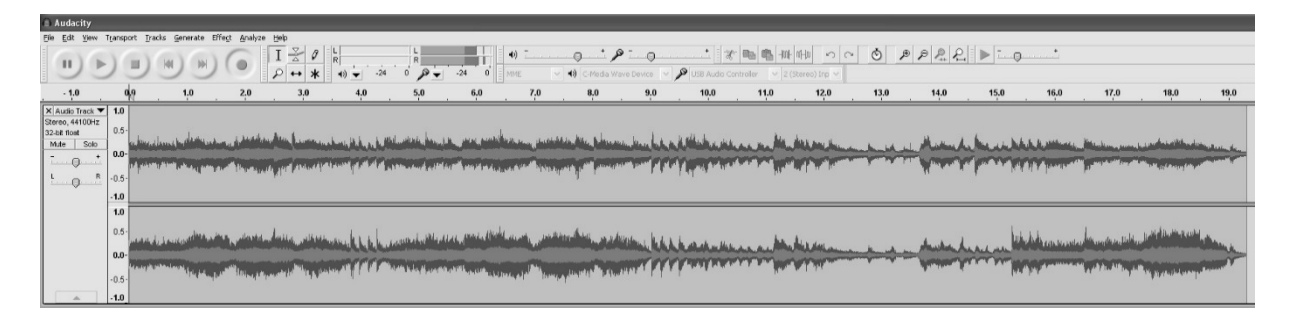

- 6. UTILISEZ LE PANNEAU DE COMMANDE D'AUDACITY POUR ENREGISTRER OU ECOUTER LA MUSIQUE QUE VOUS AVEZ ENREGISTREE.
- CLIQUEZ SUR LE BOUTON <sup>O</sup> POUR DEMARRER L'ENREGISTREMENT.

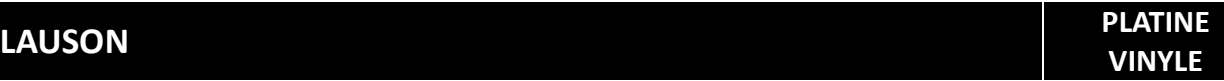

- CLIQUEZ SUR LE BOUTON **H**IPOUR ALLER AU DEBUT ;
- CLIQUEZ SUR LE BOUTON PUR ALLER A LA FIN ;
	- $CLIQUEZ SUR LE BOUTON$  POUR LIRE :
		- CLIQUEZ SUR LE BOUTON **II** POUR METTRE EN PAUSE ;
		- CLIQUEZ SUR LE BOUTON  $\Box$  POUR ARRETER.

# **EXPORTATION DES FICHIERS MUSICAUX AUX FORMATS WAV OU MP3**

UNE FOIS QUE VOUS AVEZ TERMINE L'ENREGISTREMENT, ASSUREZ-VOUS DE SAUVEGARDER LA MUSIQUE QUE VOUS AVEZ ENREGISTREE SUR L'ORDINATEUR.

- 1. CLIQUEZ SUR LE MENU « FICHIER » ET DEPLACEZ-VOUS VERS LE BAS JUSQU'A « EXPORTER » POUR CONVERTIR LE FICHIER AU FORMAT WAV OU MP3.
- 2. CLIQUEZ SUR LE FORMAT WAV OU MP3 DANS LEQUEL VOUS SOUHAITEZ ENREGISTRER LA MUSIQUE DANS LE MENU DEROULANT DU CHAMP « ENREGISTRER EN TANT QUE », IL VOUS SERA DEMANDE LE NOM DE FICHIER DE VOTRE MUSIQUE ENREGISTREE.

**NOTE** : AUDACITY N'EXPORTE PAS DIRECTEMENT LES FICHIERS MP3. SI VOUS VOULEZ ENCODER VOTRE MUSIQUE ENREGISTREE AU FORMAT MP3, VOUS DEVEZ TELECHARGER L'ENCODEUR MP3 LAME DANS LE CD FOURNI OU VIA LA PAGE « AUTRES TELECHARGEMENTS AUDACITY POUR WINDOWS » DU SITE HTTP://AUDACITY.SOURCEFORGE.NET/.

# **INSTALAR O CODIFICADOR MP3**

- INSEREZ LE CD DANS VOTRE ORDINATEUR ET SELECTIONNEZ « AUDACITY 2.0 (WINDOWS 2000, XP, VISTA, 7, 8) » DANS LE DOSSIER « WINDOWS ».
- OUVREZ LE DOSSIER ET SELECTIONNEZ « PLUG-INS ».
- DOUBLE-CLIQUEZ SUR LE FICHIER « LAME\_V3.99.3\_FOR\_WINDOWS.EXE » DANS LE DOSSIER « PLUG-INS » POUR LANCER L'INSTALLATION DU PROGRAMME.

**NOTE :** NORMALEMENT, AUDACITY LOCALISE AUTOMATIQUEMENT LE FICHIER LAME QUE VOUS AVEZ INSTALLE. CEPENDANT, SI VOUS CHANGEZ LE REPERTOIRE PAR DEFAUT DU PROGRAMME LAME, VOUS POURRIEZ AVOIR BESOIN DE LE LOCALISER MANUELLEMENT EN UTILISANT AUDACITY $\rightarrow$ ÉDITION $\rightarrow$ PREFERENCES $\rightarrow$ LIBRAIRIES ET CLIQUER SUR LE BOUTON « LOCALISER » SUR L'ECRAN DE L'ORDINATEUR POUR RECHERCHER LE FICHIER « LAME\_ENC.DLL » DANS LE REPERTOIRE DANS LEQUEL VOUS L'AVEZ ENREGISTRE. VOIR FIG. 1 ET 2 CI-DESSOUS ET CLIQUEZ SUR OK POUR TERMINER L'INSTALLATION MANUELLE.

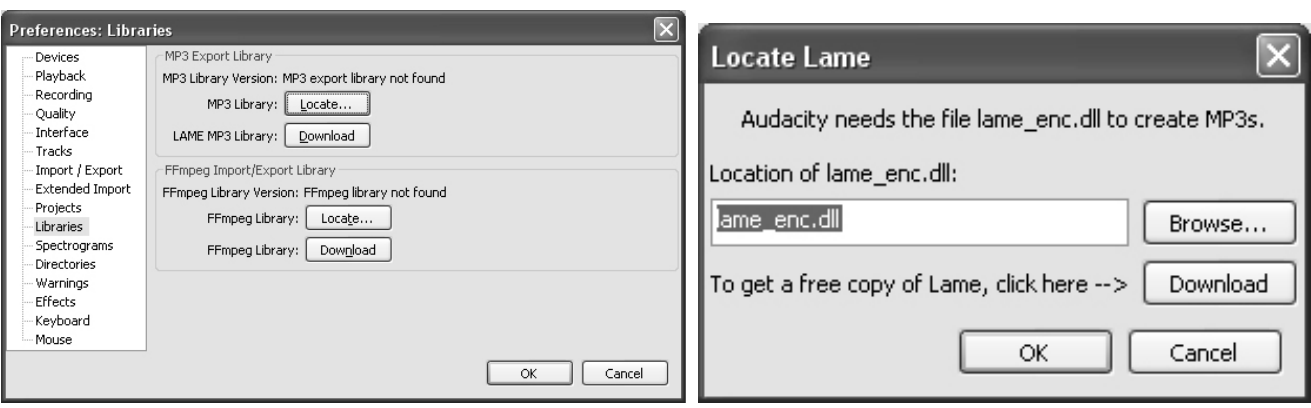

 $\Box Z$ M  $\mathcal{P}$  + \*

# **DISPOSITION**

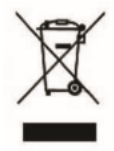

CE MARQUAGE INDIQUE QUE CE PRODUIT NE DOIT PAS ÊTRE JETÉ AVEC D'AUTRES DÉCHETS DOMESTIQUES DANS TOUTE L'UE. POUR EMPÊCHER LES DÉCHETS NON CONTRÔLÉS DE DÉLIVRER LES DÉCHETS POTENTIELS DE L'ENVIRONNEMENT OU DE LA SANTÉ HUMAINE, RECYCLEZ-LE DE FAÇON RESPONSABLE DE PROMOUVOIR LA RÉUTILISATION DURABLE DES RESSOURCES MATÉRIELLES

# **CONDITIONS DE GARANTIE**

MERCI POUR L'ACHAT DE CE PRODUIT. LAUSON GARANTIT LE FONCTIONNEMENT APPROPRIÉ DE SES PRODUITS PENDANT UNE PÉRIODE DE 2 ANS À PARTIR DE LA DATE D'ACHAT, RESPONSANT TOUT MANQUE DE CONFORMITÉ QUI MANIFÈTE AU COURS DE CETTE PÉRIODE, INCLUANT LA RÉPARATION DES DÉFAUTS OU DU REMPLACEMENT DU PRODUIT À L'UNION EUROPÉENNE

# **PROCÉDURE DE RÉCLAMATION**

LE TITULAIRE DE LA GARANTIE PEUT CONTACTER LE SERVICE TECHNIQUE PAR TELEPHONE AU NUMERO (00) 34 934 536 222 OU EN VISITANT NOTRE SITE WEB DE LAUSON: WWW.LAUSON.ES OU EN VENANT DIRECTEMENT AU CENTRE D'ACHAT. AVANT DE RÉCLAMER VOS DROITS DE CONSOMMATEUR, ASSUREZ-VOUS QUE LE PRODUIT RÉPOND AUX EXIGENCES SUIVANTES:

- 1. LA GARANTIE SERA VALABLE SI CELLE-CI EST PRÉSENTÉE DÛMENT RÉALISÉE AVEC LA RÉFÉRENCE DU MODÈLE, LE NUMÉRO DE SÉRIE, LA DATE D'ACHAT ET LES DONNÉES D'ÉTABLISSEMENT. ÊTRE UNE EXIGENCE ESSENTIELLE ACCOMPAGNÉE DU BILLET D'ACHAT.
- 2. EN CAS D'ENVOI POUR LA RÉPARATION DE L'ÉQUIPEMENT, CELUI-CI DOIT ÊTRE DANS LES MÊMES CONDITIONS (EMBALLAGE, ACCESSOIRES, MANUELS ...) DANS LEQUEL IL A ÉTÉ ACHETÉ, SAUF POUR LA DÉTÉRIORATION NATURELLE DUE À L'UTILISATION. LA GARANTIE NE COUVRE PAS LES DOMMAGES CAUSES PAR LE TRANSPORT EN RAISON D'UN EMBALLAGE INADÉQUAT.
- 3. LAUSON SE RÉSERVE LE DROIT DE REFUSER LA GARANTIE AU CAS OU CERTAINES DES INFORMATIONS DEMANDÉES NE SONT PAS SPÉCIFIÉES, NON LÉGIBLES OU ENDOMMAGÉES.
- 4. DOMMAGES OU DYSFONCTIONNEMENTS CAUSÉS PAR DES CAUSES CATASTROPHES, DES CHUTES ET DES VENTES CAUSÉES PAR UNE UTILISATION INCORRECTE DE L'UTILISATEUR, ET UNE ALIMENTATION ERRONÉE PAR DES SOURCES D'ÉNERGIE OU DES PIÈCES NATURELLES ET DES ENDURATIONS DUS À USAGE NATUREL NE SONT PAS COUVERTES PAR CETTE GARANTIE.
- 5. CE PRODUIT PERDURE SA GARANTIE SI IL EST MANIPULÉ PAR DES TECHNICIENS OU DES ATELIERS HORS DE NOTRE SOCIÉTÉ.
- 6. CETTE GARANTIE N'EST VALABLE QUE DANS LE DOMAINE DE LA COMMUNAUTÉ EUROPÉENNE. LES CONDITIONS DE GARANTIE CONTENUES DANS LE PRÉSENT CERTIFICAT N'EXCLUENT PAS, NE LIMITENT NI NE MODIFIENT LES DROITS QUI LÉGALEMENT CORRESPONDENT À L'ACHETEUR EN APPLIQUANT AU DÉCRET LÉGISLATIF ROYAL 1/2007 DU 16 NOVEMBRE.

# **GIRADISCHI CON AGO MAGNETICO**

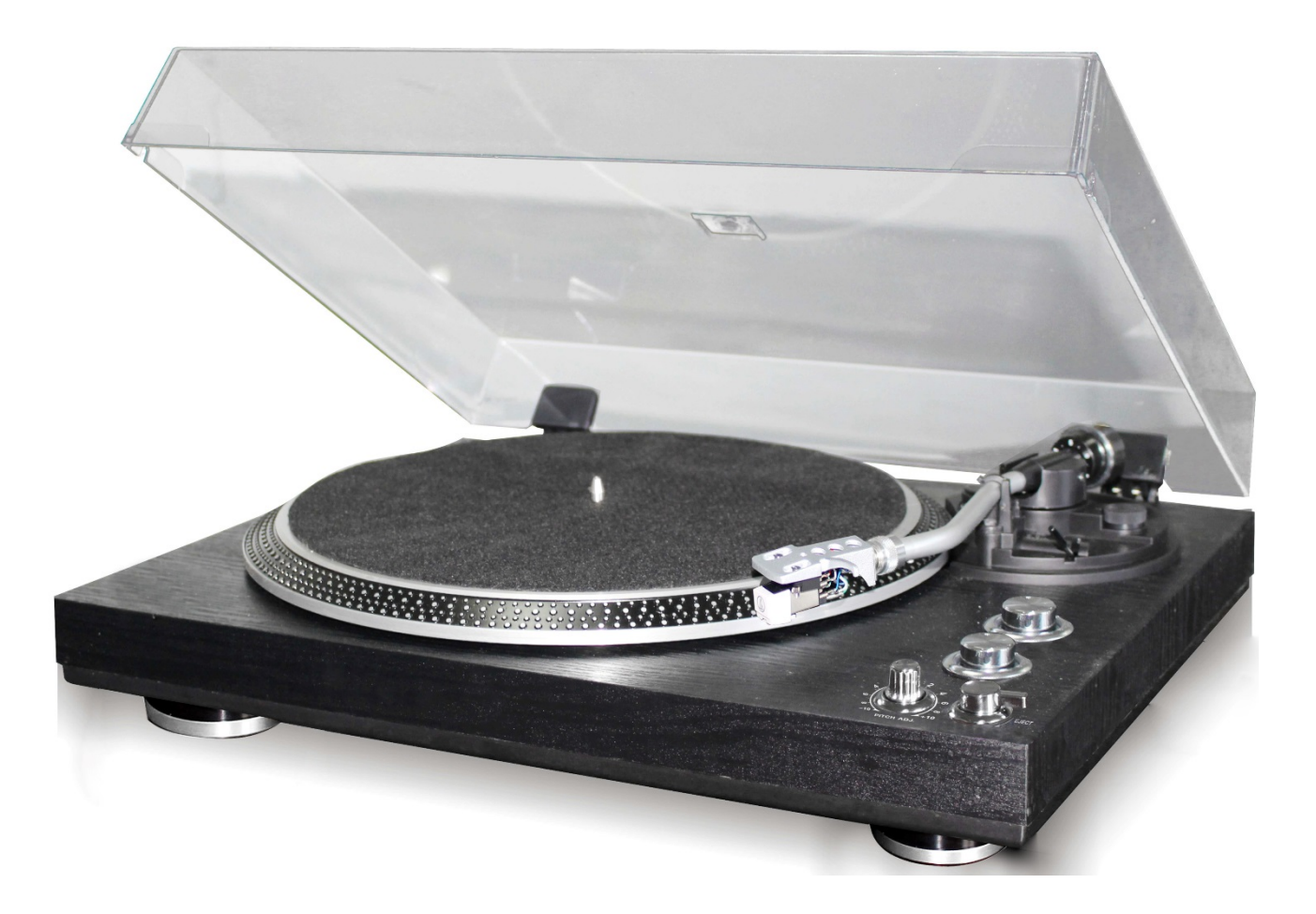

LEGGERE ATTENTAMENTE IL PRESENTE MANUALE DI ISTRUZIONI E FAMILIARE CON IL TUO PRODOTTO. PRIMA DI UTILIZZARE LA PRIMA VOLTA, SI PREGA DI CONSERVARE QUESTO MANUALE PER UN RIFERIMENTO FUTURO.

 $\mathbf 1$ 

GRAZIE PER AVER ACQUISTATO IL NOSTRO GIRADISCHI LAUSON. SI PREGA DI LEGGERE E SEGUIRE QUESTE ISTRUZIONI PER EVITARE DI DANNEGGIARE IL PRODOTTO. NON CI ASSUMIAMO ALCUNA RESPONSABILITÀ DERIVANTE DALL'USO IMPROPRIO DEL PRODOTTO E DAL MANCATO RISPETTO DELLE ISTRUZIONI DI SICUREZZA.

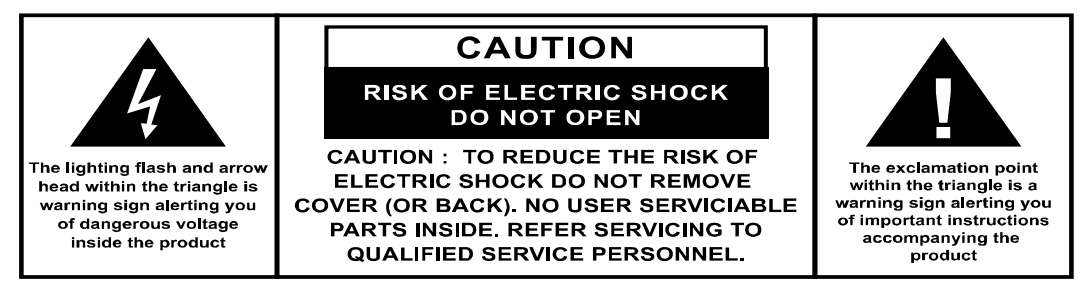

#### **ISTRUZIONI DI SICUREZZA:**

- 1. LEGGERE LE ISTRUZIONI. LEGGERE TUTTE LE LINEE GUIDA DELL'UTENTE PRIMA DI AVVIARE IL DISPOSITIVO.
- 2. CONSERVARE LE ISTRUZIONI PER RIFERIMENTO FUTURO.
- 3. RISPETTARE LE LINEE GUIDA SU CURA, USO E SICUREZZA.
- 4. NON UTILIZZARE IL DISPOSITIVO VICINO ALL'ACQUA NÉ FARLO ENTRARE A CONTATTO CON L'UMIDITÀ.
- 5. ASSICURARSI DI NON VERSARE LIQUIDI NEL DISPOSITIVO E NELLE SUE APERTURE.
- 6. SPOSTARE IL DISPOSITIVO CON ATTENZIONE, EVITANDO GLI URTI.
- 7. NON BLOCCARE LE FERITOIE DELLE USCITE DEL DISPOSITIVO.
- 8. NON COLLOCARE IL DISPOSITIVO VICINO A UNA FONTE DI CALORE (ES. TERMOSIFONE). NON ESPORLO AL SOLE.
- 9. COLLEGARE IL DISPOSITIVO COME INDICATO IN QUESTO FOGLIO INFORMATIVO.
- 10. QUESTO DISPOSITIVO È DOTATO DI UNA CONNESSIONE CON PROTEZIONE DA SOVRACCARICO (DISPOSITIVO DI

SICUREZZA). SE È NECESSARIO SOSTITUIRE LA PROTEZIONE, RIVOLGERSI A UN TECNICO QUALIFICATO O A UN TECNICO DEL PRODUTTORE DEL DISPOSITIVO.

12. IL CAVO DI ALIMENTAZIONE DEVE ESSERE SCOLLEGATO IN CASO DI LUNGHI PERIODI DI INUTILIZZO.

13. IL DISPOSITIVO DEVE ESSERE RIPARATO DA PERSONALE QUALIFICATO SE:

- IL CAVO DI ALIMENTAZIONE È DANNEGGIATO.
- SONO CADUTI OGGETTI O SONO STATI VERSATI LIQUIDI SUL DISPOSITIVO.
- IL DISPOSITIVO VIENE ESPOSTO ALLA PIOGGIA.
- IL DISPOSITIVO NON FUNZIONA CORRETTAMENTE SENZA CHE SI SIANO VERIFICATI EVIDENTI CAMBIAMENTI ALL'ESTERNO
- IL DISPOSITIVO CADE E IL SUBWOOFER SI ROMPE.

14. L'UTENTE NON DEVE ESEGUIRE LA MANUTENZIONE DEL DISPOSITIVO TRANNE NEI CASI DESCRITTI DA QUESTO

FOGLIO INFORMATIVO. IN CASO CONTRARIO, LA GARANZIA VIENE INVALIDATA.

#### **ATTENZIONE**

L'USO DI COMANDI, REGOLAZIONI O PROCEDURE DIVERSE DA QUANTO SPECIFICATO NEL PRESENTE DOCUMENTO PUÒ CAUSARE L'ESPOSIZIONE A RADIAZIONI PERICOLOSE.

#### **INSTALLAZIONE**

- DISIMBALLARE TUTTE LE PARTI E RIMUOVERE IL MATERIALE PROTETTIVO.
- PRIMA DI COLLEGARE L'UNITÀ ALLA RETE ELETTRICA, CONTROLLARE LA TENSIONE DI RETE ED EFFETTUARE IL RESTO DEI COLLEGAMENTI.

2 IT

# **CARATTERISTICHE DEL PRODOTTO**

- GIRADISCHI CON SELEZIONE 33/45 GIRI
- SISTEMA CON TRAZIONE A CINGHIA
- BRACCIO CON RITORNO AUTOMATICO
- LEVA DI SOLLEVAMENTO
- USCITA LINEA RCA
- TESTINA RIMOVIBILE
- COLLEGAMENTO A PC: COLLEGAMENTO DI REGISTRAZIONE TRAMITE USB
- +/- 10% PITCH CONTROL

### **POSIZIONE DEI COMANDI**

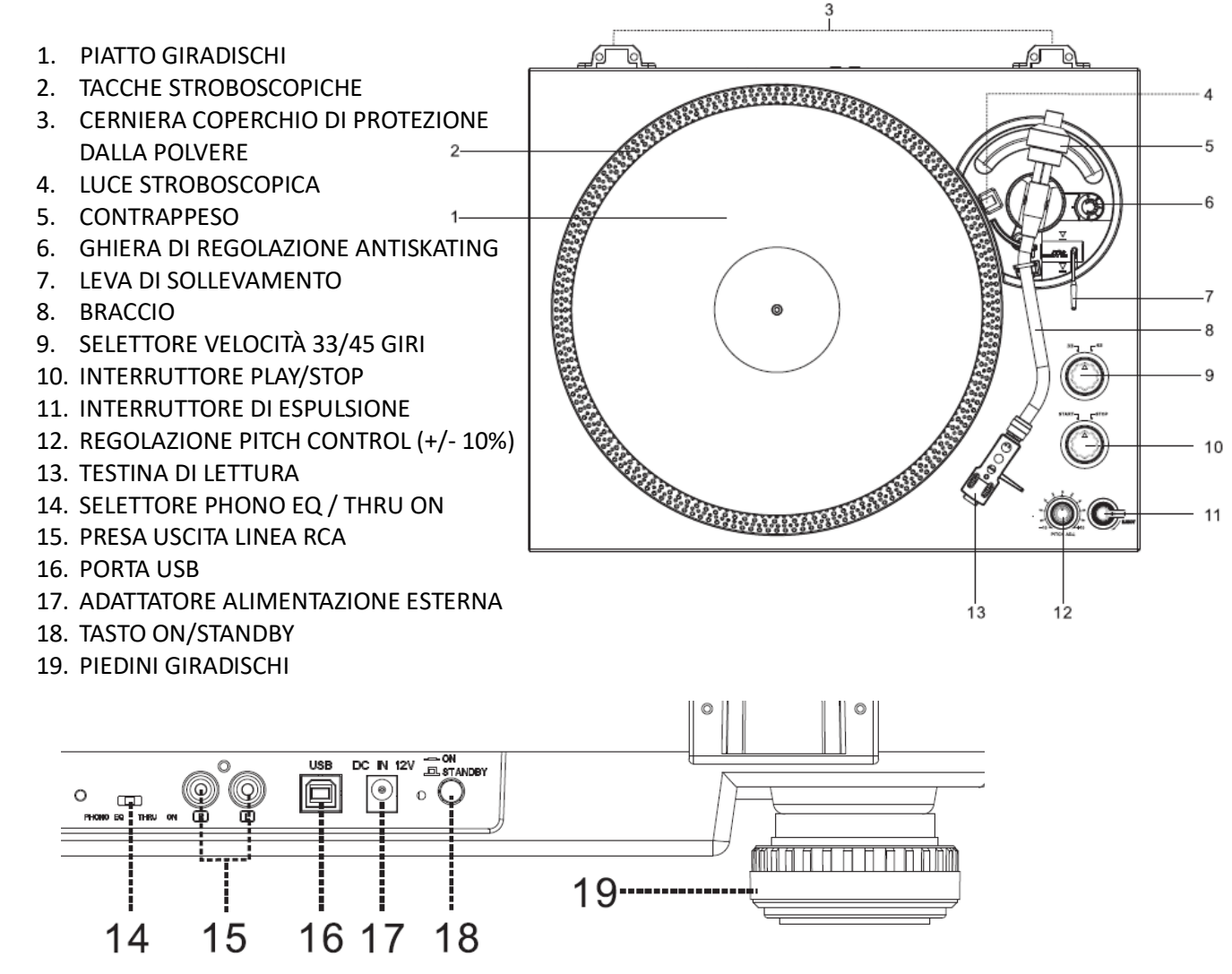

#### **CONNESSIONE**

- 1. COLLEGARE L'ADATTATORE DI ALIMENTAZIONE ESTERNA ALLA PRESA DI ALIMENTAZIONE.
- 2. COLLEGARE L'UNITÀ A UNA PRESA DI ALIMENTAZIONE IDONEA
- 3. PREMERE IL TASTO ON/STANDBY PER ACCENDERE L'UNITÀ

# **FUNZIONAMENTO**

- INSTALLARE IL COPERCHIO DI PROTEZIONE DALLA POLVERE SULLE CERNIERE POSTERIORI. QUINDI, REGOLARE IL PIATTO DEL GIRADISCHI SULL'ASSE CENTRALE.
- POSIZIONARE LA CINGHIA SULLA PULEGGIA. LA PULEGGIA VIENE SERRATA NELLA PARTE INFERIORE DEL PIATTO.
- POSIZIONARE LA TESTINA DI LETTURA SULLA PARTE FRONTALE DEL BRACCIO E QUINDI AVVITARE FERMAMENTE IL DADO CON LA TESTINA.
- **FAR SCIVOLARE IL** CONTRAPPESO SUL BRACCIO. RUOTARLO LEGGERMENTE E AVVITARLO INTERNAMENTE SULL'ESTREMITÀ POSTERIORE DEL BRACCIO.

#### **COME INSTALLARE CARTUCCE DIVERSE:**

A) REGGERE IL CONTRAPPESO CON UNA MANO. CON L'ALTRA MANO, RUOTARE L'ANELLO GRADUATO SU "0" VICINO ALLA LINEA DELL'INDICE DELL'ASSE. ASSICURARSI DI NON RUOTARLO INSIEME AL CONTRAPPESO.

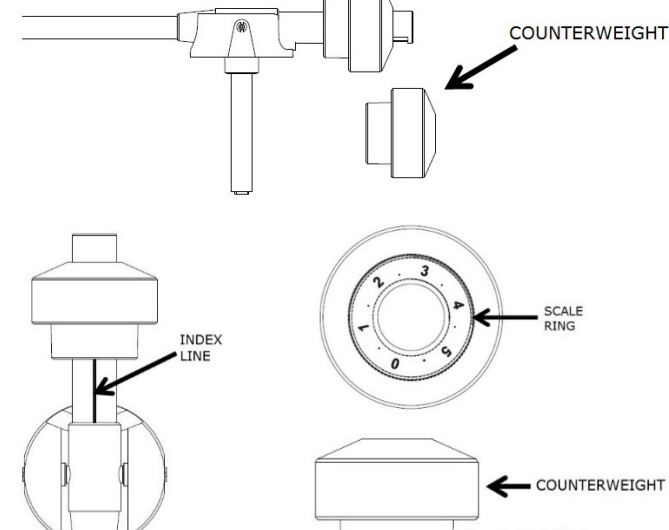

- **B**) PER LA CARTUCCIA AUDIO-TECHNICA AT-3600L DI DEFAULT, SEGUIRE I PASSAGGI DI CUI SOPRA (A). SUCCESSIVAMENTE RUOTARE IL CONTRAPPESO VERSO L'INTERNO FINO A POSIZIONARE LO "0" DELL'ANELLO GRADUATO CONTRO LA LINEA ORIZZONTALE. QUINDI CONTINUARE A RUOTARE IL CONTRAPPESO VERSO L'INTERNO FINO A POSIZIONARE LA TACCA DA "2" A "2,5" DELL'ANELLO GRADUATO CONTRO LA LINEA DELL'INDICE.
- **C**) PER LE ALTRE CARTUCCE, L'UTENTE PUÒ REGOLARE LA FORZA DI ROTAZIONE RUOTANDO IL CONTRAPPESO VERSO L'INTERNO O L'ESTERNO. RUOTARE IL CONTRAPPESO VERSO

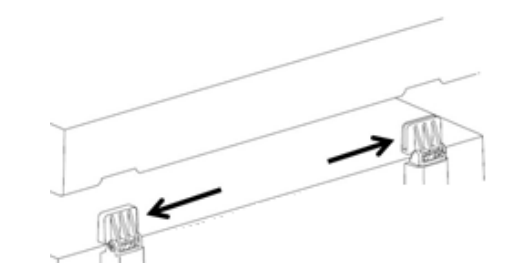

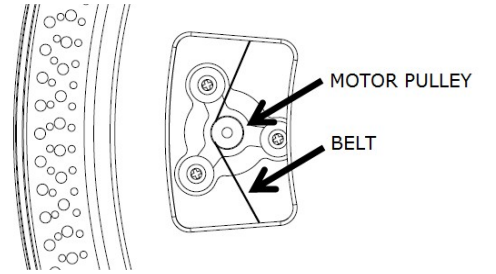

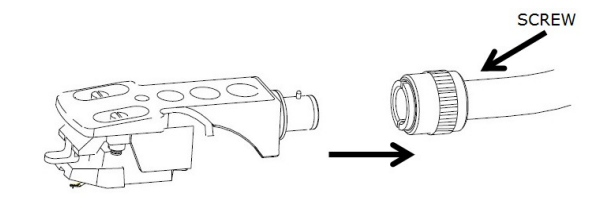

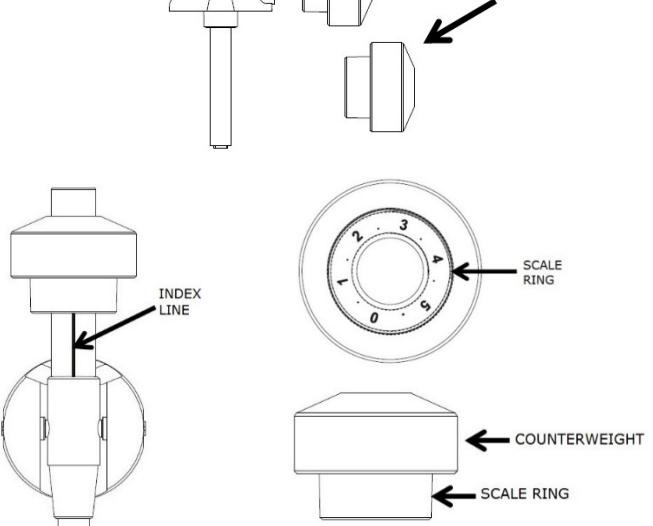

L'INTERNO FINO A RAGGIUNGERE LA LINEA ORIZZONTALE. QUINDI SEGUIRE I PRIMI PASSAGGI (A).

IL NUMERO SULL'ANELLO GRADUATO CORRISPONDE A CIRCA 0,4 G DI FORZA DI ROTAZIONE.  $\sim$  10  $\pm$ RUOTANDO IL CONTRAPPESO VERSO L'INTERNO SI PUÒ RIDURRE LA FORZA. RUOTANDOLO VERSO L'ESTERNO SI OTTERRÀ L'EFFETTO CONTRARIO.

# **REGOLAZIONE DEL LIVELLO DI EQUILIBRIO**

PORTARE LA GHIERA DI REGOLAZIONE ANTISKATING IN POSIZIONE "0". QUINDI TENERE ALZATA LA TESTINA DI LETTURA CON UNA MANO E RAGGIUNGERE IL "LIVELLO DI EQUILIBRIO" RUOTANDO IL CONTRAPPESO IN SENSO ORARIO O ANTIORARIO. "LIVELLO DI EQUILIBRIO" SIGNIFICA CHE IL BRACCIO È PARALLELO AL DISCO SUL PIATTO E CHE IL TUBO DEL PIATTO NON DEVE INCLINARSI VERSO IL CONTRAPPESO O LA TESTINA DI LETTURA.

**BRACCIO LIVELLATO CORRETTAMENTE:** 

L'ESTREMITÀ DEL CONTRAPPESO È TROPPO PESANTE. PER LA REGOLAZIONE. RUOTARE IL **CONTRAPPESO IN SENSO ANTIORARIO:** 

L'ESTREMITÀ DELLA TESTINA DI LETTURA È TROPPO PESANTE. PER LA REGOLAZIONE, **RUOTARE IL CONTRAPPESO IN SENSO** ORARIO:

### **REGOLAZIONE ANTISKATING**

- PER REGOLARE IL MECCANISMO ANTISKATING, RUOTARE LA GHIERA **ANTISKATING**
- IN MODO CHE IL NUMERO CORRISPONDENTE ALLA FORZA DI ROTAZIONE NECESSARIA
- SI POSIZIONI DI FRONTE ALLA LINEA DELL'INDICE. I NUMERI DELLA GHIERA ANTISKATING CORRISPONDONO A 1 G DI FORZA DI ROTAZIONE.

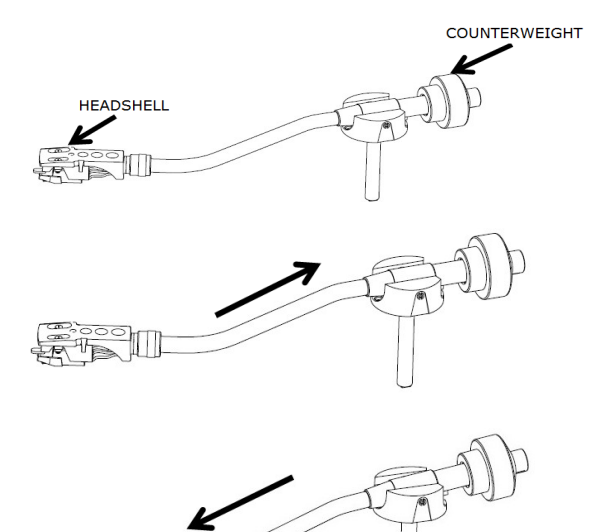

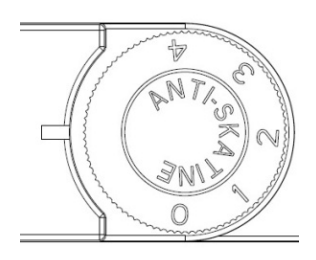

5

### **SELETTORE PICK-UP**

- IL SELETTORE PHONO EQ/THRU ON SI TROVA POSTO SUL PANNELLO POSTERIORE.
- SELEZIONARE "PHONO EQ", IL PREAMPLIFICATORE INTERNO ELABORERÀ IL SEGNALE AUDIO. È POSSIBILE COLLEGARE IL GIRADISCHI DIRETTAMENTE A UNA CASSA.
- SELEZIONARE "THRU ON". IL SEGNALE AUDIO PASSERÀ ATTRAVERSO IL PREAMPLIFICATORE SENZA NESSUN PROCESSORE. PER POTERE RIPRODURRE LA MUSICA, È NECESSARIO COLLEGARE IL GIRADISCHI DIRETTAMENTE A UN PREAMPLIFICATORE ESTERNO.
- RIMUOVERE IL PROTETTORE DELLO STILO.
- ASSICURARSI CHE IL BRACCIO SIA LIBERO SUL SUPPORTO PRIMA DI METTERLO IN FUNZIONE. SUCCESSIVAMENTE RIASSICURARLO NUOVAMENTE.
- PREMERE VERSO L'ALTO LA LEVA DI SOLLEVAMENTO PER SOLLEVARE IL BRACCIO DAL SUPPORTO E SPOSTARLO LENTAMENTE SUL LATO DEL DISCO. IL PIATTO INIZIERÀ A GIRARE.
- ABBASSARE LA LEVA DI SOLLEVAMENTO PER FAR CADERE IL BRACCIO E FARE IN MODO CHE ENTRI IN CONTATTO DELICATAMENTE CON IL DISCO. SI AVVIERÀ LA RIPRODUZIONE DEL DISCO.
- PREMERE VERSO L'ALTO LA LEVA DI SOLLEVAMENTO PER SOLLEVARE IL BRACCIO DAL SUPPORTO. IL PIATTO CONTINUERÀ A GIRARE, MA IL GIRADISCHI SI ARRESTERÀ. PER CONTINUARE LA RIPRODUZIONE, ABBASSARE LA LEVA DI SOLLEVAMENTO.
- PREMERE IL TASTO DELLA VELOCITÀ 33/45 GIRI, A SECONDA DEL TIPO DI DISCO CHE SI RIPRODURRÀ. L'INDICATORE DEL TASTO SI ILLUMINERÀ.
- RUOTARE L'INTERRUTTORE PLAY/STOP PER ARRESTARE LA ROTAZIONE DEL GIRADISCHI O PER RIAVVIARE LA RIPRODUZIONE.
- TACCHE STROBOSCOPICHE DEL PIATTO DEL GIRADISCHI PER CONTROLLARE LA VELOCITÀ. LE FILE SUPERIORI DELLE TACCHE PIÙ GRANDI SONO PER IL 33 GIRI, MENTRE QUELLE PIÙ PICCOLE PER I 45 GIRI. REGOLARE LA VELOCITÀ CON IL "PITCH CONTROL" (+/- 10%) SE NECESSARIO. SE LA VELOCITÀ È CORRETTA, LE TACCHE CORRETTE MANTERRANNO L'UNITÀ STABILIZZATA CON LA LUCE STROBOSCOPICA.
- SE NECESSARIO, UTILIZZARE L'ADATTATORE DA 45 GIRI.
- ALLA FINE DELLA RIPRODUZIONE DEL DISCO, IL PIATTO SMETTE DI GIRARE AUTOMATICAMENTE E IL BRACCIO RITORNA AUTOMATICAMENTE AL SUO SUPPORTO.
- ATTIVARE L'INTERRUTTORE DI ESPULSIONE DURANTE LA RIPRODUZIONE DEL DISCO. IL GIRADISCHI SMETTE DI

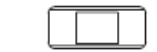

PHONO EQ THRU ON

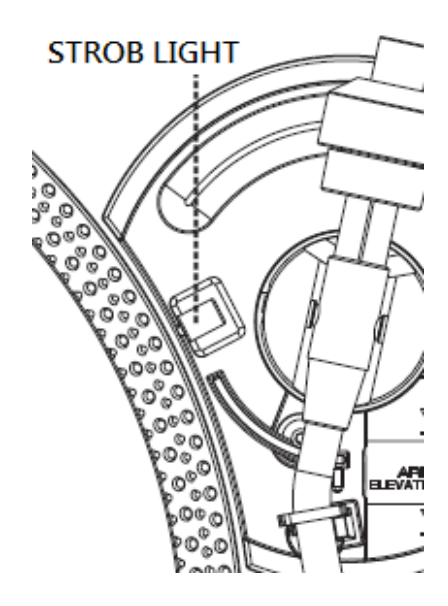

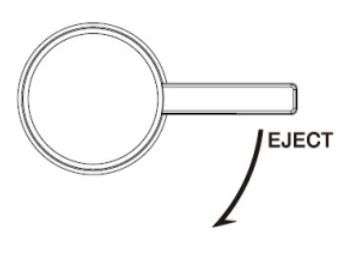

GIRARE LENTAMENTE E IL BRACCIO SI SPOSTA AUTOMATICAMENTE AL SUO SUPPORTO.

# **PRESA DI USCITA LINEA**

- QUESTA UNITÀ PUÒ ESSERE COLLEGATA A UN DISPOSITIVO ESTERNO (PER ESEMPIO, AMPLIFICATORE E CASSA ACUSTICA ATTIVA) TRAMITE UNA PRESA DI USCITA LINEA RCA POSTA SUL RETRO DELL'APPARECCHIO.
- COLLEGARE IL DISPOSITIVO ESTERNO (PER ESEMPIO, AMPLIFICATORE E MISCELATORE ATTIVO) CON UN CAVO DI TERRA SE FOSSE NECESSARIO.

# **COLLEGARE AD UN COMPUTER PER REGISTRARE**

PRIMA DI INIZIARE, SI PREGA DI INSTALLARE IL SOFTWARE DI REGISTRAZIONE " AUDACITY " SUL VOSTRO COMPUTER. SOTTO TROVERETE UN ESEMPIO DI UN COMPUTER CON MICROSOFT XP E IL SOFTWARE AUDACITY INSTALLATO. PER ALTRI SISTEMI OPERATIVI WINDOWS O MAC, SI PREGA DI VISITARE IL SITO WEB DI AUDACITY PER DETTAGLI. HTTP://AUDACITY.SOURCEFORGE.NET/

# **INSTALLAZIONE DEL SOFTWARE AUDACITY**

- 1. INSERIRE IL DISCO AUDACITY (INCLUSO) NEL LETTORE CD DEL VOSTRO COMPUTER.
- 2. CLICCARE SUL MIO COMPUTER SUL DESKTOP.
- 3. FARE DOPPO CLIC SUL LETTORE CD PER VEDERE I CONTENUTI DEL CD E SELEZIONARE "WINDOWS" NELLA CARTELLA "AUDACITY".
- 4. APRIRE LA CARTELLA "WINDOWS" E SELEZIONARE "AUDACITY 2.0.3 (WINDOWS 2000, XP, VISTA, 7, 8)".
- 5. FARE DOPPIO CLIC SULL'ICONA DEL SETUP AUDACITY CON NOME FILE "AUDACITY-WIN-2.0.3" PER INSTALLARE IL SOFTWARE AUDACITY SECONDO LE ISTRUZIONI, LEGGERE GLI ACCORDI DI LICENZA DI AUDACITY PRIMA DELLA INSTALLAZIONE.

#### **NOTA:**

IL SOFTWARE GRATUITO (AUDACITY) È AUTORIZZATO TRAMITE LA LICENZA PUBBLICA GENERALE GNU (LPG).

ULTERIORI INFORMAZIONI OLTRE AL CODICE SORGENTE POSSONO ESSERE TROVATI SUL CD FORNITO O SUL SITO WEB: HTTP://AUDACITY.SOURCEFORGE.NET/

### **INSTALLARE IL DRIVE USB**

- 1. USARE IL CAVO USB INCLUSO PER CONNETTERE IL GIRADISCHI AL TUO COMPUTER.
- 2. IL TUO COMPUTER TROVERÀ IL JTA-470 COME UN "DISPOSITIVO AUDIOUSB PNP" & INIZIERÀ AD INSTALLARE I DRIVER USB AUTOMATICAMENTE.
- 3. ATTENDERE CHE L'INSTALLAZIONE SIA TERMINATA FINO A QUANDO IL COMPUTER MOSTRERÀ UN MESSAGGIO POP UP NEL QUALE VERRETE AVVISATI CHE IL DISPOSITIVO È INSTALLATO CORRETTAMENTE E PRONTO ALL'USO.

# **LAUSON**

# FISSARE IL LIVELLO DI INPUT DI REGISTRAZIONE (USANDO UN COMPUTER CON **WINDOWS XP)**

- 1. CLICCARE SU "START" NELL'ANGOLO A SINISTRA DEL VOSTRO COMPUTER
- 2. SELEZIONARE "TUTTI I PROGRAMMI"→ "ACCESSORI" → "INTRATTENIMENTO→ "REGISTRATORE SUONI" PER APRIRE L'INTERFACCIA DI REGISTRAZIONE SUONI.

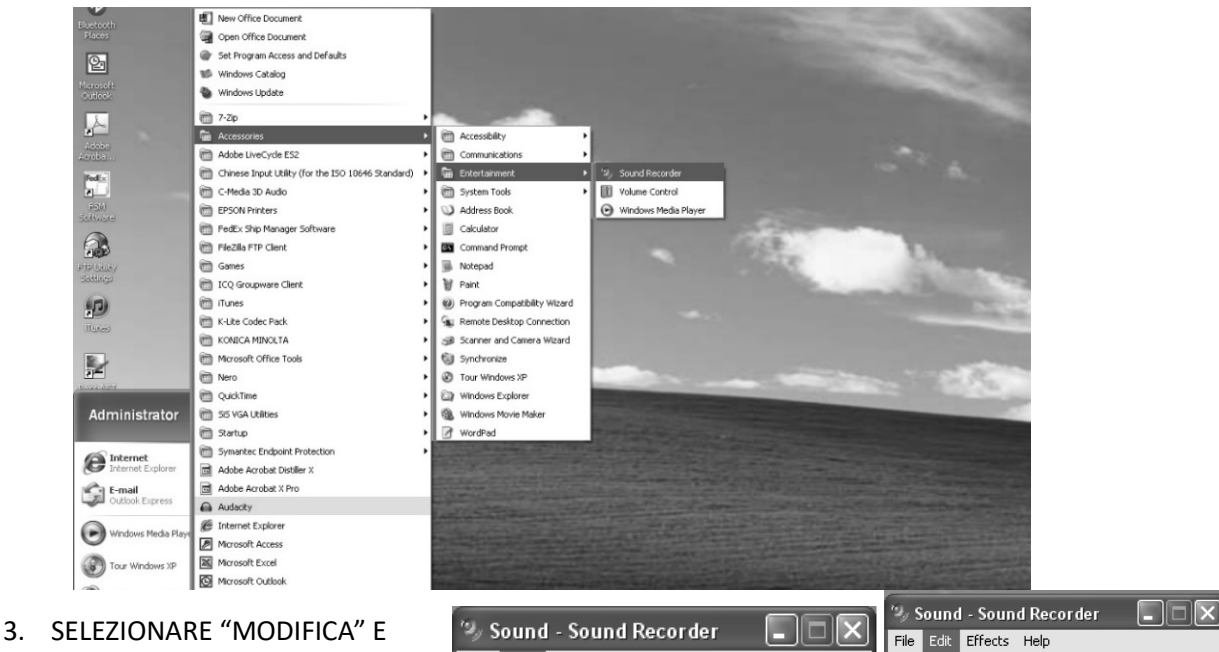

POI CLICCARE SU "PROPRIETÀ AUDIO" VERSO IL FONDO DEL **MENU PER SELEZIONARE** L'INTERFACCIA "PROPRIETÀ AUDIO".

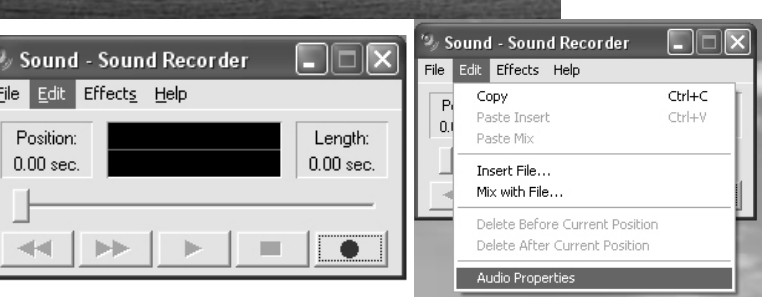

4. NEL CAMPO DI REGISTRAZIONE SUONI. CLICCA IL MENU A TENDINA PER SELEZIONARE "DISPOSITIVO AUDIO USB PNP" COME DISPOSITIVO DI REGISTRAZIONE AUDIO DI DEFAULT.

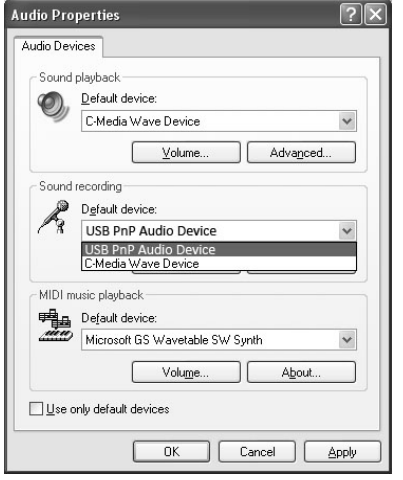

- 5. CLICCARE SUL PULSANTE VOLUME SOTTO LA TAB DI REGISTRAZIONE SUONO PER APRIRE L'INTERFACCIA "CONTROLLO REGISTRAZIONE": 6. AGGIUSTARE IL VOLUME DI LINE IN AD UN LIVELLO SENZA DISTORSIONI. POTETE
- RIPRODURRE UN DISCO SUL GIRADISCHI E USARE IL REGISTRATORE SUONI PER REGISTRARE UNA BREVE CLIP DI MUSICA PER FARE UN TEST. L'ONDA SONORA APPARIRÀ SULL'INTERFACCIA QUANDO SI STA REGISTRANDO.

8

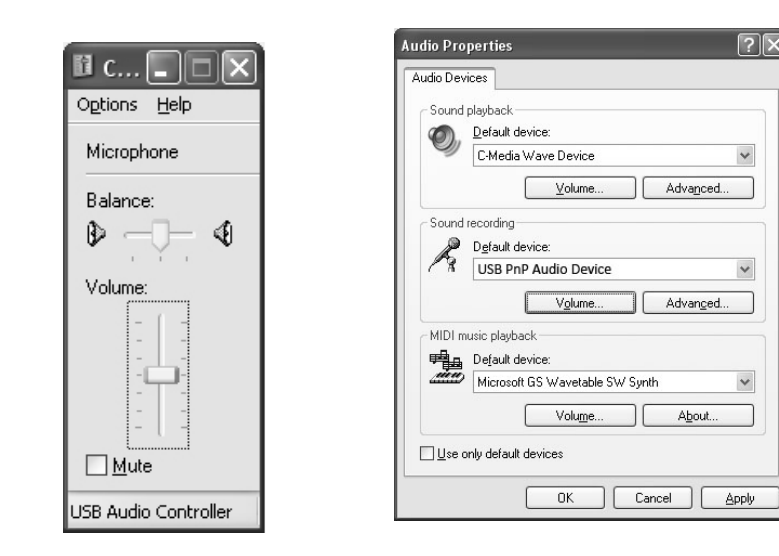

# **AVVIARE IL SOFTWARE AUDACITY**

NOTA: SI PREGA DI CONTROLLARE LA LICENZA SOFTWARE E LE RESTRIZIONI DI DISTRIBUZIONE CHE SI TROVANO SUL DISCO DEL SOFTWARE. L'USO DEL SOFTWARE AUDACITY È SOGGETTO A **OUELLE CONDIZIONI E RESTRIZIONI.** 

PER ULTERIORE AIUTO CON REGISTRAZIONE E EDITING DI MUSICA USANDO IL SOFTWARE AUDACITY, SI PREGA DI VISITARE HTTP://AUDACITY.SOURCEFORGE.NET/

- 1. AVVIARE AUDACITY DAL MENU START DI WINDOWS O FARE DOPPIO CLIC SULL'ICONA DI AUDACITY SUL DESKTOP DEL TUO COMPUTER.
- 2. COMPARIRÀ LA SCHERMATA PRINCIPALE DI AUDACITY. QUI TROVERAI I PULSANTI DI CONTROLLO REGISTRA, RIPRODUCI, PAUSA, STOP, SALTA ALL'INIZIO E SALTA ALLA FINE. USA I MENU FILE, MODIFICA, VISUALIZZA, TRASPORTA, TRACCE, GENERA, EFFETTO E ANALIZZA DALLO SCHERMO DEL TUO COMPUTER PER SALVARE, ESPORTARE O MODIFICARE LA MUSICA.

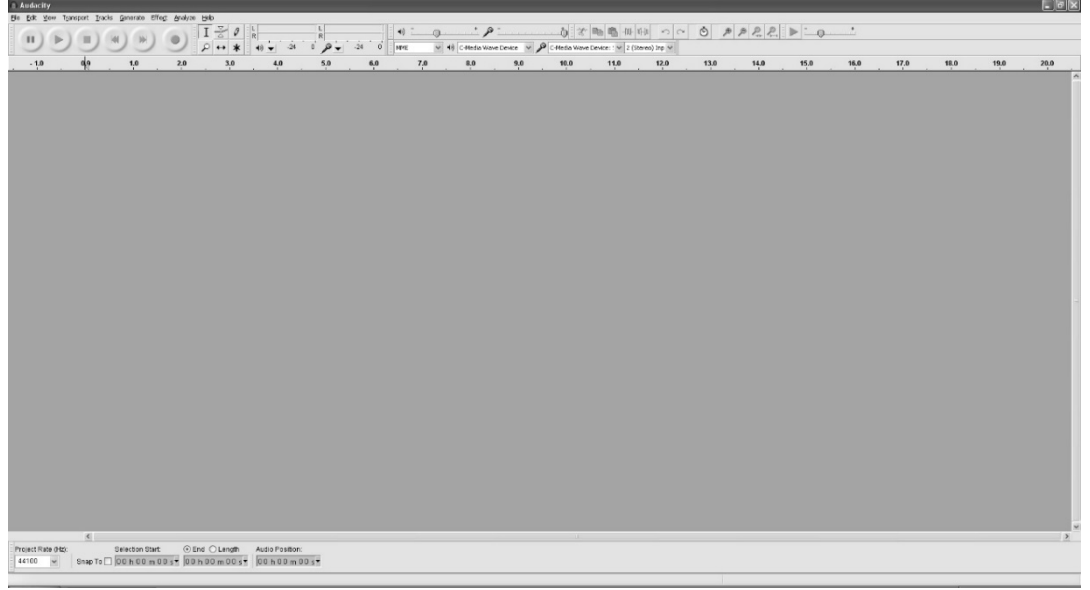

3. CLICCA SU "PREFERENZE" SUL FONDO DEL MENU MODIFICA, PUOI SELEZIONARE I DISPOSITIVI, LA QUALITÀ E VARIE ALTRE OPZIONI QUI.

IT

9

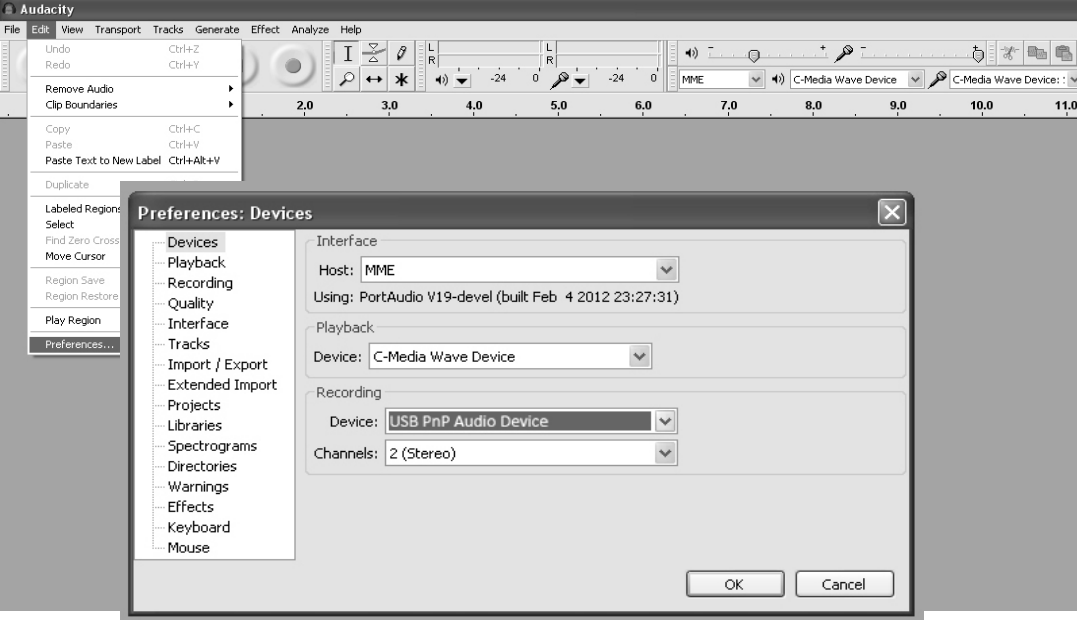

4. REGOLA IL VOLUME DI INPUT E OUTPUT FACENDO SCORRERE LE BARRE DI VOLUME DI INPUT E OUTPUT.

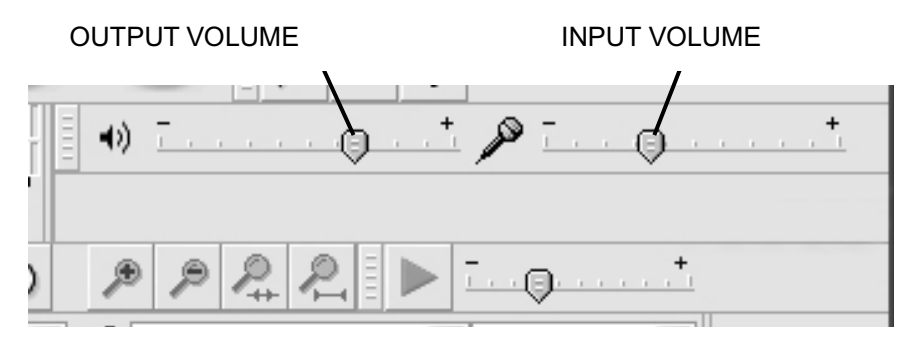

5. CLICCA IL PULSANTE DI REGISTRAZIONE PER INIZIARE A REGISTRARE, APPARIRANNO LE TRACCE SINISTRE E DESTRE SUL TUO SCHERMO. SE NON RIESCI A VEDERE LE ONDE SONORE SULL'INTERFACCIA QUANDO STAI REGISTRANDO, REGOLA LA BARRA DI VOLUME DI INPUT.

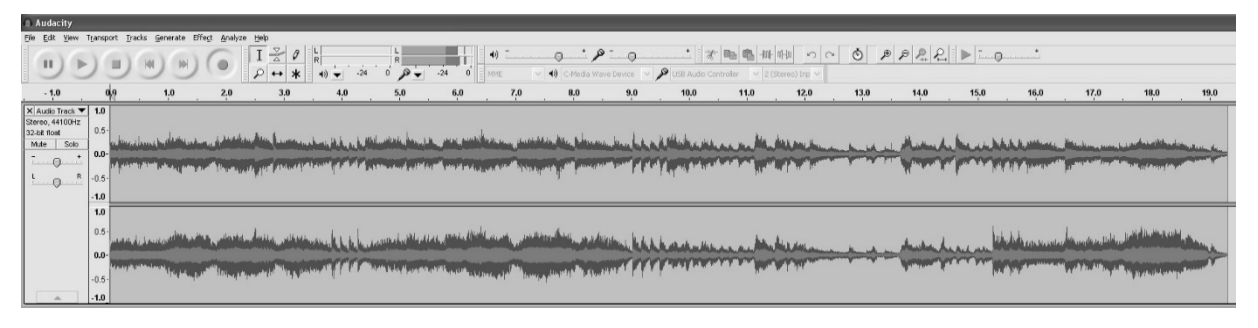

- 6. USA IL PANNELLO DI CONTROLLO DI AUDACITY PER REGISTRARE O ASCOLTARE LA MUSICA CHE HAI REGISTRATO
- Clicca sul pulsante  $\bullet$  per iniziare a registrare.
- Clicca sul pulsante  $H =$  per saltare all'inizio;
	-
- Clicca sul pulsante  $\rightarrow$  per saltare alla fine;<br>- Clicca sul pulsante  $\rightarrow$  per avviare la riprodi
- Clicca sul pulsante **Delphante per avviare la riproduzione;**<br>- Clicca sul pulsante  $\mathbf{II}$  per mettere in pausa:
- 
- Clicca sul pulsante  $\blacksquare$  per mettere in pausa;
- Clicca sul pulsante  $\Box$  per fermare la riproduzione.

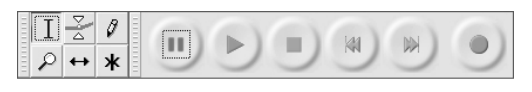

#### **ESPORTARE I FILE MUSICALI AL FORMATO WAV o MP3**

UNA VOLTA FINITO DI REGISTRARE, ASSICURATI DI SALVARE LA TUA MUSICA REGISTRATA SUL COMPUTER.

- 1. CLICCA SUL MENU FILE E SPOSTATI SU "ESPORTA" PER CONVERTIRE I FILE AL FORMATO WAV O MP3.
- 2. CLICCA SUL FORMATO WAV O MP3 NEL QUALE VUOI SALVARE LA MUSICA , CLICCA SUL CAMPO "SALVA COME" E TI VERRÀ CHIESTO IL NOME DEL FILE PER LA TUA MUSICA REGISTRATA.

**NOTA**: AUDACITY NON ESPORTA FILE MP3 DIRETTAMENTE. SE VUOI CODIFICARE LA TUA MUSICA REGISTRATA NEL FORMATO MP3, DEVI SCARICARE L'ENCODER LAME MP3 SIA NEL CD FORNITO O SOTTO LA PAGINA "ALTRI DOWNLOAD AUDACITY DOWNLOADS PER WINDOWS" DEL SITO WEB HTTP://AUDACITY.SOURCEFORGE.NET/

### **INSTALLARE L'ENCODER MP3**

- 1. INSERIRE IL CD INCLUSO NEL TUO COMPUTER E SELEZIONARE "AUDACITY 2.0(WINDOWS 2000, XP, VISTA, 7, 8)" NELLA CARTELLA "WINDOWS".
- 2. APRIRE LA CARTELLA E SELEZIONARE "PLUG-INS".
- 3. FARE DOPPIO CLIC SUL FILE "LAME\_V3.99.3\_FOR\_WINDOWS.EXE" NELLA CARTELLA "PLUG-INS" PER AVVIARE L'INSTALLAZIONE DEL PROGRAMMA.

**NOTA:** NORMALMENTE, AUDACITY LOCALIZZERÀ AUTOMATICAMENTE IL FILE LAME CHE HAI INSTALLATO. AD OGNI MODO, SE CAMBI LA CARTELLA DI DEFAULT DEL PROGRAMMA LAME, POTRESTI DOVERLO TROVARE MANUALMENTE USANDO AUDACITY $\rightarrow$ MODIFICA $\rightarrow$ PREFERENZE $\rightarrow$ LIBRERIE E CLICCARE SUL PULSANTE "LOCALIZZA" SULLO SCHERMO DEL COMPUTER PER SCORRERE IL FILE "LAME\_ENC.DLL" NELLA CARTELLA SUL QUALE LO HAI INSTALLATO. VEDI FIG.1 & 2 QUI SOTTO E CLICCA OK PER FINIRE L'INSTALLAZIONE MANUALE.

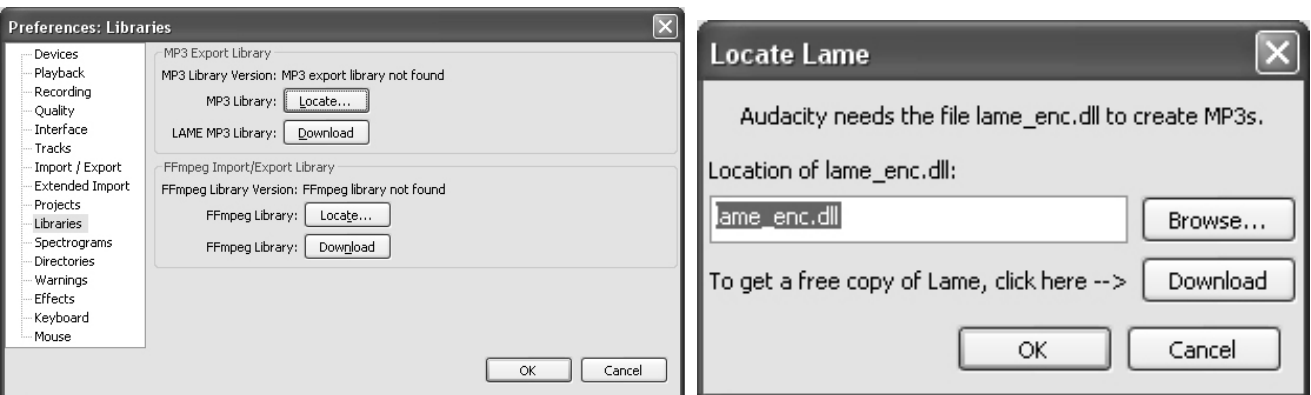

#### **DISPOSIZIONE**

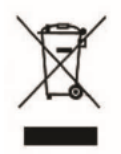

QUESTA MARCATURA INDICA CHE QUESTO PRODOTTO NON DEVE ESSERE SMALTATO CON ALTRI RIFIUTI DOMESTICI IN TUTTA L'UE. PER EVITARE POSSIBILI DANNI PER L'AMBIENTE O LA SALUTE UMANA DALLO SMALTIMENTO DEI RIFIUTI NON CONTROLLATO RICICLARE A RISPETTARE IL RISULTATO SOSTENIBILE DELLE RISORSE MATERIALI

# **CONDIZIONI DI GARANZIA**

GRAZIE PER AVER ACQUISTATO QUESTO PRODOTTO. LAUSON GARANTISCE IL CORRETTO FUNZIONAMENTO DEI SUOI PRODOTTI PER UN PERIODO DI 2 ANNI DALLA DATA DI ACQUISTO, ESSENDO RESPONSABILE DI QUALSIASI MANCANZA DI CONFORMITÀ CHE MANIFESTA IN QUESTO PERIODO, INCLUSA LA RIPARAZIONE DEI DIFETTI O LA SOSTITUZIONE DEL PRODOTTO ALL'INTERNO **DELL'UNIONE EUROPEA** 

# PROCEDURA DI RICHIESTA

IL TITOLARE DELLA GARANZIA PU MAY CONTATTARE IL SERVIZIO TECNICO AL TELEFONO AL NUMERO (00) 34 934 536 222 O VISITARE IL SITO WEB LAUSON: WWW.LAUSON.ES O VIA DIRETTAMENTE AL CENTRO DI ACQUISTO. PRIMA DI CONOSCERE I TUOI DIRITTI COME CONSUMATORE, ASSICURARSI CHE IL PRODOTTO SODDISFI I SEGUENTI REQUISITI:

- 1. LA GARANZIA SARÀ VALIDA SE VIENE PRESENTATA COMPLETATA CON IL RIFERIMENTO DEL MODELLO, DEL NUMERO DI SERIE, DELLA DATA DI ACQUISTO E DEI DATI DI STABILIMENTO. ESSERE UN REQUISITO ESSENZIALE CHE È ACCOMPAGNATO DAL BIGLIETTO DI ACQUISTO.
- 2. IN CASO DI INVIO PER RIPARARE L'APPARECCHIATURA, DEVE ESSERE NELLE STESSE CONDIZIONI (CONFEZIONAMENTO, ACCESSORI, MANUALI ...) IN CUI E 'STATO ACQUISTATO, AD ECCEZIONE DEL DETERIORAMENTO NATURALE DOVUTO ALL'UTILIZZO. LA GARANZIA NON COPRE I DANNI CAUSATI DA TRASPORTO A CAUSA DI IMBALLAGGI INADEGUATI.
- 3. LAUSON SI RISERVA IL DIRITTO DI RIFIUTARE LA GARANZIA NEL CASO IN CUI ALCUNE INFORMAZIONI RICHIESTE NON SONO SPECIFICATE, NON SONO LEGITTIMI O SONO DANNEGGIATE.
- 4. DANNI O MALFUNZIONAMENTI CAUSATI DA CATASTROFICI CAUSE, CADUTE E COLPI DOVUTI ALL'USO NON CORRETTO DALL'UTENTE, NONCHE ALIMENTAZIONE ERRONEO DA SORGENTI ENERGETICHE O PARTI SOGGETTE AD USURA NATURALE E ANCHE A CAUSA DI USO IMPROPRIO NON SONO COPERTI DA QUESTA GARANZIA.
- 5. QUESTO PRODOTTO PERDERA LA SUA GARANZIA SE È MANEGGIATO DA TECNICI O WORKSHOP AL DI FUORI DELLA NOSTRA AZIENDA.
- 6. LA PRESENTE GARANZIA È VALIDA SOLO NELLA PORTATA DELLA COMUNITÀ EUROPEA. I TERMINI DI GARANZIA CONTENUTI NEL PRESENTE CERTIFICATO NON ESCLUDONO, LIMITANO O MODIFICANO I DIRITTI CHE LEGALMENTE CORRISPONDONO ALL'ACQUIRENTE PER APPLICAZIONE AL DECRETO LEGISLATIVO ROYAL 1/2007 DEL 16 NOVEMBRE.

# **GIRATÓRIA COM AGULHA MAGNÉTICA**

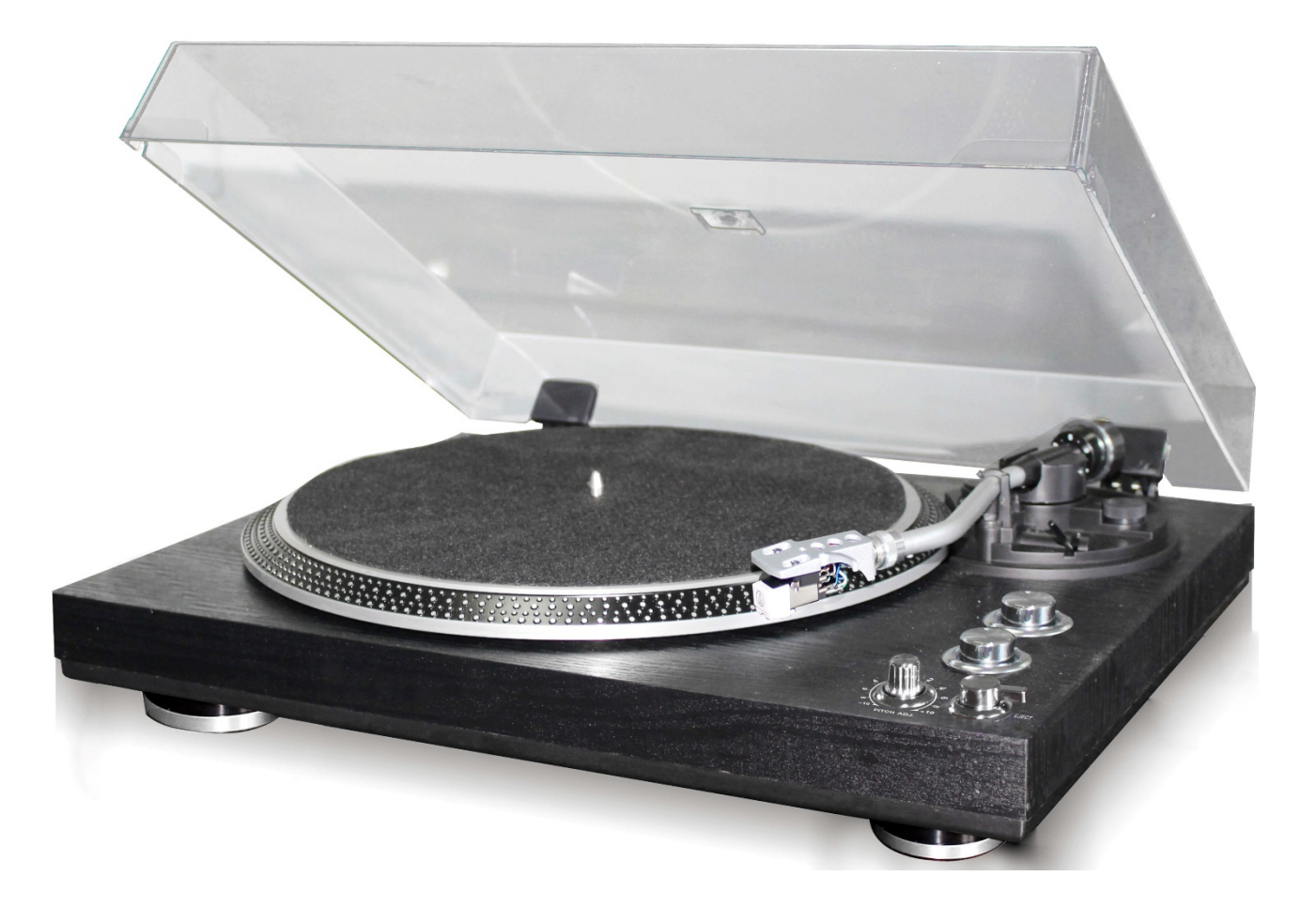

**POR FAVOR, LEIA ESTE MANUAL DE INSTRUÇÕES CUIDADOSAMENTE E FAMILIARIZE-SE COM O SEU PRODUTO. ANTES DE USAR A PRIMEIRA VEZ, CONSERTE ESTE MANUAL PARA REFERÊNCIA FUTURA.**

#### CARO CLIENTE,

AGRADECEMOS A SUA PREFERENCIA AO ADQUIRIR UM GIRA-DISCOS LAUSON. DEVERA LER E RESPEITAR AS PRESENTES INSTRUÇÕES, DE FORMA A EVITAR DANIFICAR O APARELHO. NÃO NOS RESPONSABILIZAMOS POR QUALQUER DANO PROVOCADO POR UMA UTILIZAÇÃO INDEVIDA DO APARELHO OU PELO NÃO CUMPRIMENTO DAS INSTRUÇÕES DE SEGURANÇA.

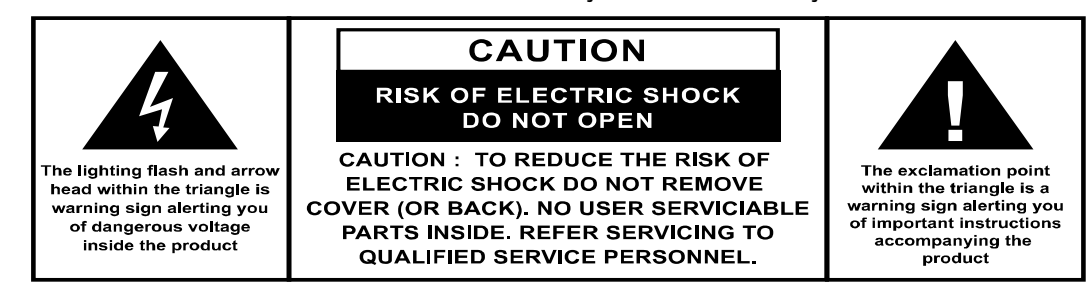

# **INSTRUÇÕES DE SEGURANÇA IMPORTANTES:**

- 1. LEIA AS INSTRUÇÕES. ANTES DE USAR O APARELHO, LEIA TODAS AS INSTRUÇÕES.
- 2. GUARDE AS INSTRUÇÕES PARA UTILIZAÇÃO FUTURA.
- 3. DEVE RESPEITAR AS OBSERVAÇÕES E AS DIRETRIZES SOBRE UTILIZAÇÃO E SEGURANÇA.
- 4. O APARELHO NÃO DEVE SER USADO PERTO DE ÁGUA NEM TER CONTACTO COM HUMIDADE.
- 5. ASSEGURE-SE DE QUE NÃO É DERRAMADO QUALQUER LÍQUIDO SOBRE O APARELHO OU SOBRE AS SUAS ABERTURAS.
- 6. DESLOQUE O APARELHO COM CUIDADO, EVITANDO CHOQUES.
- 7. NÃO BLOQUEIE AS SAÍDAS DE VENTILAÇÃO.
- 8. NÃO COLOQUE O APARELHO PRÓXIMO DE FONTES DE CALOR (POR EXEMPLO, UM RADIADOR). NÃO EXPONHA O APARELHO À LUZ SOLAR.
- 9. LIGUE O APARELHO TAL COMO INDICADO NESTE MANUAL.
- 10. ESTE APARELHO TEM UMA LIGAÇÃO COM PROTEÇÃO CONTRA SOBRECARGAS (DISPOSITIVO DE SEGURANÇA). SE FOR NECESSÁRIO SUBSTITUIR ALGUMA PEÇA, ENTREGUE O APARELHO A UM TÉCNICO AUTORIZADO PELO FABRICANTE.
- 11. O CABO DEVE SER DESLIGADO QUANDO O APARELHO NÃO FOR USADO POR UM PERÍODO PROLONGADO.
- 12. O APARELHO DEVE SER REPARADO POR PESSOAL QUALIFICADO, CASO:
- O CABO DE ALIMENTAÇÃO OU A TOMADA ESTEJAM DANIFICADOS.
- TENHAM CAIDO OBJETOS OU SE TENHA DERRAMADO ALGUM LIQUIDO SOBRE O APARELHO.
- O APARELHO TENHA FICADO EXPOSTO A CHUVA.
- O APARELHO NÃO FUNCIONE CORRETAMENTE, SEM TER HAVIDO UMA MUDANÇA EXTERIOR SIGNIFICATIVA.
- O APARELHO TENHA CAIDO E O SUBWOOFER ESTEJA AVARIADO.
- 13. O UTILIZADOR NÃO DEVERA USAR O APARELHO NOUTRAS SITUAÇÕES NÃO ESPECIFICADAS NESTE MANUAL. SE O FIZER, A GARANTIA SERA ANULADA.

#### **AVISO**

A UTILIZAÇÃO DE CONTROLOS OU AJUSTES OU A EXECUÇÃO DE PROCEDIMENTOS DIFERENTES DOS ESPECIFICADOS NO PRESENTE DOCUMENTO PODEM RESULTAR EM EXPOSIÇÃO A RADIAÇÃO PERIGOSA.

# **INSTALAÇÃO**

- DESEMBALE TODAS AS PECAS E REMOVA O MATERIAL DE PROTEÇÃO.
- NÃO LIGUE O APARELHO À REDE ELÉTRICA ANTES DE VERIFICAR A TENSÃO DE REDE E ANTES DE TODAS AS OUTRAS LIGAÇÕES TEREM SIDO FEITAS.

# **CARACTERÍSTICAS DO PRODUTO**

- GIRA-DISCOS EQUIPADO COM SELETOR DE RPM A 33/45
- SISTEMA COM CORREIA
- BRAÇO COM RETORNO AUTOMÁTICO
- ALAVANCA DE ELEVAÇÃO
- SAÍDA DE LINHA RCA
- CABEÇOTE DESMONTÁVEL
- LIGAÇÃO AO COMPUTADOR: LIGAÇÃO ATRAVÉS DE CABO USB
- +/- 10% PITCH CONTROL

# **LOCALIZAÇÃO DE COMANDOS**

- 1. PRATO DO GIRA-DISCOS
- 2. PONTOS DE LUZ ESTROBOSCÓPICA
- 3. DOBRADIÇA DA TAMPA PARA PROTEGER CONTRA A POEIRA
- 4. LUZ ESTROBOSCÓPICA
- 5. CONTRAPESO
- 6. REGULADOR ANTIDERRAPANTE
- 7. ALAVANCA DE ELEVAÇÃO
- 8. BRAÇO
- 9. SELETOR DE VELOCIDADE DE 33/45 RPM
- 10. BOTÃO REPRODUÇÃO/PARAGEM
- 11. BOTÃO DE EJEÇÃO
- 12. REGULADOR DE PITCH CONTROL (+/- 10%)
- 13. CABEÇOTE
- 14. SELETOR PHONO EQ / THRU ON
- 15. TOMADA DE SAÍDA DE LINHA RCA
- 16. PORTA USB
- 17. ADAPTADOR DE CORRENTE EXTERNA
- 18. BOTÃO DE LIGAR/STANDBY
- 19. PÉS DO GIRA-DISCOS

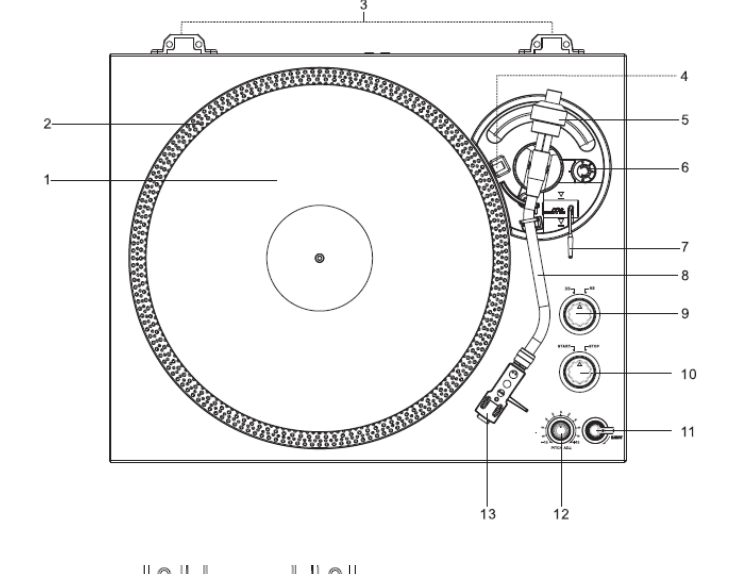

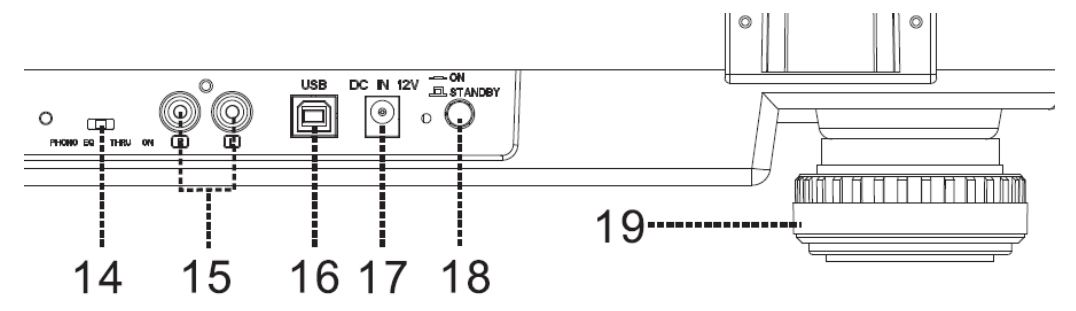

# **LIGAÇÃO**

- 1. LIGUE O ADAPTADOR DE CORRENTE EXTERNA À TOMADA DE CORRENTE.
- 2. LIGUE O APARELHO A UMA TOMADA APROPRIADA.
- 3. PRIMA O BOTÃO DE LIGAR/STANDBY PARA LIGAR O APARELHO.

# **FUNCIONAMENTO**

- INSIRA A TAMPA PARA PROTEGER CONTRA A POEIRA NAS DOBRADIÇAS EXISTENTES NA PARTE POSTERIOR. EM SEGUIDA, AJUSTE O PRATO DO GIRA-DISCOS NO EIXO CENTRAL.
- **COLOQUE A CORREIA NA** POLIA. A CORREIA DEVE MANTER-SE APERTADA NA PARTE INFERIOR DO PRATO
- **COLOQUE O CABECOTE NO EXTREMO FRONTAL DO BRACO** E. EM SEGUIDA. APARAFUSE A PORCA COM FIRMEZA NO CABECOTE.
- DESLIZE O CONTRAPESO NO BRAÇO. GIRE-O LIGEIRAMENTE E APARAFUSE-O POR DENTRO NO EXTREMO POSTERIOR DO BRACO.

#### **COMO INSTALAR OS DIFERENTES CARTUCHOS:**

A) SEGURE O CONTRAPESO COM UMA MÃO, GIRE O ANEL GRADUADO ATÉ À POSICÃO "0" PRÓXIMA DA LINHA DO ÍNDICE DO EIXO COM A OUTRA MÃO. CERTIFIQUE-SE DE NÃO O GIRAR JUNTAMENTE COM O CONTRAPESO.

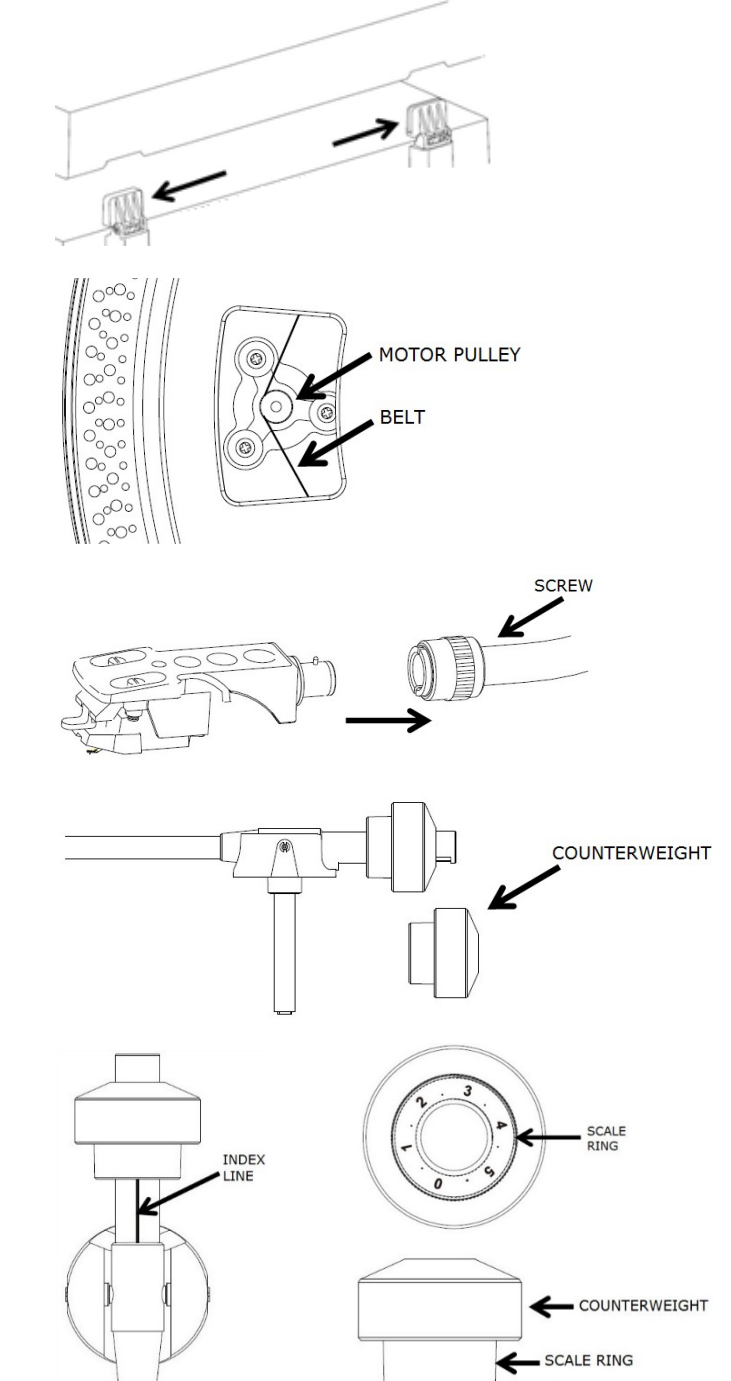

- B) PARA UTILIZAR O CARTUCHO PREDEFINIDO AUDIO-TECHNICA AT-3600L. SIGA OS PASSOS DESCRITOS ACIMA (A). EM SEGUIDA, GIRE O CONTRAPESO PARA DENTRO ATÉ QUE O "0" DO ANEL GRADUADO SE POSICIONE NOVAMENTE CONTRA A LINHA HORIZONTAL. EM SEGUIDA, CONTINUE A GIRAR O CONTRAPESO PARA DENTRO ATÉ QUE A MARCA DE "2" A "2,5" DO ANEL GRADUADO SE POSICIONE CONTRA A LINHA DO ÍNDICE.
- C) NO CASO DE OUTROS CARTUCHOS, O UTILIZADOR PODE AJUSTAR A FORÇA DE ROTAÇÃO GIRANDO O CONTRAPESO PARA DENTRO OU PARA FORA. GIRE O CONTRAPESO PARA DENTRO ATÉ QUE ESTE ATINJA A LINHA HORIZONTAL. DEPOIS SIGA OS PASSOS INDICADOS NA OPÇÃO A.

COUNTERWEIGHT

- O NÚMERO DO ANEL GRADUADO CORRESPONDE A UNS 0,4 G DE FORÇA DE ROTAÇÃO. GIRAR O CONTRAPESO PARA DENTRO REDUZ A FORÇA, MAS QUANDO GIRADO PARA FORA O EFEITO É O CONTRÁRIO.

# **AJUSTE DO NÍVEL DE EQUILÍBRIO**

COLOQUE O REGULADOR ANTIDERRAPANTE NA POSIÇÃO "0". DEPOIS, MANTENHA ELEVADO O CABEÇOTE COM UMA MÃO E DEFINA O "NÍVEL DE EQUILÍBRIO" GIRANDO O CONTRAPESO NO SENTIDO HORÁRIO OU AO CONTRÁRIO. "NÍVEL DE EQUILÍBRIO" SIGNIFICA QUE O BRAÇO ESTÁ PARALELO AO DISCO NO PRATO E QUE O TUBO DO BRAÇO NÃO DEVE PENDER PARA O LADO DO CONTRAPESO NEM PARA O LADO DO CARTUCHO.

**HEADSHELL** 

**BRAÇO CORRETAMENTE NIVELADO:**

**SE O EXTREMO DO CONTRAPESO ESTIVER MUITO PESADO, GIRE O CONTRAPESO NO SENTIDO ANTI-HORÁRIO PARA EFETUAR O AJUSTE:**

**SE O EXTREMO DO CABEÇOTE ESTIVER MUITO PESADO, GIRE O CONTRAPESO NO SENTIDO HORÁRIO PARA EFETUAR O AJUSTE:**

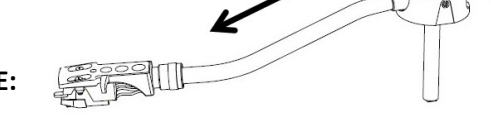

# **AJUSTE ANTIDERRAPANTE**

PARA AJUSTAR O MECANISMO ANTIDERRAPANTE, GIRE O REGULADOR ANTIDERRAPANTE DE FORMA QUE O NÚMERO CORRESPONDENTE À FORÇA DE ROTAÇÃO NECESSÁRIA SE POSICIONE EM FRENTE DA LINHA DO ÍNDICE. OS NÚMEROS DO REGULADOR ANTIDERRAPANTE CORRESPONDEM A 1 G DE FORÇA DE ROTAÇÃO.

# **SELEÇÃO DE CAPTAÇÃO**

- O SELETOR PHONO EQ/THRU ON ESTÁ SITUADO NO PAINEL POSTERIOR.
- SELECIONE "PHONO EQ", O PRÉ-AMPLIFICADOR INTERNO PROCESSARÁ O SINAL DE ÁUDIO. O GIRA-DISCOS PODE SER LIGADO DIRETAMENTE A UMA COLUNA.
- SELECIONE "THRU ON", O SINAL DE ÁUDIO PASSARÁ PELO PRÉ-AMPLIFICADOR SEM NENHUM PROCESSADOR. O GIRA-DISCOS DEVE SER LIGADO A UM PRÉ-

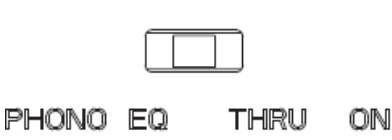

AMPLIFICADOR EXTERNO PARA PODER REPRODUZIR MÚSICA.

- REMOVA O PROTETOR DA AGULHA.
- CERTIFIQUE-SE DE QUE O BRAÇO ESTÁ SOLTO SOBRE A SUA BASE DE SUPORTE ANTES DE O COLOCAR EM FUNCIONAMENTO E TORNE A CERTIFICAR-SE DEPOIS.
- PRIMA PARA CIMA A ALAVANCA PARA LEVANTAR O BRAÇO DO SUPORTE E DESLOQUE-O LENTAMENTE PARA O LADO DO DISCO. O PRATO COMEÇARÁ A GIRAR.
- DESÇA A ALAVANCA PARA DEIXAR CAIR O BRAÇO E QUE O MESMO ENTRE EM CONTACTO COM O DISCO COM SUAVIDADE. O DISCO COMEÇARÁ A SER REPRODUZIDO.
- PRIMA A ALAVANCA PARA CIMA PARA ELEVAR O BRAÇO DA SUA BASE DE SUPORTE. O PRATO CONTINUARÁ A GIRAR, MAS O GIRA-DISCOS PARARÁ. PARA CONTINUAR A REPRODUÇÃO, O UTILIZADOR DEVE DESCER A ALAVANCA DE ELEVAÇÃO.
- PRIMA O BOTÃO DE VELOCIDADE 33/45 RMP, EM FUNÇÃO DO DISCO A REPRODUZIR. O INDICADOR DO BOTÃO ACENDE-SE.
- GIRE O BOTÃO INICIAR/PARAR PARA PARAR A ROTAÇÃO DO GIRA-DISCOS OU PARA INICIAR O FUNCIONAMENTO.
- PONTOS DE LUZ ESTROBOSCÓPICA DO PRATO DO GIRA-DISCOS QUE PERMITEM VERIFICAR A VELOCIDADE. AS FILAS SUPERIORES DE PONTOS MAIORES SÃO PARA UMA VELOCIDADE DE 33 RPM E AS FILAS SUPERIORES DE PONTOS MENORES SÃO PARA UMA VELOCIDADE DE 45 RPM. AJUSTE A VELOCIDADE MEDIANTE O CONTROLO "PITCH CONTROL" (+/- 10%), SE NECESSÁRIO. OS PONTOS ADEQUADOS MANTERÃO O APARELHO ESTABILIZADO COM A LUZ ESTROBOSCÓPICA, SE A VELOCIDADE FOR A CORRETA.
- USE O ADAPTADOR DE 45 RPM, SE NECESSÁRIO.
- NO FIM DO DISCO, O PRATO PARA DE GIRAR AUTOMATICAMENTE E O BRAÇO REGRESSA AUTOMATICAMENTE PARA A SUA BASE DE SUPORTE.
- ATIVE O BOTÃO DE EJEÇÃO DURANTE A REPRODUÇÃO DO DISCOS. O GIRA-DISCOS PARARÁ DE GIRAR SUAVEMENTE E O BRAÇO REGRESSARÁ AUTOMATICAMENTE PARA A SUA BASE DE SUPORTE.

# **TOMADA DE SAÍDA DE LINHA**

- ESTE SISTEMA PODE SER LIGADO A UM DISPOSITIVO EXTERNO (POR EXEMPLO, AMPLIFICADOR E COLUNA ATIVA) MEDIANTE UMA TOMADA DE SAÍDA DE LINHA RCA NA PARTE POSTERIOR DO APARELHO.
- LIGUE O DISPOSITIVO EXTERNO (POR EXEMPLO, AMPLIFICADOR E MISTURADOR ATIVO) COM UM CABO DE TERRA, SE NECESSÁRIO.

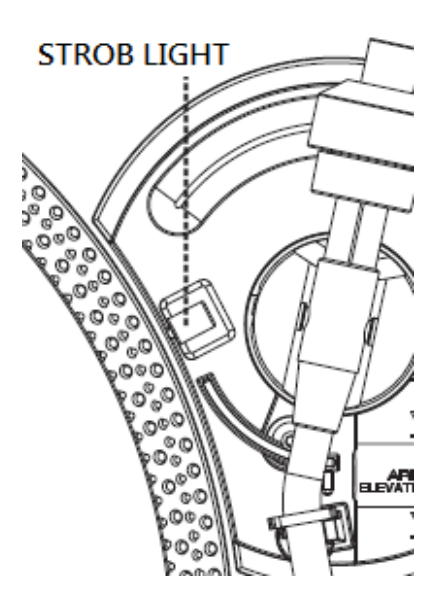

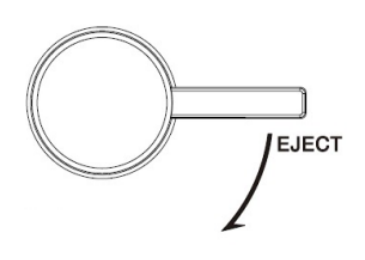

# **LIGAR A UM COMPUTADOR PARA GRAVAR**

ANTES DE COMEÇAR, DEVERÁ INSTALAR O SOFTWARE DE GRAVAÇÃO "AUDACITY" NO SEU COMPUTADOR. EM BAIXO ENCONTRA UM EXEMPLO USANDO UM COMPUTADOR QUE TEM INSTALADO O MICROSOFT XP E O SOFTWARE AUDACITY. PARA OUTROS SISTEMAS OPERATIVOS, WINDOWS OU MAC, DEVERÁ CONSULTAR O SITE DA AUDACITY PARA MAIS INFORMAÇÕES: **HTTP://AUDACITY.SOURCEFORGE.NET/**

#### **INSTALAR O SOFTWARE AUDACITY**

- 1. COLOQUE O DISCO AUDACITY (INCLUÍDO) NA UNIDADE DE CD DO SEU COMPUTADOR.
- 2. CLIQUE NO ÍCONE "MY COMPUTER" (MEU COMPUTADOR), NO AMBIENTE DE TRABALHO.
- 3. CLIQUE NA UNIDADE DE CD PARA VISUALIZAR O CONTEÚDO DO CD E SELECIONE A OPÇÃO "WINDOWS" NA PASTA "AUDACITY".
- 4. ABRA A PASTA "WINDOWS" E SELECIONE A OPÇÃO "AUDACITY 2.0.3 (WINDOWS 2000, XP, VISTA, 7, 8)".
- 5. CLIQUE NO ÍCONE COM A DESCRIÇÃO "AUDACITY-WIN-2.0.3" PARA INSTALAR O SOFTWARE AUDACITY, SEGUINDO AS INSTRUÇÕES QUE APARECEM NO ECRÃ. ANTES DE INSTALAR, LEIA OS CONTRATOS DE LICENCIAMENTO DA AUDACITY.

#### **NOTA:**

SOFTWARE LIVRE (AUDACITY) LICENCIADO PARA NÓS DA GNU GENERAL PUBLIC LICENSE (GPL). EU POSSO ENCONTRAR MAIS INFORMAÇÕES, BEM COMO CÓDIGO ABERTO OU CD FORNECIDO COM OU SEM NENHUM SITE:

HTTP://AUDACITY.SOURCEFORGE.NET/

#### **INSTALAR A UNIDADE USB**

- 1. USE O CABO USB INCLUÍDO PARA LIGAR O GIRA-DISCOS AO COMPUTADOR.
- 2. O COMPUTADOR VAI DETETAR O JTA-470 COMO UM "USB PNP AUDIO DEVICE" E COMEÇAR A INSTALAR AS RESPETIVAS UNIDADES USB AUTOMATICAMENTE.
- 3. ESPERE QUE A INSTALAÇÃO SEJA CONCLUÍDA, O QUE SERÁ CONFIRMADO QUANDO APARECER UMA MENSAGEM NO COMPUTADOR INFORMANDO QUE O SOFTWARE ESTÁ INSTALADO E PRONTO A USAR.

# **DEFINIR O NÍVEL DE GRAVAÇÃO (USANDO UM COMPUTADOR WINDOWS XP)**

- 1. CLIQUE EM "START" (INICIAR), NO CANTO INFERIOR ESQUERDO DO COMPUTADOR.
- 2. SELECIONE "TODAS AS APLICAÇÕES  $\rightarrow$  "ACESSÓRIOS"  $\rightarrow$  "ENTRETENIMENTO"  $\rightarrow$  "GRAVADOR ÁUDIO", PARA ABRIR A JANELA DE GRAVAÇÃO ÁUDIO.

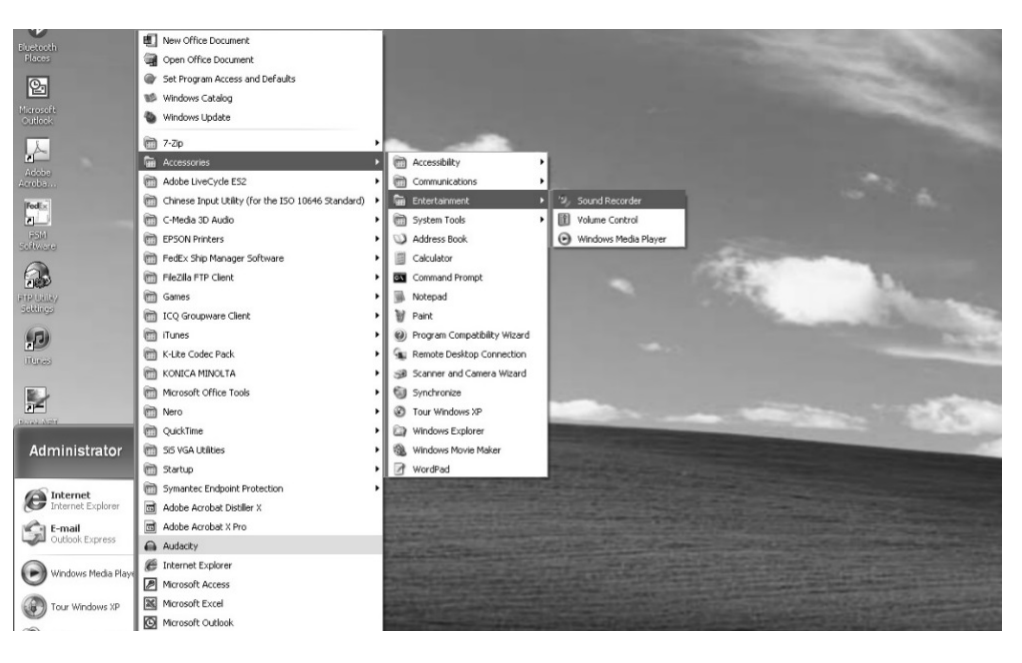

3. SELECIONE "EDITAR" E, DEPOIS, CLIQUE NA OPÇÃO "PROPRIEDADES ÁUDIO", QUE SE ENCONTRA NO FINAL DO MENU PARA ABRIR A JANELA COM DE EDIÇÃO DAS "PROPRIEDADES ÁUDIO

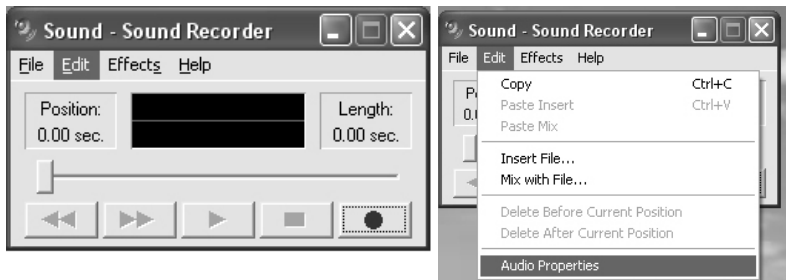

4. NO CAMPO DE GRAVAÇÃO ÁUDIO, CLIQUE NO MENU VERTICAL PARA SELECIONAR A OPÇÃO "USB PNP AUDIO DEVICE" COMO DISPOSITIVO PARA GRAVAÇÃO ÁUDIO POR DEFEITO.

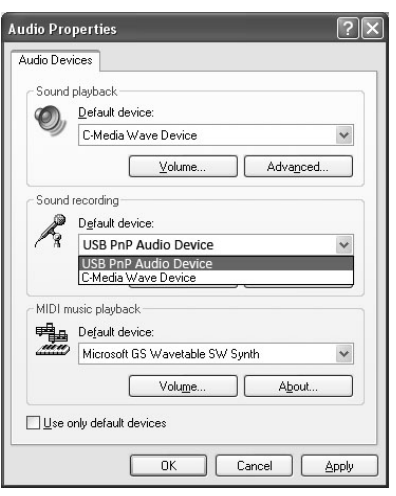

- 5. CLIQUE NO BOTÃO VOLUME, NO CAMPO DE GRAVAÇÃO ÁUDIO, PARA ABRIR A JANELA DE "CONTROLO DE GRAVAÇÃO";
- 6. REGULE O VOLUME LINE IN, PROCURANDO UMA POSIÇÃO SEM DISTORÇÃO. PODE COLOCAR UM DISCO EM REPRODUÇÃO NO GIRA-DISCOS E USAR O GRAVADOR ÁUDIO PARA GRAVAR UM PEQUENO FRAGMENTO DE MÚSICA PARA TESTAR. QUANDO ESTIVER A GRAVAR, NA JANELA, IRÁ APARECER A ONDA SONORA

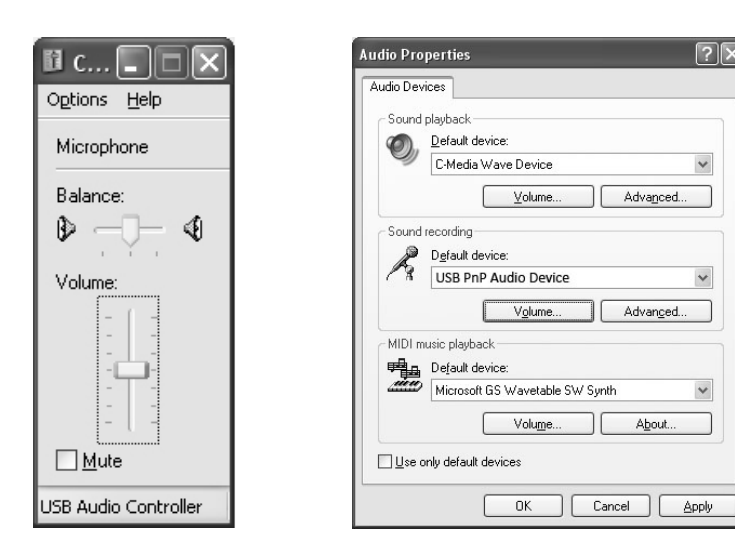

# **UTILIZAR O SOFTWARE AUDACITY**

**NOTA**: POR FAVOR, CONSULTE A LICENÇA DO SOFTWARE E AS RESTRIÇÕES DE DISTRIBUIÇÃO QUE SE ENCONTRAM NO DISCO DO SOFTWARE. A UTILIZAÇÃO DO SOFTWARE AUDACITY ESTÁ SUJEITA A ESSAS MESMAS CONDIÇÕES E RESTRIÇÕES.

PARA AJUDA ADICIONAL COM A GRAVAÇÃO E EDIÇÃO DE MÚSICA USANDO O SOFTWARE AUDACITY, DEVERÁ CONSULTAR O SITE: HTTP://AUDACITY.SOURCEFORGE.NET/

- 1. CORRA O PROGRAMA AUDACITY A PARTIR DO MENU INICIAR DO WINDOWS OU CLIQUE NO ÍCONE AUDACITY NO AMBIENTE DE TRABALHO DO COMPUTADOR.
- 2. O ECRÃ PRINCIPAL DO AUDACITY IRÁ APARECER. NESTE ECRÃ, IRÁ VER OS BOTÕES GRAVAR, REPRODUZIR, PAUSA, PARAR, SALTAR PARA O INÍCIO E SALTAR PARA O FIM. USE OS MENUS FICHEIRO, EDITAR, VER, TRANSPORTAR, FAIXAS, GERAR, EFEITOS E ANALISAR DO COMPUTADOR PARA GRAVAR, EXPORTAR OU EDITAR A MÚSICA

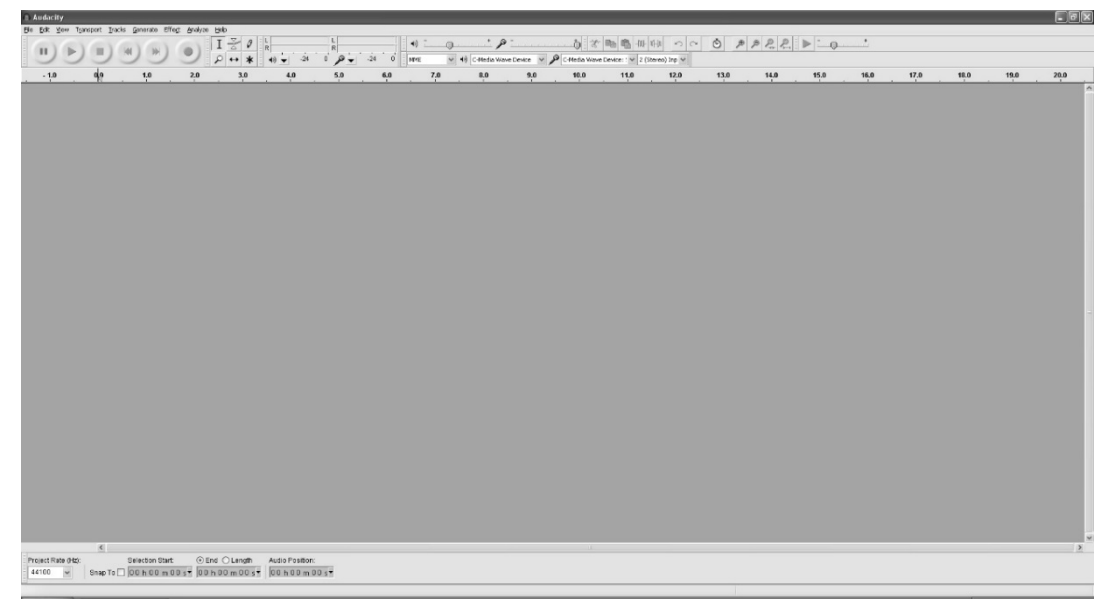

3. CLIQUE EM "PREFERÊNCIAS", NO FINAL DO MENU EDITAR, PARA EFETUAR DIVERSAS DEFINIÇÕES RELACIONADAS COM DISPOSITIVOS OU QUALIDADE, ENTRE OUTRAS.

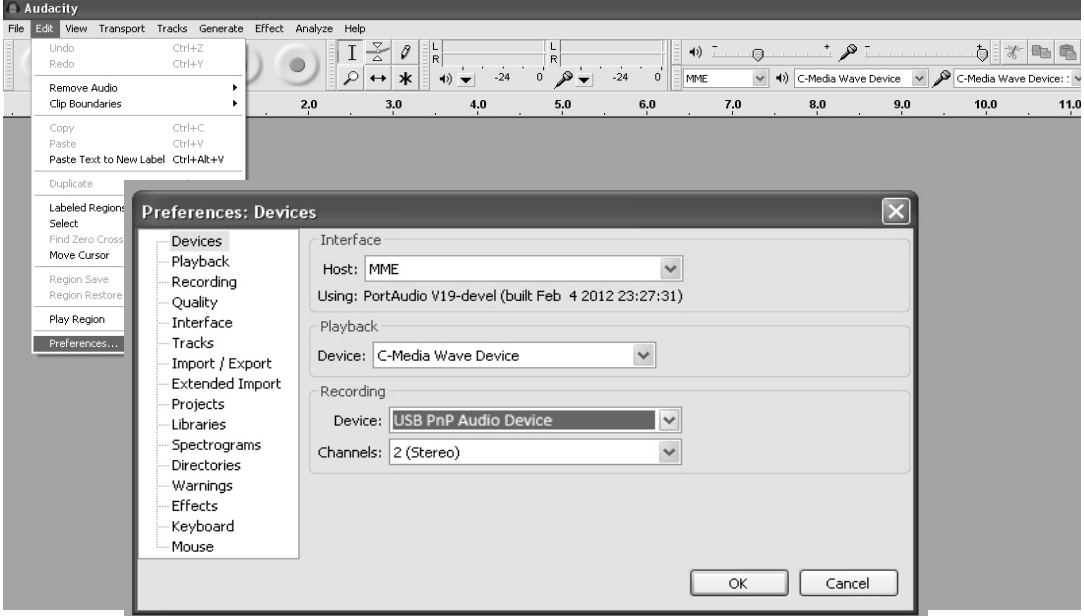

4. REGULE O VOLUME DE ENTRADA E SAÍDA FAZENDO DESLIZAR AS BARRAS DE ENTRADA E SAÍDA DE VOLUME.

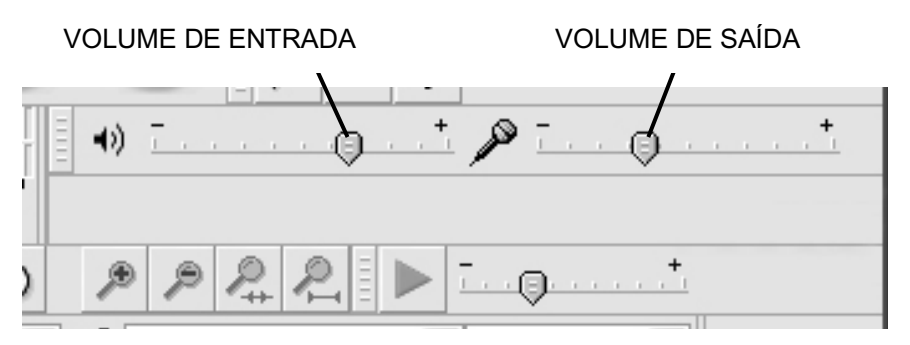

5. CLIQUE NO BOTÃO GRAVAR PARA COMEÇAR A GRAVAR. AS FAIXAS DIREITA E ESQUERDA IRÃO APARECER NO ECRÃ DO COMPUTADOR. SE, QUANDO ESTIVER A GRAVAR, AS ONDAS SONORAS NÃO APARECEREM NA JANELA, REGULE A BARRA DE VOLUME DE ENTRADA.

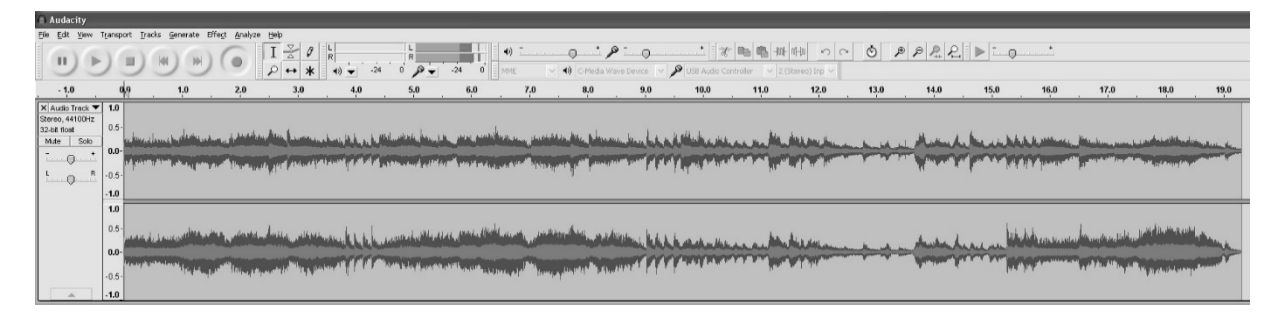

- 6. USE O PAINEL DE CONTROLO AUDACITY PARA GRAVAR OU OUVIR A MÚSICA QUE GRAVOU.
- CLIQUE NO BOTÃO <sup>O</sup> PARA COMEÇAR A GRAVAR.
	-
- 
- CLIQUE NO BOTÃO **H**<sup>4</sup> PARA SALTAR PARA O INÍCIO;
- 
- CLIQUE NO BOTÃO **PH** PARA SALTAR PARA O FIM:
- CLIQUE NO BOTÃO ▶ PARA REPRODUZIR A FAIXA;<br>- CLIQUE NO ROTÃO **Ⅱ** PARA FAZER PAUSA·
- CLIQUE NO BOTÃO **II** PARA FAZER PAUSA;
	- CLIQUE NO BOTÃO PARA PARAR.

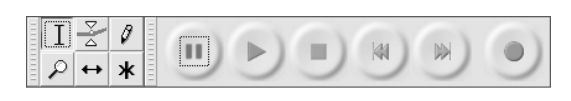

# **EXPORTAR FICHEIROS DE MÚSICA PARA O FORMATO WAV OU MP3**

QUANDO A GRAVAÇÃO TERMINAR, CONFIRME SE A MÚSICA FICOU GRAVADA NO COMPUTADOR.

- 1. CLIQUE NO MENU "FICHEIRO" E SELECIONE A OPÇÃO "EXPORTAR" PARA CONVERTER O FICHEIRO PARA OS FORMATOS WAV OU MP3.
- 2. SELECIONE OS FORMATOS WAV OU MP3, CONFORME PRETENDIDO, CLICANDO NO MENU VERTICAL DO CAMPO "GRAVAR COMO". O SISTEMA IRÁ PERGUNTAR QUAL O NOME PRETENDIDO PARA O NOVO FICHEIRO DE MÚSICA.

NOTA: O AUDACITY NÃO EXPORTA FICHEIROS MP3 DIRETAMENTE. SE PRETENDER CONVERTER A MÚSICA GRAVADA PARA O FORMATO MP3, TERÁ DE DESCARREGAR O CODIFICADOR LAME MP3 ATRAVÉS DO CD FORNECIDO COM O APARELHO OU DA PÁGINA "OTHER AUDACITY DOWNLOADS FOR WINDOWS" (OUTROS DOWNLOADS AUDACITY PARA WINDOWS) NO SITE: HTTP://AUDACITY.SOURCEFORGE.NET/

### **INSTALAR O CODIFICADOR MP3**

- I INSIRA O CD INCLUÍDO NO COMPUTADOR E SELECIONE "AUDACITY 2.0(WINDOWS 2000, XP, VISTA, 7, 8)", NA PASTA "WINDOWS".
- ABRA ESSA PASTA E SELECIONE "PLUG-INS".
- CLIQUE NO FICHEIRO "LAME V3.99.3 FOR WINDOWS.EXE", NA PASTA "PLUG-INS", PARA COMEÇAR A INSTALAR O PROGRAMA.

**NOTA:** POR NORMA, O AUDACITY LOCALIZA AUTOMATICAMENTE O FICHEIRO LAME QUE INSTALOU. CONTUDO, SE MUDAR A DIRETÓRIO POR DEFEITO DO PROGRAMA LAME, PODERÁ TER DE O LOCALIZAR MANUALMENTE SEGUINDO ESTAS INDICAÇÕES: AUDACITY $\rightarrow$ EDIT $\rightarrow$ PREFERENCE $\rightarrow$ LIBRARIES E CLICANDO NO BOTÃO "LOCATE", NO ECRÃ DO COMPUTADOR, PARA PROCURAR O FICHEIRO "LAME\_ENC.DLL" NO DIRETÓRIO ONDE O INSTALOU. CONSULTE AS FIGURAS 1 E 2 ABAIXO E CLIQUE EM OK PARA CONCLUIR A INSTALAÇÃO MANUAL.

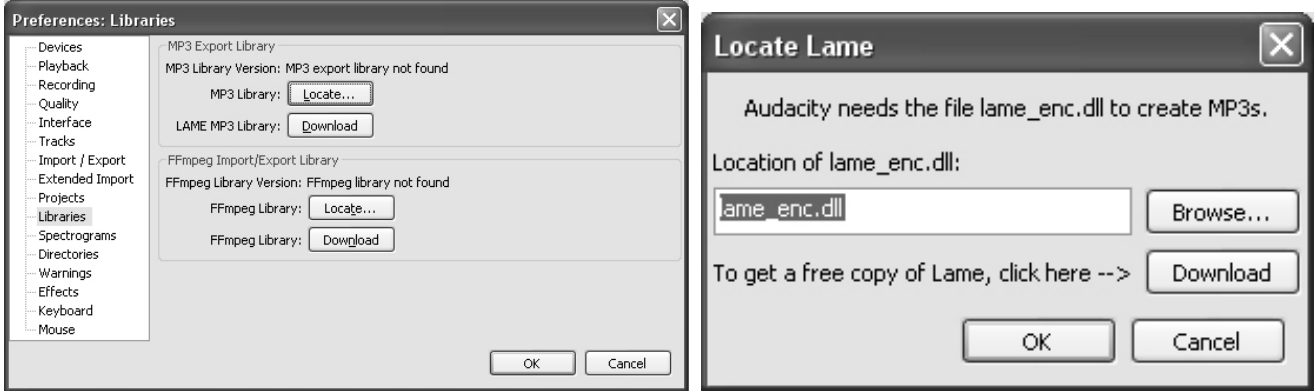

# **DISPOSIÇÃO**

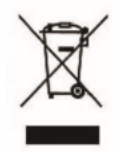

ESTA MARCAÇÃO INDICA QUE ESTE PRODUTO NÃO DEVE SER ELIMINADO COM OUTROS RESÍDUOS DOMÉSTICOS EM TODA A UE. PARA EVITAR DANOS POSSÍVEIS AO MEIO AMBIENTE OU À SAÚDE HUMANA A PARTIR DA DISPOSIÇÃO DE RESÍDUOS NÃO CONTROLADOS, RECICLÁ-LO RESPONSABILIZAMENTE PARA PROMOVER A REUSO SUSTENTÁVEL DOS RECURSOS MATERIAIS

# **CONDIÇÕES DE GARANTIA**

OBRIGADO POR COMPRAR ESTE PRODUTO. A LAUSON GARANTE O FUNCIONAMENTO CORRECTO DOS SEUS PRODUTOS POR UM PERÍODO DE 2 ANOS A PARTIR DA DATA DA COMPRA, SER RESPONSÁVEL POR QUALQUER DESPACHO DE CONFORMIDADE QUE SE MANIFESTE NESTE PERÍODO, INCLUINDO O REPARO DOS DEFEITOS OU A SUBSTITUIÇÃO DO PRODUTO DENTRO DA UNIÃO EUROPEIA

# **PROCEDIMENTO DE RECLAMAÇÃO**

O TITULAR DA GARANTIA PODE ENTRAR EM CONTATO COM O SERVIÇO TÉCNICO POR TELEFONE NO NÚMERO (00) 34 934 536 222 OU VISITAR O NOSSO SITE DE LAUSON: WWW.LAUSON.ES OU ENTRANDO DIRETAMENTE AO CENTRO DE COMPRA. ANTES DE REIVINDICAR SEUS DIREITOS COMO CONSUMIDOR, CERTIFIQUE-SE DE QUE O PRODUTO ATENDE AOS SEGUINTES REQUISITOS:

- 1. A GARANTIA SERÁ VÁLIDA SE FOR APRESENTADA DEVIDAMENTE PREENCHIDA COM A REFERÊNCIA DO MODELO, NÚMERO DE SÉRIE, DATA DE COMPRA E DADOS DE ESTABELECIMENTO. SER UM REQUISITO ESSENCIAL QUE É ACOMPANHADO PELO BILHETE DE COMPRA.
- 2. EM CASO DE ENVIO PARA REPARAR O EQUIPAMENTO, DEVE ESTAR NAS MESMAS CONDIÇÕES (EMBALAGENS, ACESSÓRIOS, MANUAIS ...) EM QUE FOI ADQUIRIDO, EXCETO PARA DETERIORAÇÃO NATURAL DEVIDO À UTILIZAÇÃO. A GARANTIA NÃO COBRE DANOS CAUSADOS POR TRANSPORTE DEVIDO À EMBALAGEM INADEQUADA.
- 3. LAUSON RESERVA O DIREITO DE RECUSAR A GARANTIA NO CASO DE QUE ALGUMAS INFORMAÇÕES SOLICITADAS NÃO SEJAM ESPECIFICADAS, NÃO SÃO LEGAIS OU ESTÃO DANIFICADAS.
- 4. DANOS OU MAL FUNCIONAMENTOS CAUSADOS POR CAUSAS CATÓFICAS, QUEDAS E SOPRADOS POR INCORRECTO USO DO USUÁRIO, BEM COMO ERRÔNEA DE ALIMENTAÇÃO POR FONTES DE ENERGIA OU PARTES SUJEITAS A DESGASTE NATURAL E LÁGRIMAS POR USO INDEVIDO NÃO SÃO COBERTAS POR ESTA GARANTIA.
- 5. ESTE PRODUTO PERDERÁ SUA GARANTIA CASO SEJA TRATADO POR TÉCNICOS OU WORKSHOPS FORA DE NOSSA EMPRESA.
- 6. A PRESENTE GARANTIA SÓ É VÁLIDA NO ÂMBITO DA COMUNIDADE EUROPEIA. OS TERMOS DE GARANTIA CONTIDOS NESTE CERTIFICADO NÃO EXCLUEM, RESTRINGEM OU MODIFICAM OS DIREITOS QUE CORRESPONDEM LEGALMENTE AO COMPRADOR, PELA APLICAÇÃO, AO DECRETO REAL LEGISLATIVO 1/2007, DE 16 DE NOVEMBRO.
## **DECLARATION OF CONFORMITY**  *DECLARACIÓN DE CONFORMIDAD*

## **THE PRODUCT HEREWITH COMPLIES WITH THE REQUIREMENTS OF**  *EL PRODUCTO MENCIONADO ES CONFORME CON LOS REQUERIMIENTOS DE*

## **EMC 2014/30/EU & LVD 2014/35/EU & EuP 2009/125/EC**

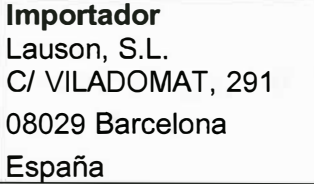

**Declares that the product listed below:**  *Declara que el producto aquí mencionado* 

**Product Type:**  *Clase Producto:* 

*Firma* 

**Turntable /** *Tocadiscos* 

**Product Name** *(marca):*  **Model Number** *(modelo):*  **LAUSON OM83 / OM783**

**System composed by** *(sistema compuesto por):* 

N/A

**Conforms to the following product specifications** *(es conforme con las siguientes normas)* 

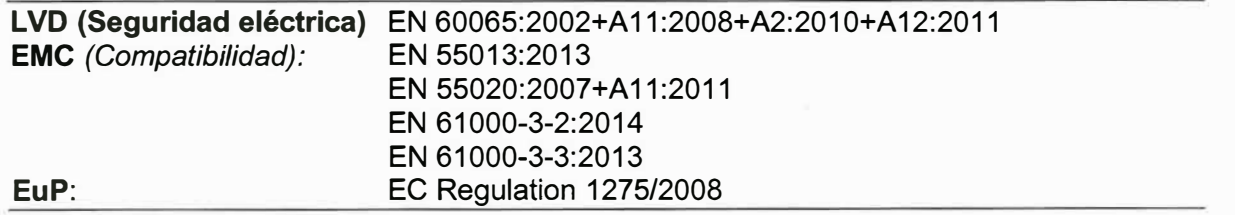

**1, the undersigned, under our responsibility, declare that the equipment specified above conforms to the Directive 2014I30IEU, 2014135IEU & 2009I125IEC** 

*Yo, el abajo firmante, declaro bajo nuestra responsabilidad, que el equipo arriba especificado es conforme con la directiva 2014/30/EU, 2014/35/EU y 2009/125/EU* 

**Company Representant: MARC SOLANAS ALBESA**  *Representante:*  **( � -LAUSON, S. <sup>0</sup> -P.P. -7**   $Signature:$ 

**Position: GENERAL MANAGER**  *Cargo:* 

**Date: jul. 2019**  *Fecha* 

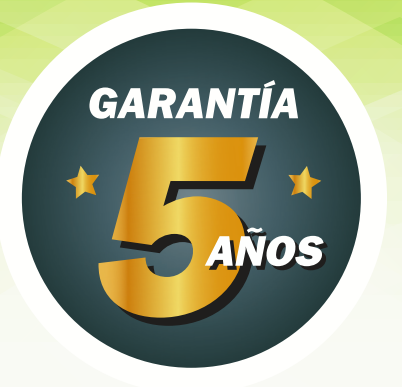

Los productos Lauson están sujetos a elevados controles de calidad y diseño. Como resultado , nuestros productos tienen unos índices de avería muy bajos. Por ese motivo somos la única marca del sector que ofrece una garantía de 5 años y gratuita.

Para poder disfrutar de esta garantía hay que registrar el producto que acaba de comprar en nuestra web www.lauson.es antes del transcurso de 30 días desde su fecha de compra del mismo. Una vez registrado su producto quedará cubierto con nuestra garantía de 5 años.

Le agradecemos la confianza depositada en nosotros y estamos seguros de que quedará 100% satisfecho.

Lauson products are subject to high quality and design inspections. As a result, our products have very low failure rates. For this reason, we are the only brand in the sector that offers a 5-year free warranty.

In order to enjoy this guarantee extention, the producto must be registered on our website www.lauson.es before the 30-day period from the date of purchase. Once registered your product will be covered with our 5 year warranty.

We thank you for the trust placed in us and we are sure that you will be 100% satisfied.

Os produtos Lauson estão sujeitos a elevados controles de qualidades e design. Como resultado os nossos produtos possuem índices de avaria muito baixos. Por este motivo somos a única marca no sector que oferece ima garantia de 5 anos.

Para poder obter esta garantia, tem que registar o seu produto quem acaba de comprar no nosso site"www.lauson.es" antes de passar 30 dias apos a data de compra. Uma vez registado o seu produto ficará coberto com a nossa garantia de 5 anos.

Agradecemos a confiança depositada nos artigos Lauson, e estamos seguros de que ficará 100% satisfeito

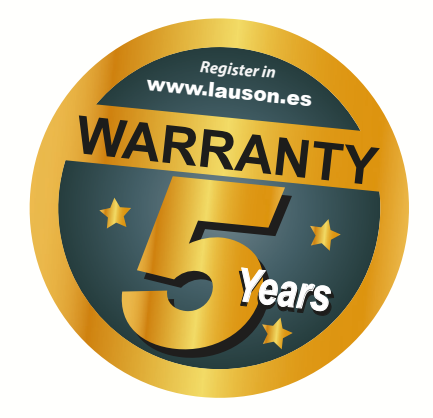